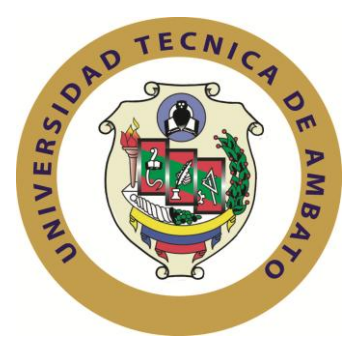

# **UNIVERSIDAD TÉCNICA DE AMBATO**

# **FACULTAD DE INGENIERÍA EN SISTEMAS**

# **ELECTRÓNICA E INDUSTRIAL**

**Carrera de Ingeniería en Electrónica y Comunicaciones**

### **TEMA:**

# **"SISTEMA DE COMUNICACIONES Y MONITOREO DE UN CAJERO AUTOMÁTICO DE LA COOPERATIVA DE AHORRO Y CRÉDITO POLICÍA NACIONAL A UBICARSE EN EL CANTÓN CHIMBO – PROVINCIA DE BOLÍVAR"**

Proyecto de Graduación. Modalidad: Proyecto de Investigación, presentado previo la obtención del título de Ingeniero en Electrónica y Comunicaciones.

**SUBLÍNEA DE INVESTIGACIÓN:** Tecnologías de la Información y de la Comunicación

**AUTOR:** Marcelo Antonio Villegas Toinga

**TUTOR:** Ing. Mg. Geovanni Brito

Ambato - Ecuador

Abril 2018

### **APROBACION DEL TUTOR**

En calidad de Tutor del trabajo de Investigación sobre el tema:

**"SISTEMA DE COMUNICACIONES Y MONITOREO DE UN CAJERO AUTOMÁTICO DE LA COOPERATIVA DE AHORRO Y CRÉDITO POLICÍA NACIONAL A UBICARSE EN EL CANTÓN CHIMBO – PROVINCIA DE BOLÍVAR."**, del Sr. Marcelo Antonio Villegas Toinga, estudiante de la carrera de Ingeniería Electrónica y Comunicaciones, de la Facultad de Ingeniería en Sistemas Electrónica e Industrial, Universidad Técnica de Ambato, considero que dicho informe investigativo reúne los requisitos y méritos suficientes para ser sometidos a la evaluación del Tribunal de Grado, que el Honorable Consejo Directivo designe, para su correspondiente estudio y calificación.

Ambato, Abril 2018

\_\_\_\_\_\_\_\_\_\_\_\_

Ing. Mg. Geovanni Brito

# **AUDITORIA**

# El presente trabajo de investigación **"SISTEMA DE COMUNICACIONES Y MONITOREO DE UN CAJERO AUTOMÁTICO DE LA COOPERATIVA DE AHORRO Y CRÉDITO POLICÍA NACIONAL A UBICARSE EN EL CANTÓN CHIMBO – PROVINCIA DE BOLÍVAR."**

Es absolutamente original, autentico y personal, en tal virtud, el contenido, efectos legales y académicos que se desprenden del mismo son exclusivamente responsabilidad del autor.

Ambato, Abril 2018

nunco

Marcelo Antonio Villegas Toinga C.C. 1803860160

# **DERECHOS DE AUTOR**

Autorizo a la Universidad Técnica de Ambato, para que haga uso de este Trabajo de Titulación como un documento disponible para la lectura, consulta y procesos de investigación. Cedo los derechos de mi Trabajo de Titulación, con fines de difusión pública, además autorizo su reproducción dentro de las regulaciones de la Universidad.

Ambato, Abril de 2018

Norwege

Marcelo Antonio Villegas Toinga C.C. 1803860160

# APROBACIÓN COMISIÓN CALIFICADORES

La Comisión Calificadora del presente trabajo conformada por los señores docentes Ingenieros: Santiago Altamirano y Paulina Ayala, revisaron y aprobaron el Informe Final del trabajo de graduación titulado "SISTEMA DE COMUNICACIONES Y MONITOREO DE UN CAJERO AUTOMÁTICO DE LA COOPERATIVA DE AHORRO Y CRÉDITO POLICÍA NACIONAL A UBICARSE EN EL CANTON CHIMBO - PROVINCIA DE BOLÍVAR.", presentado por el señor MARCELO AONTONIO VILLEGAS TOINGA, de acuerdo al numeral 9.1 de los Lineamientos Generales para la aplicación de Instructivos de las Modalidades de Titulación de las Facultades de la Universidad Técnica de Ambato.

> Ing. Elsa P.lar Urrutia Urrutia, Mg. PRESIDENTA DEL TRIBUNAL

Ing. Paulina Ayala **DOCENTE CALIFICADOR** 

Ing. Santiago Altamirano DOCENTE CALIFICADOR

# *DEDICATORIA*

*El presente proyecto va dedicado a mi madre, Isabel Toinga, quien siempre me ha apoyado en los buenos y malos momentos, a mi papi Román (+) que desde el cielo sé que siempre nos está cuidando, a mis hermanos Romario y Santiaguito (+), y de una forma muy especial a mi esposa Marcy y a mi hijo Anthony quienes son mi fuerza y razón de seguir luchando*

*Y sobre todo lo dedico a Dios quien con su infinita misericordia permite que siga luchando y triunfando en todas mis metas*

*Marcelo Antonio Villegas T.*

### *AGRADECIMIENTO*

*Siempre y por la eternidad a ti madre te doy gracias por el apoyo moral, espiritual, sentimental, tú has sido mi fortaleza para llegar a progresar en la vida y cumplir con todos nuestros sueños.*

*A ustedes mis amores Marcy y Anthony quienes me han ayudado siempre siendo un apoyo fundamental.*

*A mi hermano y a toda mi familia por estar siempre junto a mí*

*A mis tutores quienes me ayudaron con este prodigioso proyecto.*

*Y a Dios Todopoderoso quien me da salud y vida para seguir adelante.*

*Yo viviré siempre agradecido con todos ustedes. Un millón de Gracias*

 *Marcelo Villegas….*

# **INDICE GENERAL**

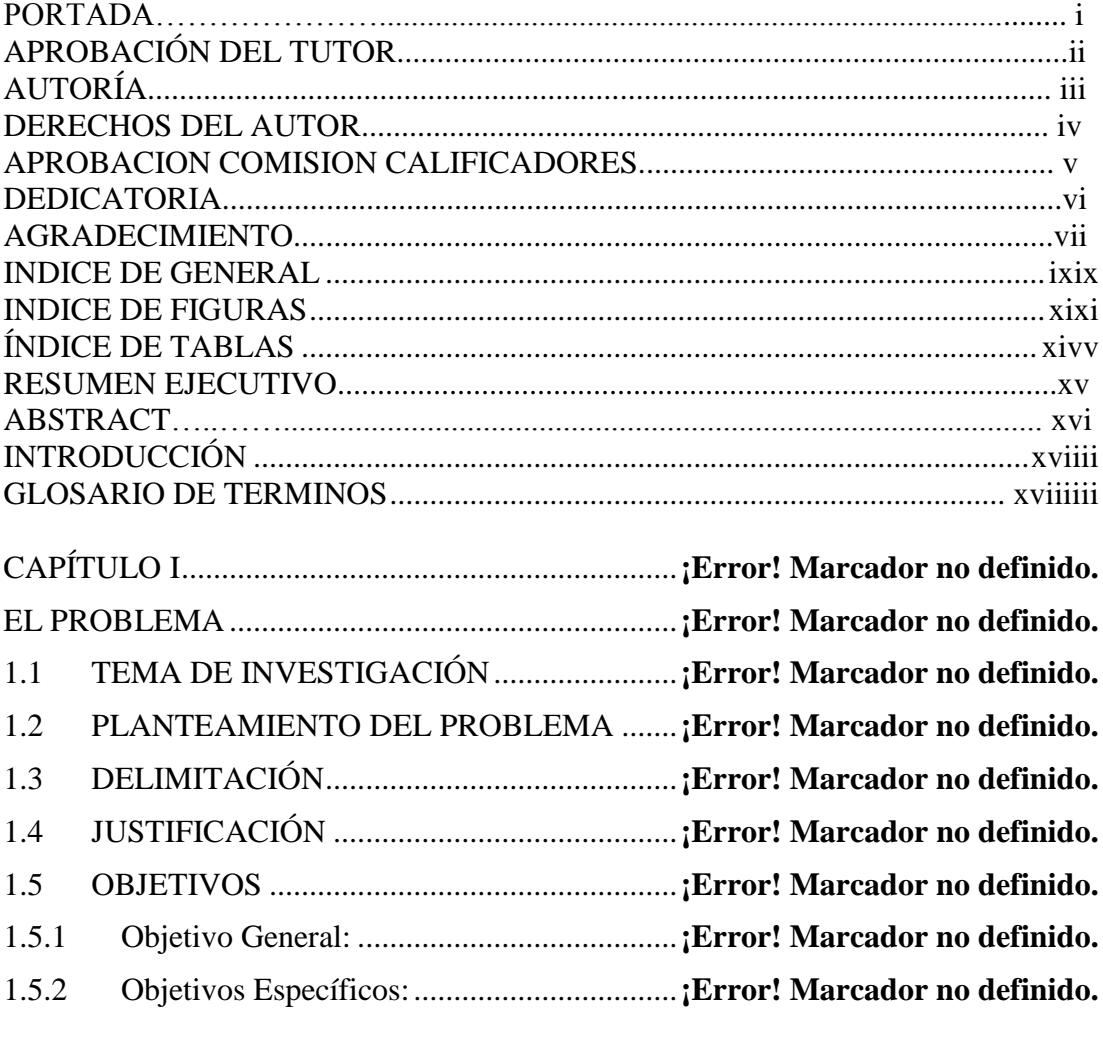

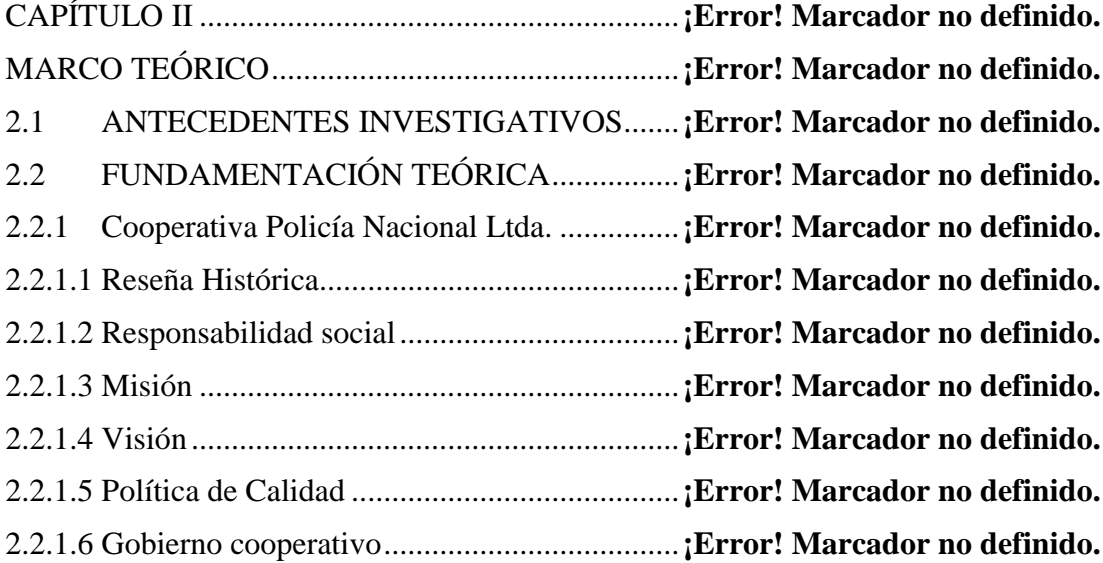

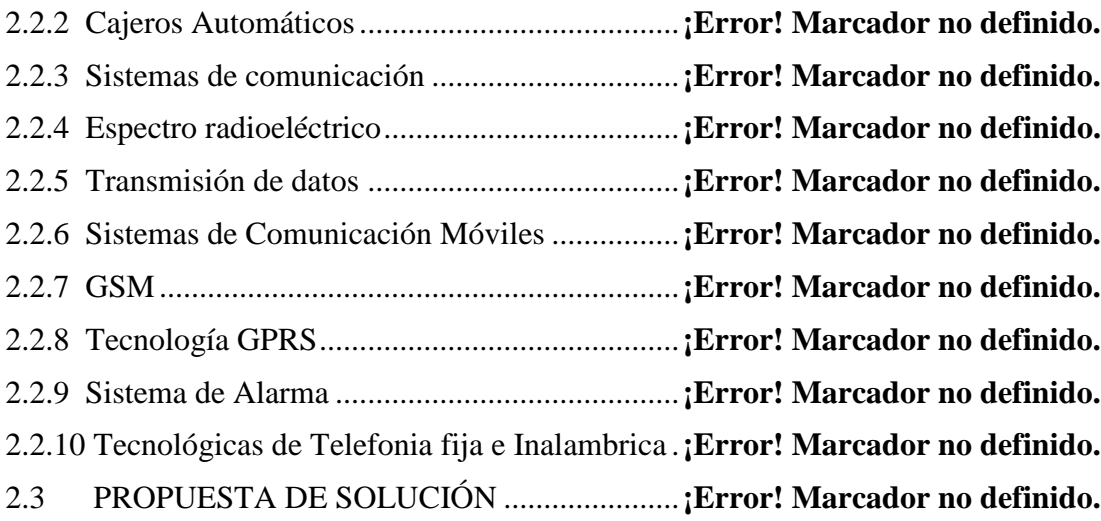

CAPITULO III...........................................................**¡Error! Marcador no definido.** METODOLOGÍA ......................................................**¡Error! Marcador no definido.** 3.1 MODALIDAD BÁSICA DE INVESTIGACIÓN**¡Error! Marcador no definido.** 3.2 RECOLECCIÓN DE INFORMACIÓN .........**¡Error! Marcador no definido.**

3.3 PROCESAMIENTO Y ANÁLISIS DE DATOS**¡Error! Marcador no definido.**

3.4 DESARROLLO DEL PROYECTO ...............**¡Error! Marcador no definido.**

CAPITULO IV...........................................................**¡Error! Marcador no definido.** DESARROLLO DE LA PROPUESTA.....................**¡Error! Marcador no definido.** 4.1 SITUACION ACTUAL DE LA RED DE ATMS DE LA COOPERATIVA POLICIA NACIONAL..............................................**¡Error! Marcador no definido.** 4.2 SELECCIÓN DE ALTERNATIVAS EN CAJEROS AUTOMATICOS **¡Error! Marcador no definido.** 4.3 ANALISIS DEL CAJERO AUTOMÁTICO MARCA DIEBOLD.....**¡Error! Marcador no definido.** 4.4 REVISION PERIODICA DE LOS CAJEROS AUTOMÁTICOS. ....**¡Error! Marcador no definido.** 4.5 NUEVO SISTEMA DE HUELLAS DACTILARES (MODELO FUTRONIC FS88) **¡Error! Marcador no definido.** 4.5.1 Esquema lector biométrico Funtronic .........**¡Error! Marcador no definido.** 4.5.2 Desarrollo del Cliente..................................**¡Error! Marcador no definido.**

4.5.3 Instalación Programa en ATM para lectura de huella**¡Error! Marcador no definido.**

4.6 PRUEBAS DE HUELLAS EJECUTADAS EN EL ATM.................**¡Error! Marcador no definido.**

4.6.1 Muestreo de personas para pruebas con huella**¡Error! Marcador no definido.**

4.7 DISEÑO DEL SISTEMA SEGURIDAD EN EL ATM CHIMBO....**¡Error! Marcador no definido.**

4.7.1 Antecedentes de Vandalismos en la Red de ATMS – CPN................**¡Error! Marcador no definido.**

- 4.7.2 Requerimientos de materiales de seguridad **¡Error! Marcador no definido.**
- 4.7.3 Selección de los equipos..............................**¡Error! Marcador no definido.** 4.7.4 Equipos existentes en el mercado................**¡Error! Marcador no definido.**
- 4.7.5 Selección Sistema de Alarmas.....................**¡Error! Marcador no definido.**
- 4.7.6 Instalación de los dispositivos.....................**¡Error! Marcador no definido.**
- 4.8 CONFIGURACIÓN DEL ATM..................**¡Error! Marcador no definido.**

4.9 SISTEMA DE CONTROL Y MONITOREO DE CAJEROS.............**¡Error! Marcador no definido.**

- 4.9.1 Descripción del Flujo ..................................**¡Error! Marcador no definido.**
- 4.9.2 Sistema de monitoreo de ATMs (ECHELON)**¡Error! Marcador no definido.**
- 4.9.3 Conexiones TCP/IP del Sistema Echelon ...**¡Error! Marcador no definido.**

4.10 ENLACE Y COMUNICACIÓN DEL ATM**¡Error! Marcador no definido.**

4.10.1 Análisis del acceso remoto a los ATMs......**¡Error! Marcador no definido.**

4.10.2 Pruebas realizadas para mejorar la señal del Atm Chimbo .................**¡Error! Marcador no definido.**

4.10.3 Cambios realizados en la señal del ATM....**¡Error! Marcador no definido.**

4.11 PRESUPUESTO ATM CHIMBO ..............**¡Error! Marcador no definido.**

4.11.1 Presupuesto Técnico de Instalación ATM Chimbo**¡Error! Marcador no definido.**

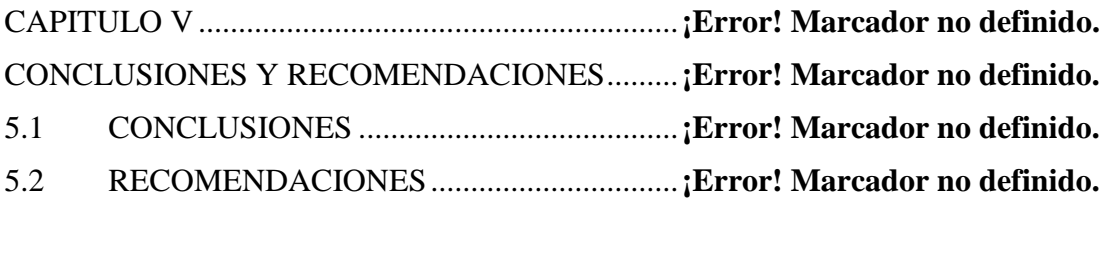

1. Bibliografía .........................................................**¡Error! Marcador no definido.** 5.2.- Linkografía.........................................................**¡Error! Marcador no definido.**

<span id="page-10-0"></span>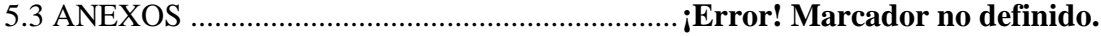

# **INDICE DE FIGURAS**

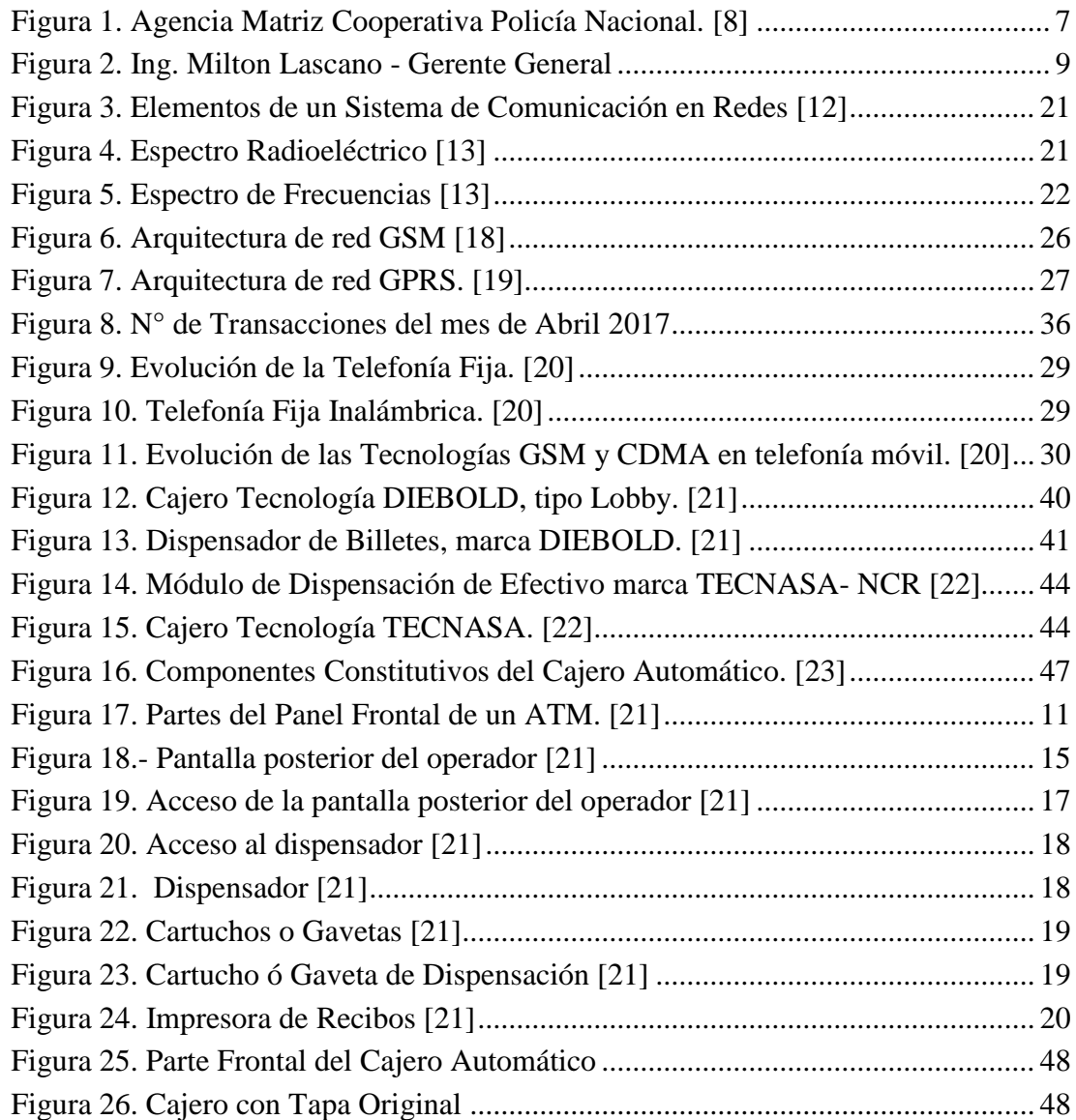

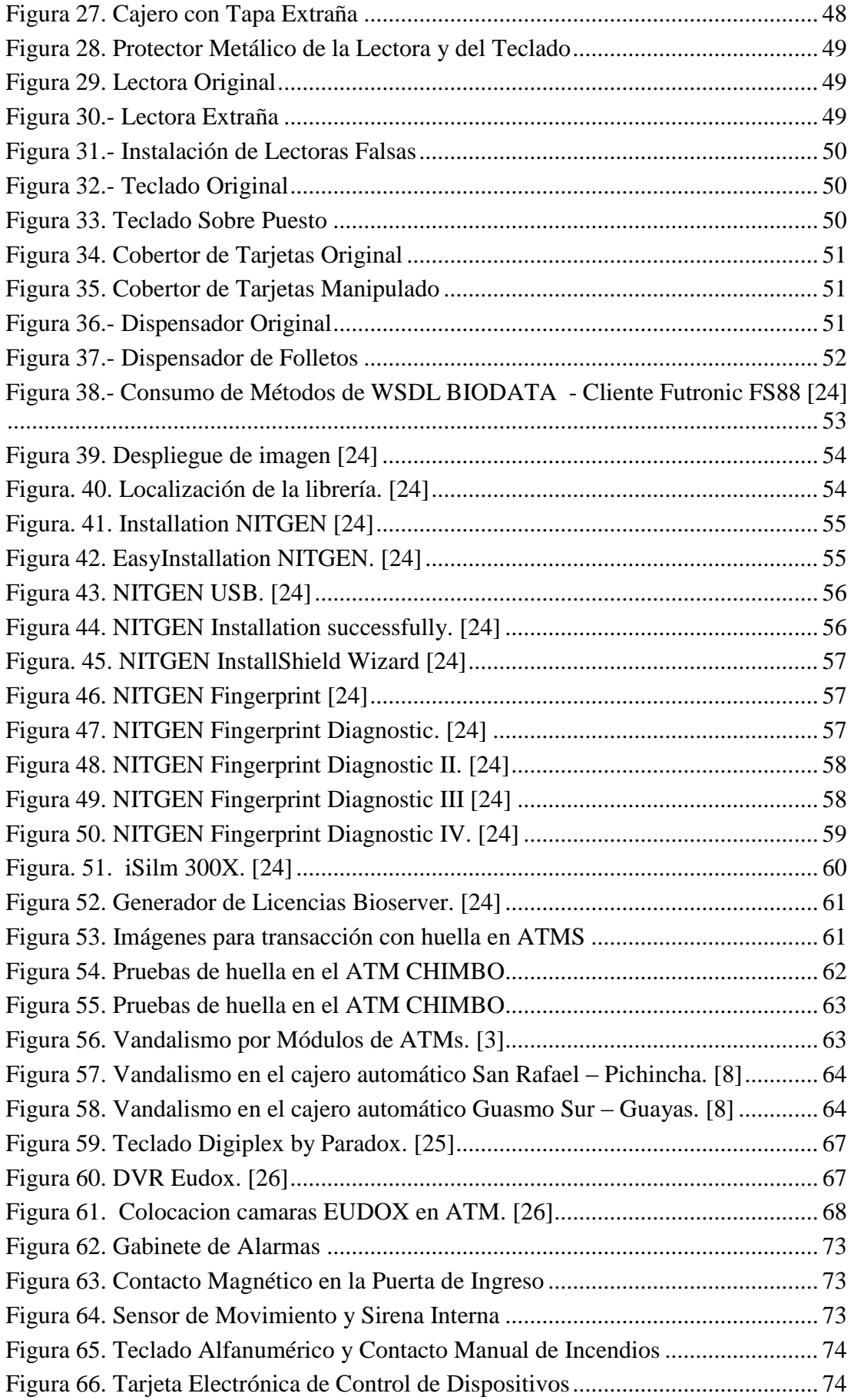

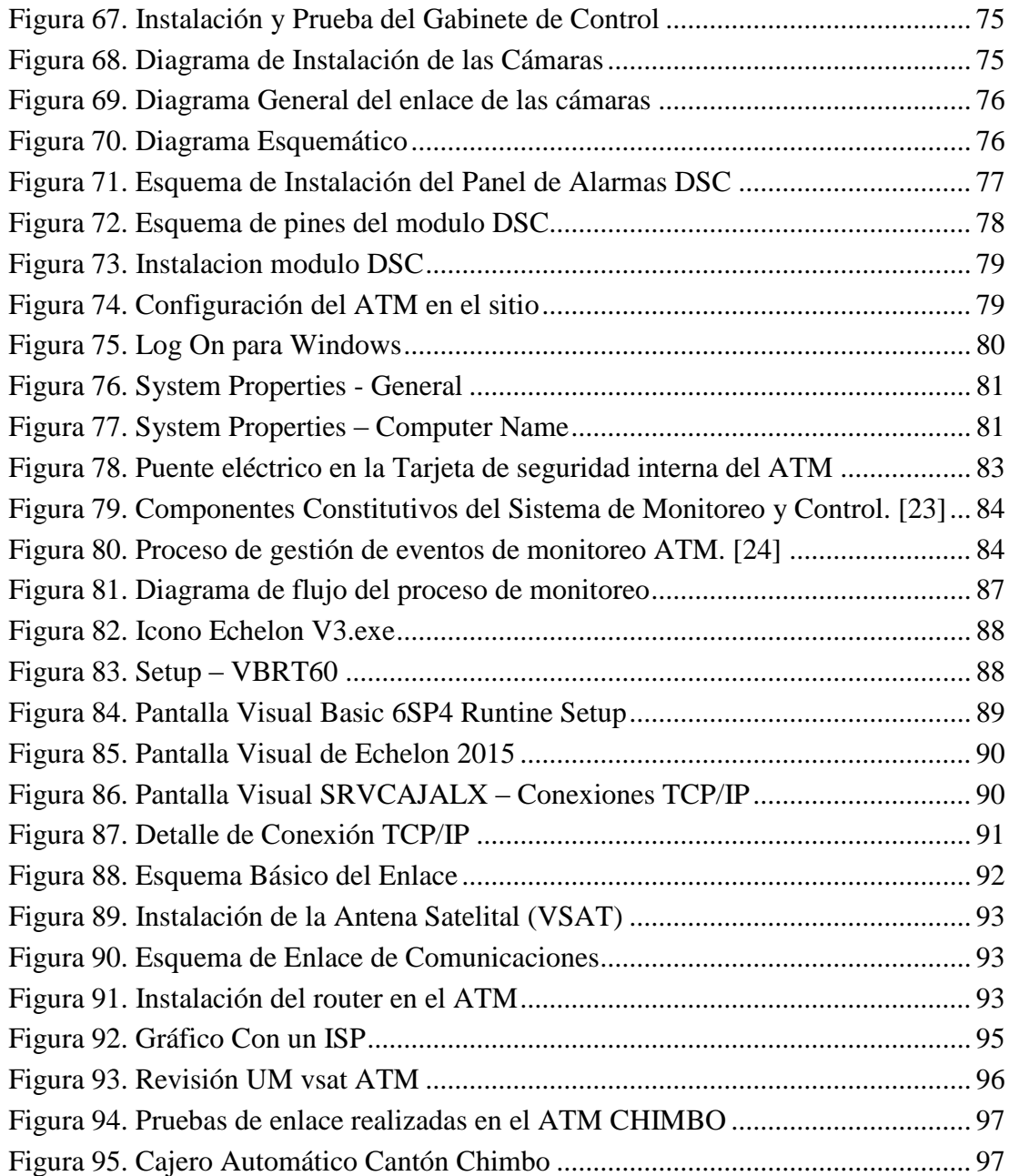

# **ÍNDICE DE TABLAS**

<span id="page-13-0"></span>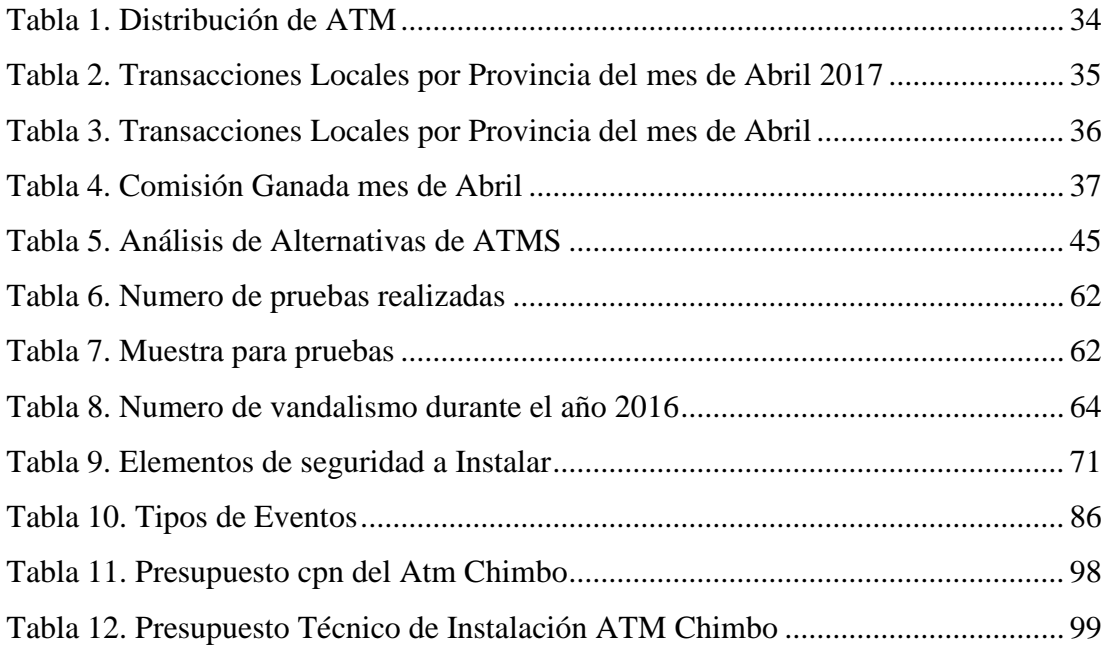

### **RESUMEN EJECUTIVO**

En nuestro país el tema de seguridad financiera tiene gran relevancia en Sistemas de Comunicación y Monitoreo en el ámbito financiero para minimizar los riesgos que se presentan a nivel de las entidades financieras y bancarias. Con base en estas funciones, se desarrolla el presente trabajo, tomando en cuenta la implementación de nuevas y mejores medidas de prevención, mediante el uso de tecnología de punta y procedimientos que brinden mayor seguridad y protección.

La Cooperativa Policía Nacional Ltda. en su necesidad de expandirse, en ocupar nuevos espacios a nivel nacional brindando facilidad en los servicios necesarios como retiros de efectivo, toma la decisión de buscar un crecimiento tecnológico

El servicio de los cajeros automáticos debe ofrecer seguridad y disponibilidad, tanto para el personal que lo administra como el cliente que lo utiliza y tomar acciones en el caso de presentar caídas de enlace, daños en sus dispositivos, robo de información,

etc., esto debido a las intermitencias en la red, fallas de dispositivos, caídas de energía, ocasionando malestar y la pérdida de clientes que usan este servicio, garantizando un servicio de excelencia y de calidad hacia los clientes; mediante la detección oportuna de fallos y el monitoreo a los cajeros automáticos para brindar un buen servicio hacia los usuarios, de esto se deriva la necesidad de contar con un software que sea capaz de notificar, detectar y prevenir fallos que puedan presentarse en los cajeros automáticos para determinar un ambiente de pruebas a las diferentes funciones que brinda

Por esta razón se realizó la instalación de un cajero automático, con lo último en tecnología, en el Cantón Chimbo Provincia de Bolívar, con un número considerable de elementos policiales y población civil, incluyendo un proceso mejorado y aumentando en el tema de seguridad como estándar para futuras instalaciones de ATMS, aumentando de esta manera el beneficio y ganancia para la Institución Financiera.

Palabras clave: Sistema, cajeros automáticos, seguridad, comunicaciones y tecnología

#### **ABSTRACT**

*In our country, the issue of financial security has great relevance in Communication Systems and Monitoring in the financial field to minimize the risks that arise at the*  level of financial and banking entities. Based on these functions, this work is *developed, taking into account the implementation of new and better prevention measures, through the use of state-of-the-art technology and procedures that provide greater security and protection.*

*The Cooperativa Policía Nacional Ltda. In its need to expand, in occupying new spaces at the national level providing ease in the necessary services such as cash withdrawals, makes the decision to seek technological growth*

*The ATM service must offer security and availability, both for the staff that administers it and the client that uses it and take actions in the case of presenting link drops, damage to their devices, information theft, etc., this due to network failures, device failures, power drops, causing discomfort and the loss of customers who use this service, guaranteeing an excellent and quality service to customers; through the timely*  *detection of faults and the monitoring of ATMs to provide a good service to users, from this derives the need to have software that is able to notify, detect and prevent failures that may arise in ATMs to determine a testing environment for the different functions that it provides*

*For this reason, an ATM was installed, with the latest technology, in the Canton Chimbo Province of Bolivar, with a considerable number of police elements and civil population, including an improved process and increasing the security issue as standard. for future installations of ATMS, thus increasing the profit and gain for the Financial Institution.*

**Keywords:** System, ATMs, communications and technology

# **INTRODUCCIÓN**

<span id="page-16-0"></span>La Cooperativa de Ahorro y Crédito Policía Nacional, es una entidad financiera que contribuye a la unión operativa y el desarrollo del sistema cooperativo de ahorro y crédito mediante la prestación de servicios financieros bajo una estrategia de innovación, calidad, competitividad y sostenibilidad.

Según las operaciones, procesos y estructura se debe considerar las amenazas y las vulnerabilidades asociadas a cada entorno tecnológico, su impacto, los requerimientos y los estándares vigentes para la detección de ataque tanto físico como lógico a sus ATMS.

El proyecto de investigación "SISTEMA DE COMUNICACIONES Y MONITOREO DE UN CAJERO AUTOMÁTICO DE LA COOPERATIVA DE AHORRO Y CRÉDITO POLICÍA NACIONAL A UBICARSE EN EL CANTÓN CHIMBO – PROVINCIA DE BOLÍVAR.", trata sobre el sistema de seguridad y monitoreo de un cajero automático para mejorar la seguridad y servicio de la Red de ATMS Está estructurado de la siguiente manera:

El CAPÍTULO I, denominado El Problema, abarca el tema de investigación, planteamiento del problema, delimitación del objeto de investigación, justificación, objetivo general y objetivos específicos.

El CAPÍTULO II, nombrado Marco Teórico, contiene los antecedentes investigativos, la fundamentación teórica, y la propuesta de solución.

El CAPÍTULO III, llamado Metodología, engloba la modalidad básica de la investigación, el plan de recolección de la información, el procesamiento y análisis de datos y desarrollo del proyecto.

El CAPÍTULO IV, mencionado Desarrollo de la Propuesta, implica la implementación del cajero automático, según el diseño de seguridad realizado y del sistema de monitoreo instalado.

El CAPÍTULO V, citado Conclusiones y Recomendaciones, abarca las conclusiones que se encontró al momento de realizar la investigación y las recomendaciones que se hacen para la propuesta.

### **GLOSARIO DE TERMINOS**

<span id="page-17-0"></span>En este documento se utilizan los siguientes términos:

- *ATM* **(**Automatic Teller Machine): se refiere a Maquina de Cajero Automático
- *Dispensador de efectivo* se refiere a todo la parte mecánica que se realiza en la entrega de **efectivo.**
- *Billete(s)* se refiere a los documentos individuales o especies monetarias que se cargan en las gavetas o cartuchos de dispensación en el dispensador de efectivo
- *Fascia* se refiere a toda la parte frontal del cajero automático, incluye todo lo utilizado por el socio - cliente para efectuar una transacción.
- *Módulo* se refiere a los dispositivos electromecánicos principales que componen el terminal, tales como las pantallas, impresoras y dispensadores.
- *Operador* se refiere a la persona que efectúa el mantenimiento rutinario del terminal, como por ejemplo el reabastecimiento de los suministros. El operador también puede desempeñar algunas actividades para el diagnóstico de problemas.
- *Socio – Cliente* se refiere a cualquier persona que lleve a cabo una transacción usando el cajero automático.
- *Teclado EPP* (Encrypting Pin Pad)**:,** se localiza en la fascia, es el teclado que utiliza el socio – cliente para realizar la transacción
- *CPN***,** abreviatura de Cooperativa Policía Nacional
- *DIEBOLD S.A.* multinacional dedicada a la fabricación de cajeros automáticos
- *TECNASA – NCR S.A*. multinacional fabricante de cajeros automáticos
- *PCI* abreviatura para la Industria de Tarjeta de Pago
- *PIN PAD*, protección metálica del teclado cliente y lector de huellas
- *ActivEdge Secure Card Reader*, lectora de tarjetas motorizada por inserción de tarjeta
- *Bioserver,* servidor de huellas
- *Skimming,* dispositivo de fraude electrónico instalado en las partes visibles de un ATM
- *Reciclador***,** tipo de ATM el cual acepta depósitos en efectivo y almacena en cada gaveta dependiendo de la denominación, para luego ser dispensado
- *BIODATA* Servicio Web para sistema de huellas
- *BDD*, abreviatura para base de datos
- *Echelon* es un sistema de monitoreo de cajeros automáticos
- **DAMEWEAR** sistema de acceso remoto
- *UM,* abreviatura para última milla
- *Back-End* Modalidad en que un ATM es conectado a la Red, mediante la cual el Cajero se conecta al host principal de su Institución y luego éste se conecta al SWITCH de Banred.
- *Front-End* Modalidad en que un ATM es conectado a la Red, bajo esta modalidad el Cajero se conecta directamente al SWITCH de Banred.
- *EMV* Europay, Mastercard, Visa Especificaciones técnicas utilizadas para garantizar la interoperabilidad de las transacciones con tecnología chip.
- **ISO8583** Formato de mensajería estándar usado para la comunicación de mensajes transaccionales entre los bancos, redes y otras entidades financieras ó comerciales.
- *POS* puntos de venta
- *Llaves de encripción – DESKEYS* Códigos que permiten enmascarar la información que se envía (PIN) y desenmascarar la información que se recibe
- *NITGEN.-* Aplicacion para instalacion de sistema de huella

# **CAPÍTULO I**

# **EL PROBLEMA**

# **1.1 TEMA DE INVESTIGACIÓN**

"Sistema de comunicaciones y monitoreo de un cajero automático de la Cooperativa de Ahorro y Crédito Policía Nacional a ubicarse en el Cantón Chimbo – Provincia de Bolívar."

## **1.2 PLANTEAMIENTO DEL PROBLEMA**

Se tiene presente que en el Ecuador, en la década del noventa, se dio un gran paso en el sistema financiero con la incorporación de los cajeros automáticos, permitiendo a los clientes realizar transacciones bancarias; por lo que hoy en día se tiene alrededor de 3200 máquinas, en donde un 70% corresponden a una tercera generación de dispositivos que permiten leer chips; por lo que, debido a la demanda de seguridad de la red de cajeros de las diferentes instituciones financieras, se trata de ser lo más convincente posible, buscando nuevos sistemas que complementen la necesidad de la seguridad citada, en vista que los métodos comunes existentes en la actualidad, no proveen la respuesta inmediata en caso de que se cometa delitos de este tipo. [1]

Por lo que a partir de la RESOLUCIÓN JB-2012-2148, publicada en el Registro Oficial del 26 de Abril del 2012, los bancos tienen que cumplir con las seguridades en los cajeros automáticos, determinadas por la Superintendencia, en donde las más relevantes son [2]:

- a) Protección contra clonación de tarjetas.- Por lo que según la resolución planteada, especifica, que los cajeros automáticos deben contar con mecanismos electrónicos que impidan la ubicación de tarjetas lectoras falsas.
- b) Protección al software e información del cajero automático.- Esta sección se refiere a que se debe disponer de un sistema de protección contra intrusos (Antimalware) que proteja el software instalado en el cajero automático.

c) Reportes de nivel de seguridad de los cajeros- Se debe conocer oportunamente la información sobre los estándares de seguridad implementados en los cajeros automáticos.

Se tiene conocimiento que la Cooperativa de Ahorro y Crédito Policía Nacional, actualmente cuenta con 129 Cajeros Automáticos ubicados en todo el País, los mismos que se encuentran a disposición de los usuarios, sin un monitoreo y control oportuno, los cuales tienen la necesidad de satisfacer las necesidades de los asociados, generando productos, servicios y beneficios; que conlleven a lograr un crecimiento económico y una mejora en la calidad de vida; tales como ahorro, créditos, inversión, tarjetas MasterCard Debit y KeyCoop, pagos de servicios, asistencia médica, entre otros; pudiendo actualmente retirar hasta un monto de 600 dólares diarios. [3]

Se puede indicar que en el cantón Chimbo de la provincia de Bolívar, se va a instalar el primer cajero automático de la Cooperativa de Ahorro y Crédito Policía Nacional, para lo cual se debe tener en cuenta, de forma primordial el sistema de control y monitoreo de seguridad para la puesta en funcionamiento, en vista que por información facilitada se tiene que actualmente se dan pérdidas valoradas entre 2151 a 5553 dólares más IVA por vandalismo, fraude informático, etc., por lo que se tiene la necesidad de implementar un sistema de seguridad para poder obtener una mayor confianza, tranquilidad y garantía del usuario.

Se sabe que hoy en día el sistema financiero del país se ha esmerado por ofrecer confianza a sus usuarios, tratando de mejorar la seguridad en los cajeros automáticos, en donde el vandalismo, fraudes y estafas son bien comunes, en todas las horas del día, realizados por personas expertas y conocedoras de tecnología.[2]

El delito más conocido en los cajeros automáticos es el skimming, el mismo que permite sustraer sin permiso de los usuarios, los datos de la banda magnética de la tarjeta, mediante un determinado dispositivo diseñado con una amplia tecnología.

En vista que en su mayor parte, los usuarios utilizan los cajeros automáticos, para obtener dinero en efectivo, realizar trasferencias bancarias y consultar movimientos efectuados de las distintas cuentas; estando expuestos de manera vulnerable a los vándalos y estafadores, mediante los distintos tipos de delitos tecnológicos, tales como los especificados anteriormente; se da la necesidad de implementar un sistema de comunicaciones y monitoreo en un cajero automático de la Cooperativa de Ahorro y Crédito Policía Nacional a ubicarse en el Cantón chimbo – Provincia de Bolívar, para obtener una mejor confianza, tranquilidad y mayor garantía.

# **1.3 DELIMITACIÓN**

### **Delimitación de Contenidos**

- **Área Académica de la Carrera:** Comunicaciones
- **Línea de Investigación:** Tecnologías de Comunicación.

**Delimitación Espacial:** Esta investigación se realiza cantón Chimbo - provincia Bolívar.

**Delimitación Temporal:** El presente proyecto de investigación se desarrolló durante el Periodo Marzo 2017- Febrero 2018, de acuerdo a lo establecido en el Reglamento de Graduación para la Obtención del Título de Tercer Nivel de la Universidad Técnica de Ambato.

# **1.4 JUSTIFICACIÓN**

El cantón Chimbo de la provincia de Bolívar, no cuenta con ningún cajero automático de la Cooperativa de Ahorro y Crédito Policía Nacional [ver tabla 1], por lo que se instaló el primero en dicho cantón, el cual necesita brindar a sus usuarios una seguridad confiable con garantía requerida, en donde la ciencia y la tecnología avancen a gran medida, frenando los distintos tipos de delitos tecnológicos.

Se tiene presente que el cajero automático a ubicarse en el cantón Chimbo - Bolívar, debe poseer una seguridad fiable, evitando que por el desconocimiento de las nuevas tecnologías, se tenga un sistema poco confiable; en donde la necesidad de implementar un sistema de comunicaciones y monitoreo es grande.

Es necesario la instalación de un cajero automático en dicho cantón, ya que ahí funciona la Escuela de Formación de Policías, los mismos que son socios de la Cooperativa, quienes al igual que la población en general, tienen que trasladarse a sitios distantes, para poder ubicar un cajero de la Institución, ya que el mismo se halla conectado a las redes interbancarias BANRED, CIRUS, VISA y MASTERCARD de forma indirecta, beneficiando aproximadamente a unos 15.779 habitantes, según censo del INEC 2010, los cuales 4.402 están en el área urbana y 11.377, habitan en el área rural, representando el 8.9% de la población total de la provincia de Bolívar.

Con el mejoramiento e implementación del sistema de comunicación y monitoreo de seguridad, se pretende, que la misma, sea segura y eficaz; con una convicción y garantía excelente, marcando un hito en mejorar los tiempos de instalación de cajeros automáticos, aumentando la parte de seguridad y brindando un procedimiento fiable, para evitar gastos de recursos a la Cooperativa de la Policía Nacional.

La factibilidad de realizar el presente Proyecto de Investigación; es posible ya que la cooperativa brinda con su apoyo económico y tecnológico, para la implementación de una mejora del sistema de comunicación y monitoreo de seguridad, para la puesta en funcionamiento del nuevo cajero automático a ubicarse en el cantón Chimbo con tecnología innovadora, la cual presenta grandes avances, facilitando tanto el lugar donde debe ser colocado, como la variedad de los dispositivos existentes; en donde el sistema nombrado permite acceder con seguridad a la red informática y la utilización de sistemas digitales de transmisión de datos.

### **1.5 OBJETIVOS**

### **1.5.1 Objetivo General:**

Implementación de un sistema de comunicaciones y monitoreo de un cajero automático de la Cooperativa de Ahorro y Crédito Policía Nacional a ubicarse en el cantón Chimbo – Provincia de Bolívar.

### **1.5.2 Objetivos Específicos:**

- Análisis de la situación actual, del funcionamiento e instalación, de los cajeros automáticos de la Cooperativa de Ahorro y Crédito Policía Nacional.
- Análisis de sistemas de control, seguridad y monitoreo, para el nuevo cajero a ubicarse en el cantón Chimbo de la provincia de Bolívar, de la Cooperativa de Ahorro y Crédito Policía Nacional.

 Diseño de la estructura del nuevo cajero a ubicarse en el cantón Chimbo, con la implementación de los sistemas de comunicación y monitoreo de seguridad para la puesta en funcionamiento.

# **CAPÍTULO II**

# **MARCO TEÓRICO**

### **2.1 ANTECEDENTES INVESTIGATIVOS**

Una vez revisada la información relacionada con el sistema de comunicaciones y monitoreo de cajeros automático, así como bibliografías referentes al tema expuesto, manuales, revistas, etc., se puede detallar que:

Según (Torres, Carlos), concluye que con la red GSM y la ayuda del SMAGSM, se tiene la gran posibilidad de activar algunos artefactos tales como: luces, regadío de jardín, ventiladores, etc.; de igual manera controlar equipos como el sistema de alarma en el hogar y dispositivos de seguridad a grandes distancias con un mensaje de texto, en donde la interacción entre el SMAGSM y el usuario, garantiza el desempeño del Sistema, el mismo que es capaz de informar las actividades producidas en lugares específicos como cajeros automáticos, cajas fuertes, etc., sin tener la necesidad de monitorear, en donde el sistema es inviolable, demostrándose de esta manera que este mecanismo es bien seguro. [4]

(Cepeda, Christian), en su artículo, hace referencia a las transacciones que se efectúan en las redes de Cajeros automáticos en la ciudad de Guayaquil, el cual concluye la gran importancia de los cajeros automáticos y su continuo crecimiento, debido a la facilidad y a la rapidez, con la que los socios pueden acceder a este tipo de servicios. [5]

La investigación de (Nata, Henry), dice que, en caso de presentarse falencias en las líneas convencionales se tiene respaldo con la comunicación, asegurándose el reporte de los eventos de alarma hacia un terminal móvil especifico, en donde el sistema de seguridad debe ser instalado de manera correcta para garantizar la protección adecuada, en el tiempo preciso y determinado; así como los sensores instalados en ELECTROCERCOS, procesan las variaciones detectadas, obteniendo salidas de circuitos abiertos o cerrados, siendo necesario la revisión del manual de especificaciones antes de su instalación. [6]

Según (Zambrano, María), ultima que para la desactivación y activación del Sistema de Alarma, se requiere de un "armado o desarmado" manual, mediante la entrada de un código, para el cual se necesita de un mecanismo de una activación automática a ciertas horas de la noche; que garantice el "armado" de la misma, para proporcionar mayor seguridad en la empresa; en donde en caso de detectarse irregularidades, el sistema reporta directamente a la Central de Monitoreo, por lo que se sugiere implementar un sistema de activación que emita reportes de eventos dados por la alarma, mediante el envío de mensajes de texto hacia un terminal móvil especifico. [7]

# **2.2 FUNDAMENTACIÓN TEÓRICA**

### **2.2.1 Cooperativa Policía Nacional Ltda.**

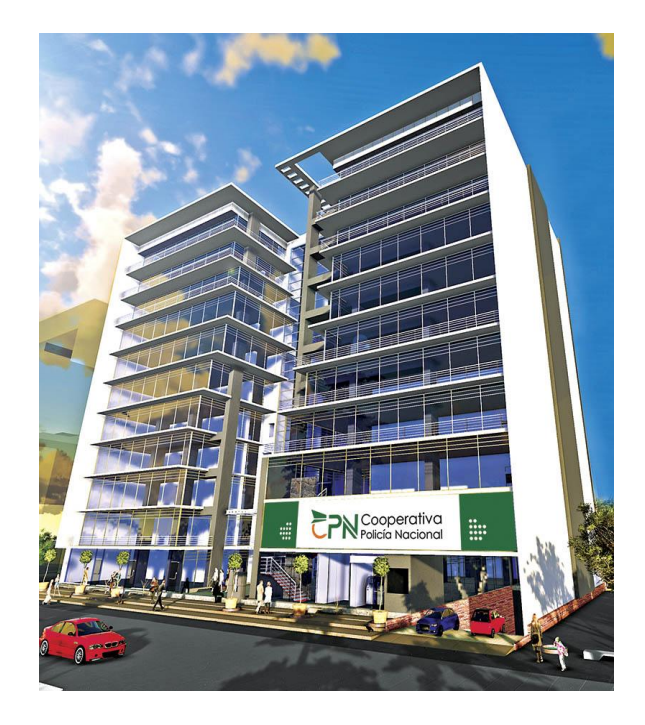

**Figura 1.** Agencia Matriz Cooperativa Policía Nacional. **[8]**

### <span id="page-26-0"></span> **Reseña Histórica**

La Cooperativa de Ahorro y Crédito Policía Nacional Ltda. nace jurídicamente el 29 de Junio de 1976, gracias a un grupo visionario de 35 caballeros de la paz, el propósito común que los unió fue poder ayudar económicamente a sus compañeros policías a través de los beneficios que brinda una entidad cooperativista, por lo cual sustentándose en la filosofía de ayuda mutua y solidaria, encontraron la respuesta adecuada a las necesidades de crecimiento dentro de la Policía Nacional.

#### **Responsabilidad social**

El nuevo modelo de la Cooperativa Policía Nacional como empresa socialmente responsable, está enfocada a un desarrollo sostenible que marca sus ejes de trabajo con prácticas amigables, con la sociedad y el correcto uso de recursos.

En este contexto se entiende que el desarrollo sostenible busca el equilibrio del conjunto de la economía, sociedad y ambiente, ahora bien se podría pensar que las empresas prestadoras de servicio no tienen un impacto significativo en el medio ambiente, dado que su giro de negocio no es la producción de bienes, sin embargo existen muchas empresas que han optado por opciones innovadoras que respondan a este modelo de desarrollo, y en el caso de las Cooperativas de Ahorro y Crédito como prestadoras de servicios financieros, una de las opciones más acogidas es la de finanzas sostenibles.

Ante esto la Cooperativa de Ahorro y Crédito Policía Nacional Ltda. ha venido desarrollando la Unidad Productiva y la Academia del Emprendedor, que se encargan de apoyar las iniciativas comerciales de personas con ideas de negocios que aportan a la economía del país y mejoran el estilo de vida de los socios y sus familias.

Hasta el momento se han graduado 250 socios de la Academia del Emprendedor avalados por la Universidad San Francisco de Quito con 80 horas de estudio.

Adicionalmente la CPN ha venido desarrollando programas de Inteligencia Financiera y Endeudamiento Responsable por medio de la plataforma tecnológica E-learnign, alojada en la web www.cpn.fin.ec a disposición de todos sus socios, así como también con capacitaciones presenciales a nivel nacional en las cuales se han instruido 6.000 socios.

### **Misión**

Fomentamos el desarrollo económico y social de nuestros socios, clientes y colaboradores, brindando productos financieros innovadores, ágiles, seguros, oportunos y con servicio de excelencia, para mejorar su calidad de vida

### **Visión**

En el 2020 seremos la Cooperativa pionera en la virtualización de productos y servicios financieros, integrando soluciones tecnológicas amigables para nuestros socios, clientes y colaboradores, donde cada contacto con nosotros sea una experiencia que supere sus expectativas

### **Política de Calidad**

Brindar servicios financieros ágiles, seguros y confiables, comprometidos con mejorar la calidad de vida de socios, clientes y colaboradores, a través, de principios cooperativistas; impulsados por procesos efectivos, mejora continua y cumplimiento con los requisitos aplicables, alineados con la responsabilidad social.

#### **Gobierno cooperativo**

La Cooperativa de Ahorro y Crédito Policía Nacional conjuntamente con su equipo de trabajo, camina día a día a la excelencia para alcanzar los objetivos planteados, con la finalidad de satisfacer las necesidades de nuestros asociados, generando en todo momento productos, servicios y beneficios que conlleven a lograr un crecimiento económico y una mejor calidad de vida.

<span id="page-28-0"></span>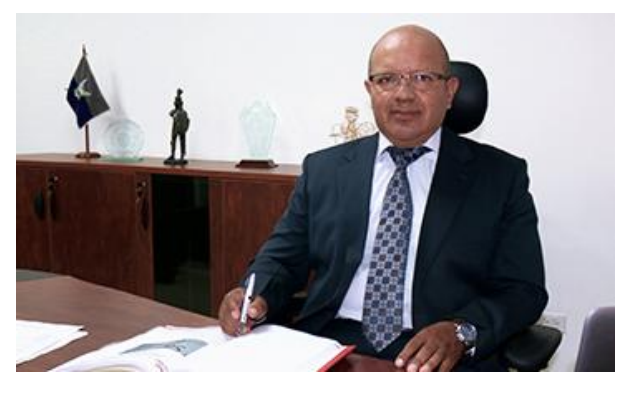

**Figura 2.** Ing. Milton Lascano - Gerente General **[2]**

La Cooperativa Policía Nacional es un vivo ejemplo de como la tecnología permite superar las expectativas de Socios y Clientes, la flexibilidad derivada de la virtualización, aporta múltiples facilidades y ahorro de tiempo, trabajamos día a día en un modelo de negocio dónde toda la infraestructura esté integrada a través de nuestros Canales Electrónicos y de Atención a nivel nacional.

### **2.2.2 Cajeros Automáticos**

"Un cajero automático o es una máquina que se utiliza para extraer dinero mediante el uso de una tarjeta de plástico con una banda magnética o chip; las cuales suelen poseer una pequeña impresora matricial o térmica que imprime los resguardos de la operación efectuada. [9]**"**

Las operaciones más frecuentes a realizar son:

- Retiro de dinero en efectivo de la cuenta bancaria o débito
- Obtención y cambio de contraseñas olvidadas de banca electrónica o telefónica.
- Recarga de tarjeta telefónica o bono de transporte.
- Ingreso de dinero en la cuenta mediante la introducción de billetes o cheques.

Funcionamiento del cajero automático

Según (Rosero, Edison) el funcionamiento que se da normalmente en el cajero es:

- Insertar la tarjeta, en donde el cajero verifica el código.
- Proporcionar el número de cuenta, en esta etapa el cajero verifica la validez del número de cuenta.
- Proporcionar la contraseña, en donde se verifica si la contraseña es la correcta.
- Proporcionar el monto de retiro, en esta etapa el ATM entrega el dinero y puede entregar un comprobante si lo requiere.
- Retira la tarjeta y el comprobante, finalizando su uso.

# **Partes de un Cajero Automático**

A continuación una explicación más detalla de los elementos que posee un cajero automático tipo Pared, el cual se utilizó en la instalación del Cantón Chimbo, este cajero es de modelo Intrepid marca Diebold, la última tecnología importada por esta Empresa y la cual mediante un análisis, antes explicado, decidí en conjunto con la Cooperativa que sea instalado como piloto antes de ser masificado a nivel nacional.

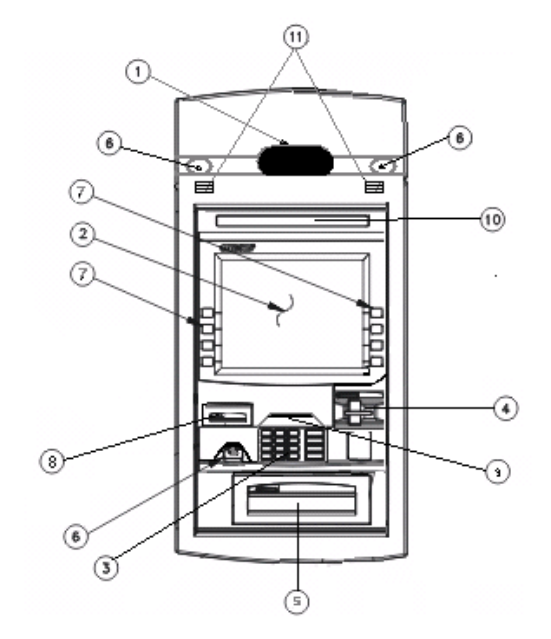

**Figura 3.** Partes del Panel Frontal de un ATM**. [10]**

<span id="page-30-0"></span>Las partes del panel frontal son::

### **1.- Ventanilla para cámara**

El panel frontal contiene una ventanilla para un sistema opcional de cámara de seguridad. [10]

#### **2.- Pantalla para el cliente**

La pantalla le da la bienvenida al Socio o cliente y proporciona las instrucciones necesarias para llevar a cabo una transacción con el terminal. Hay disponible una pantalla anti reflectiva para el cliente, para instalaciones donde hay un alto nivel de luz ambiental alrededor del terminal. [10]

También se puede utilizar un protector anti vandalismo o una pantalla táctil opcional con la pantalla para el cliente. La pantalla táctil opcional elimina la necesidad de usar teclados de funciones. Un filtro de privacidad también es una opción con la pantalla táctil o el protector anti vandalismo. [10]

### **3.- Teclado para el cliente (EPP)**

El terminal indica al cliente, que use el teclado para introducir la información de la transacción, donde dicho teclado será de 16 teclas, de formato grande y un módulo de seguridad integrado (con tecnología de teclado de encriptado) o un teclado alfanumérico y un teclado de 16 teclas de formato pequeño (con tecnología de teclado de encriptado) para asegurar la información introducida por el cliente. [10]

### **4.- Lector de tarjetas (Activege)**

El cliente inserta una tarjeta en la ranura de entrada del lector de tarjetas por inserción y luego la lectora retrae la tarjeta, la lee internamente para iniciar la transacción. El lector puede leer tarjetas con franja magnética y con circuito integrado de memoria; teniendo presente que el lector de tarjetas puede retraer, capturar y retener tarjetas. [10]

#### **5.- Ranura del dispensador**

Los medios dispensables se presentan a través de la ranura del dispensador. [10]

### **6.- Espejos para atención del cliente**

Se instalan espejos convexos en la parte superior del panel frontal. Los clientes pueden usar estos espejos para supervisar el entorno. [10]

### **7.- Teclados de funciones**

Los teclados de funciones se componen de cuatro teclas instaladas en cada lado de la pantalla del cliente, donde se selecciona entre las opciones que aparecen en la pantalla oprimiéndose la tecla con la función deseada. [10]

### **8.- Ranura de impresora de recibos con capacidad de gráficas**

La impresora de recibos con capacidad de gráficas imprime un registro de la información de la transacción y la presenta a través de la ranura de la impresora de recibos. [10]

### **9.- Escudo de privacidad de teclado de NIP**

El escudo de privacidad de teclado de NIP está montado alrededor del teclado para el cliente. Provee una barrera visual que ayuda a prevenir la mirada no autorizada del teclado para el cliente. [10]

### **10.- Panel de anuncio**

El panel de anuncio es un panel iluminado opcional montado sobre el panel frontal estándar. [10]

# **11.- Parlantes**

Los parlantes ubicados en la parte superior del panel frontal avisan al cliente de la secuencia de operaciones de la transacción en curso. [10]

### **Dispositivos usados por el cliente. [10]**

Los dispositivos usados por el cliente para llevar a cabo el proceso de transacción sea de retiro, consulta o dependiendo del tipo de cajero depósito son:

- Lector de tarjetas por inserción
- Lector motorizado de tarjetas / dependiendo el modelo y tipo de cajero automático).
- Impresora de recibos
- Impresora de estados de cuenta
- Lector de códigos de barras para el cliente (si el caso lo amerita y tiene el cajero automático.)

### **Dispositivos usados por el operador**

El operador utiliza los dispositivos descritos en esta sección para llevar a cabo operaciones rutinarias de mantenimiento tales como la conciliación diaria, reabastecimiento de suministros y localización de averías. Estos dispositivos también se usan para algunas operaciones ocasionales tales como configuración y diagnóstico de averías del terminal. [10]

La interface para el operador del terminal se compone de la pantalla LCD de colores montada en la parte trasera y un teclado (con un dispositivo señalador incorporado y un teclado táctil). El operador utiliza el interruptor de modo de mantenimiento, el interruptor de alimentación (encendido) y el indicador de estado con la interface del operador. [10]

Los párrafos restantes de esta sección describen los dispositivos siguientes de interface para el operador:

- 1. Pantalla trasera del operador
- 2. Teclado de mantenimiento
- 3. Botón de alimentación del terminal
- 4. Unidad de CD ROM
- 5. Unidades de disco Duro
- 6. Alimentación de energía para dispositivos externos
- 7. Alimentación de energía con protección interna
- 8. Interruptor de modo de mantenimiento
- 9. Regleta de toma de corriente para alimentación de energia
- 10. Seguro de la impresora de recibos

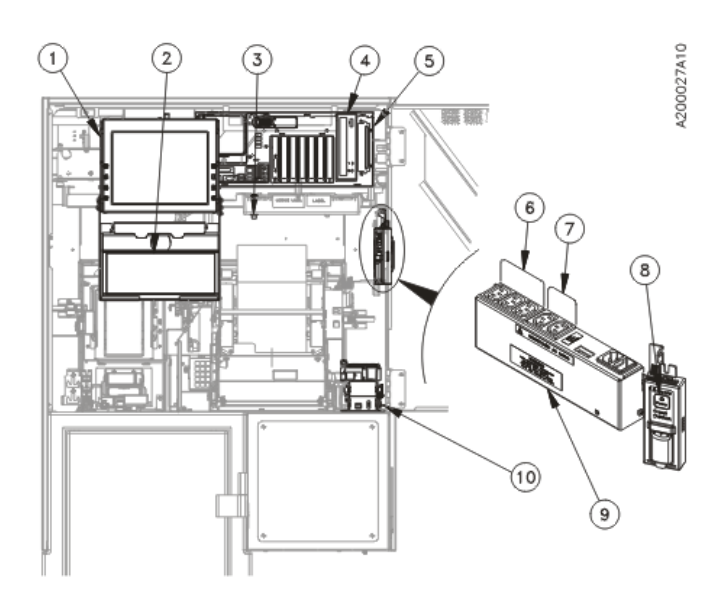

**Figura 4.-** Pantalla posterior del operador **[10]**

<span id="page-34-0"></span>Los dispositivos más notables en la parte posterior del ATM serian:

# **a) Interruptor de modo de mantenimiento**

Se debe utilizar el interruptor del modo de mantenimiento para poner el terminal fuera de servicio. [10]

Cuando se oprime el interruptor de modo de mantenimiento, la pantalla para el cliente podría visualizar un mensaje indicando que el terminal está fuera de servicio. [10]

# **b) Unidades de disco.** [10]

Las unidades de disco se encuentran en el procesador del terminal, donde se pueden usar para cargar o almacenar algún tipo de software, imágenes o datos del terminal, donde se ofrecen tres tipos de unidades, que son:

- Unidad de disquete (3,5 pulg, 1,44 MB)
- Unidad de DVD
- Unidad de disco duro componente interno del procesador del terminal
- Dispositivos del chasis superior usados por el operador

# **Pantalla posterior del operador [10]**

La pantalla posterior del operador, proporciona información para el mantenimiento periódico, conciliación, suministro y supervisión de mantenimiento; la cual puede verse con la puerta trasera del chasis superior cerrada (a través de la ventanilla de la puerta trasera) o abierta, proporcionando la información sobre el estado del terminal utilizando los tres colores siguientes:

- Luz verde el terminal está listo para efectuar transacciones.
- Luz amarilla un dispositivo tiene nivel bajo de suministros.
- Luz roja el terminal está fuera de servicio.

La pantalla también puede ajustarse en ángulos diferentes para mejorar su legibilidad. Consulte la para más información en cuanto al ajuste de la pantalla trasera del operador. Se ofrece una pantalla táctil en colores como pantalla trasera opcional del operador. [10]

# **Acceso a la pantalla trasera para el operador y al teclado para mantenimiento**

Esta sección explica cómo colocar la pantalla posterior del operador y el teclado, para mantenimiento en diversas posiciones y ángulos; donde estos varían según factores tales como las condiciones de iluminación, el trabajo que se requiere y las preferencias personales del operador. [10]

En la siguiente imagen se visualiza de forma más clara el acceso posterior que posee un cajero automático, el cual es ocupado solamente por el operador del ATM o el técnico especializado. Se hace referencia:

- 1. Pantalla del operador
- 2. Teclado alfanumérico tipo USB del operador
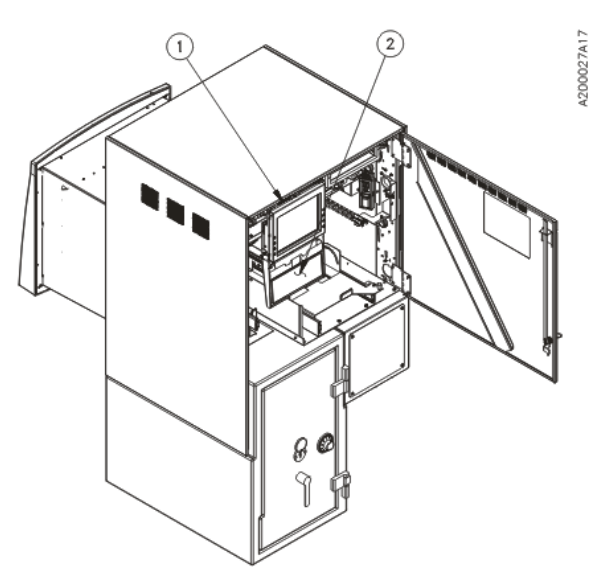

**Figura 5.** Acceso de la pantalla posterior del operador **[10]**

# **Dispositivos de caja fuerte**

Según (DIEBOLD INNOVACIÓN), [10], los dispositivos mencionados a continuación que se instalan de manera opcional dentro de la caja fuerte del terminal son:

- Dispensador
- Gaveta o cartuchos de rechazos y caja de rechazos
- Gavetas o cartuchos de dispensación

# **Acceso al dispensador de funciones avanzadas**

Los pasos a tomar en cuenta para acceder al dispensador de funciones avanzadas son:

- Abrir la puerta de la caja fuerte del terminal, donde el dispensador y gavetas están disponibles
- Para un acceso adicional al dispensador, soltar el émbolo de la corredera del dispensador y extender el dispensador sobre sus correderas
- Cuando se termine el mantenimiento del dispensador, se debe empujar en el dispensador completamente en el terminal, asegurándose que el émbolo de las correderas se trabe correctamente.

Finalmente se debe cerrar la puerta de la caja fuerte del cajero automático.

Gráficamente podemos observar el switch interno (1) de color azul que posee el dispensador el cual sirve para trabar al dispensador

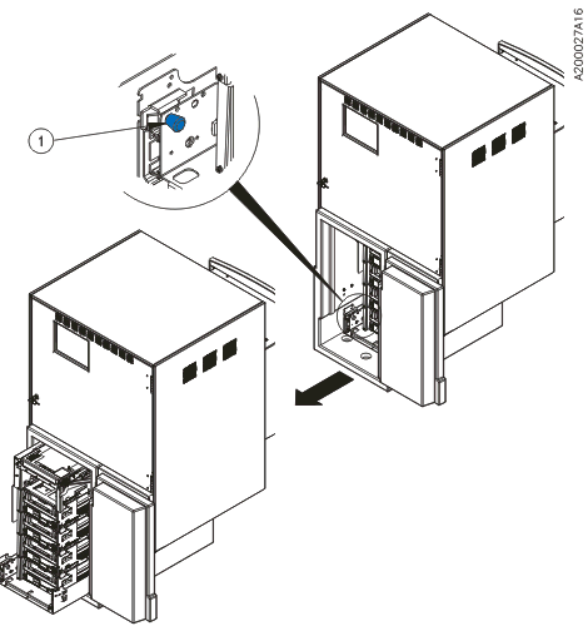

**Figura 6.** Acceso al dispensador **[10]**

#### **Dispensador**

Después que la transacción haya procesado la solicitud de retiro, los billetes (u otros medios entregables) se extraen de las gavetas de dispensación, donde se apilan para transportarse a través del dispensador, el cual entrega una pila de medios al cliente a través de la ranura del panel frontal. [10]

A continuación gráficamente el Dispensador de efectivo marca Diebold, incorporado internamente en la bóveda del cajero automático:

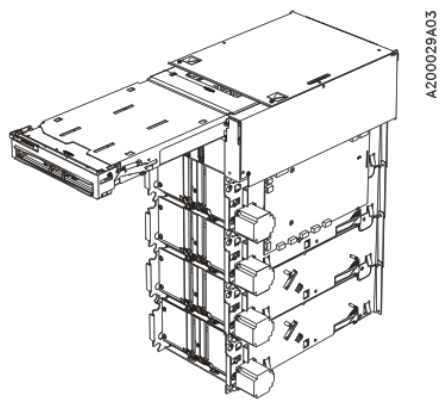

**Figura 7. -** Dispensador **[10]**

### **Cartucho ó Gaveta de rechazos/retracciones y cartucho de rechazos**

La gaveta de rechazos/retracciones, así como la caja solo de rechazos almacenan billetes enviados desde el dispensador, donde se ofrece un modelo seguro (fig. 20).

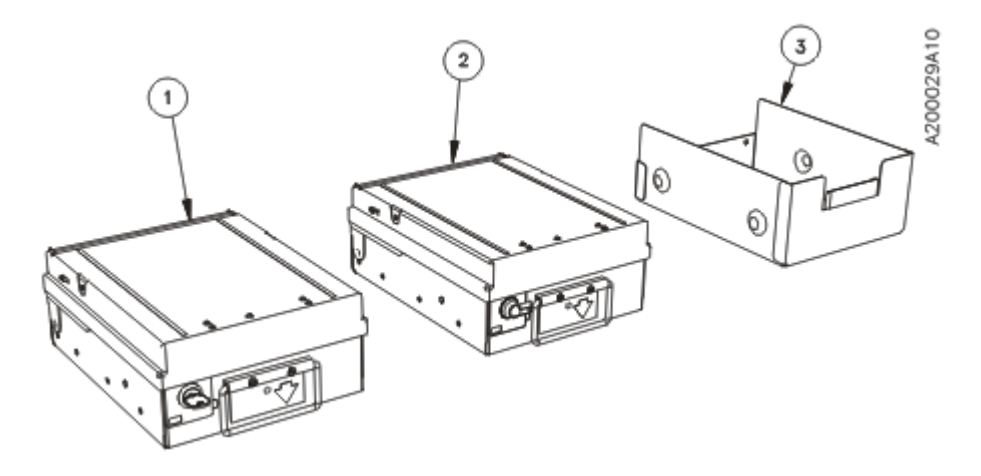

**Figura 8.-** Cartuchos o Gavetas **[10]**

## **Cartucho ó Gavetas de dispensación**

Las gavetas de dispensación almacenan los billetes, se deben calibrar según sea el tamaño y grosor del billete a ser dispensado (figura 21)

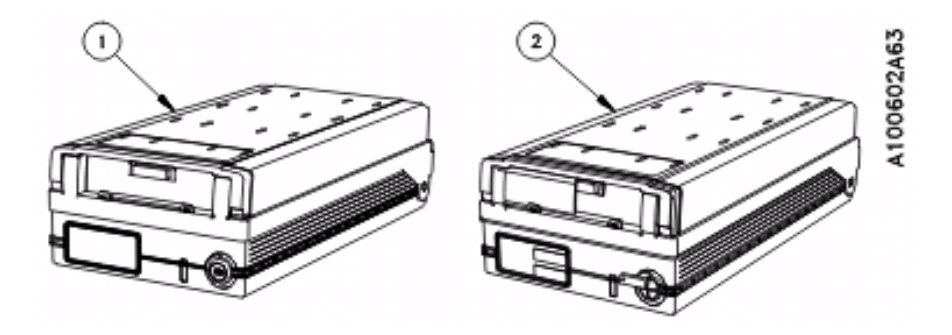

**Figura 9.-** Cartucho ó Gaveta de Dispensación **[10]**

### **Impresora de recibos**

Imprime los recibos dados de la transacción, es térmica debido al número de recibos diarios que imprime

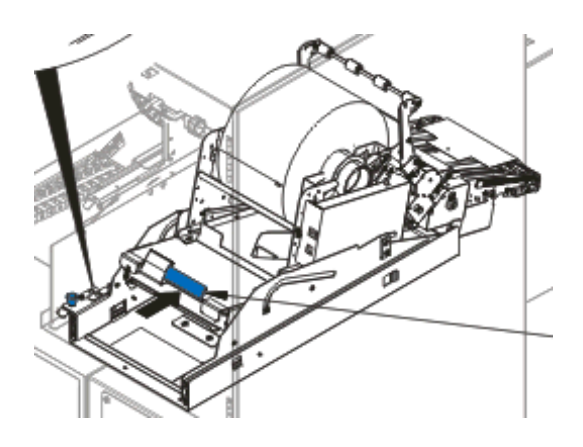

**Figura 10.-** Impresora de Recibos **[10]**

### **2.2.3 Sistemas de comunicación**

"Se trata de un conjunto de enlaces y equipos, tanto físicos como electromagnéticos, útiles para asistir a un servicio de telecomunicación determinado, estableciéndose tres elementos básicos que son: el transmisor, el canal de transmisión y el receptor; compuestos por un software y hardware compatibles para transmitir información de textos, gráficas, imágenes, voz y video. [11]"

"La comunicación es la transferencia de información con sentido desde un lugar determinado a otro esperado, el mismo que se transmite en forma de sonido, luz o patrones de textura. [12]"

Los elementos del sistema son [12]:

- El **Transmisor**, "quien se encarga de pasar o trasmitir, el mensaje al canal en forma de señal.
- El **Canal de Transmisión**, "es el enlace eléctrico que une la fuente y el destino como son el transmisor y el receptor.
- El **Receptor**, "es quien se encarga de extraer del canal la señal deseada y entregarla al transductor de salida.

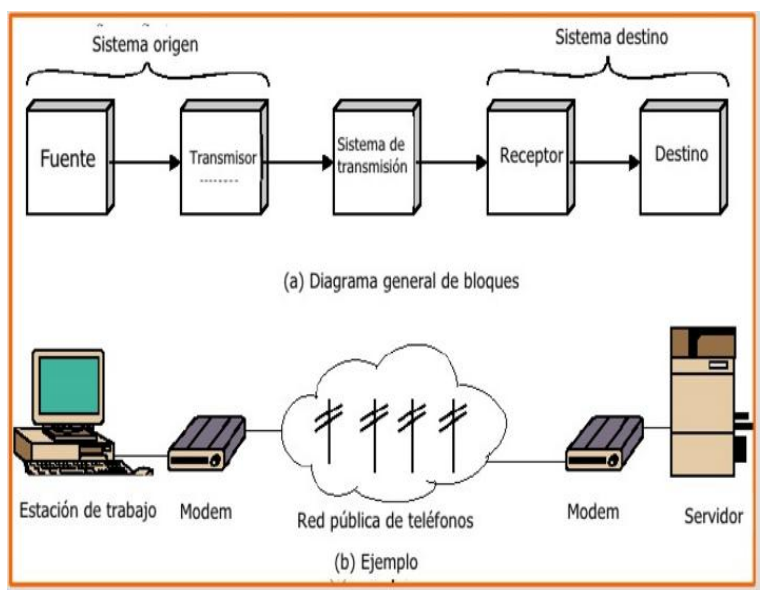

**Figura 11.** Elementos de un Sistema de Comunicación en Redes **[13]**

## **2.2.4 Espectro radioeléctrico**

"El termino espectro radioeléctrico es el sistema por el cual se transmiten las frecuencias de ondas de radio electromagnéticas que permiten las telecomunicaciones administradas y reguladas por cada país, se debe tener conocimiento además que la conceptualización se da por la Unión Internacional de Telecomunicaciones proveniente de las Naciones Unidas. [14]"

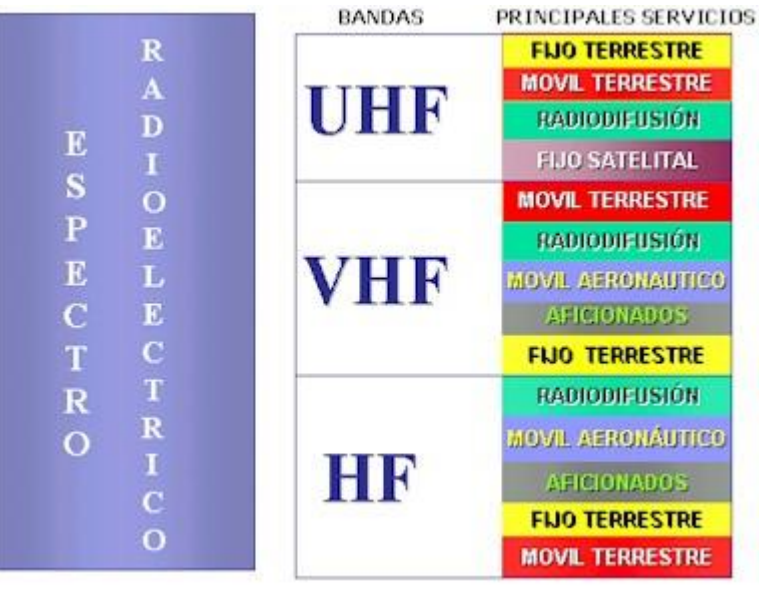

**Figura 12.** Espectro Radioeléctrico **[14]**

El espectro radioeléctrico, se parte en bandas de frecuencia las cuales indican que [14]:

- **Banda UHF**: "Son usadas por las compañías de telefonía fija y telefonía móvil, compañías de rastreo satelital de automóviles y establecimientos, y las emisoras radiales.
- **Banda VHF**: "Son usadas por las compañías de telefonía móvil y terrestre, las emisoras radiales y los sistemas de radio de onda corta.
- **Banda HF**: "Finalmente se indica que esta banda tiene las prestaciones que la HF pero mucho más "envolvente" en donde las "emisiones residuales" pueden colisionar con ondas originadas en el espacio, produciéndose una mayor cobertura para su transmisión.

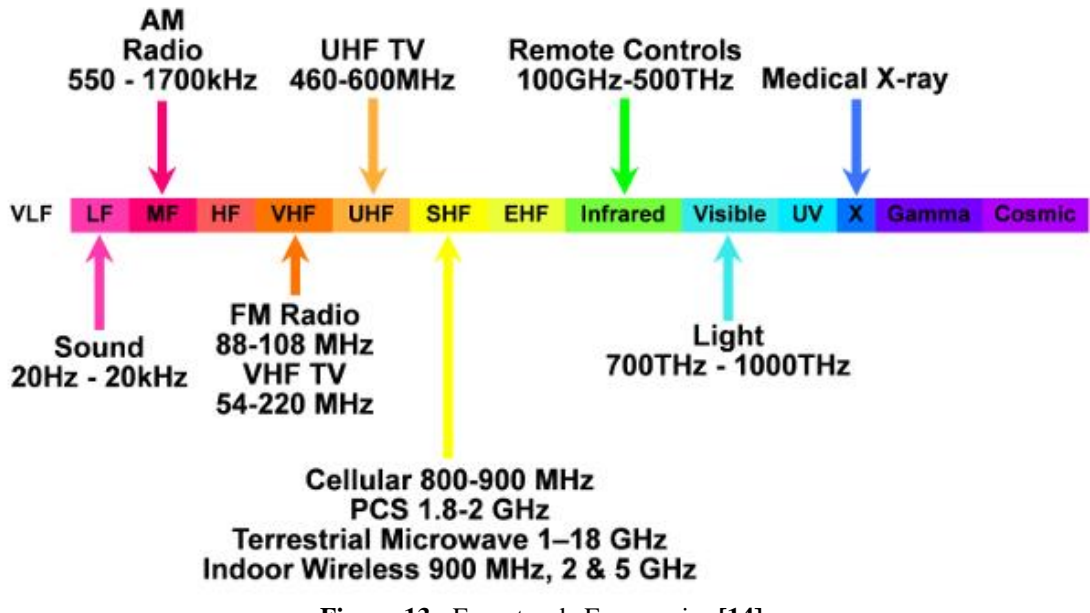

**Figura 13.-** Espectro de Frecuencias **[14]**

## **2.2.5 Transmisión de datos**

"La transmisión de datos es el proceso o acción de cursar datos, por medio de telecomunicaciones, desde su origen hasta su recepción; reduciéndose esfuerzo, tiempo y costos de operación, aumentando la velocidad de entrega de la información y capacidad de las organizaciones a un costo razonable. [15]"

### **Tipos de Transmisión** [16]

Los tipos de transmisión son:

#### Transmisión Analógica

"Trata del envío de información en forma de ondas, mediante una transmisión física, en donde los datos se trasmiten mediante una onda portadora la misma que tiene como objetivo transportar datos modificando la amplitud, fase o frecuencia.

#### Transmisión Digital

"La transmisión digital trata en el envío de información, mediante una transmisión física, en donde los datos se digitalizan antes de ser transmitidas, en donde la información no puede ser enviada de 0 y 1, la misma debe ser codificada en forma de una señal con dos estados, detallándose además que esta transformación binaria se realiza a través de un DCE o decodificador de la banda base.

#### Transmisión Símplex

"Se trata de una transmisión efectuada en un solo sentido o unidireccional, en donde las partes involucradas tienen una función determinada desde el comienzo permaneciendo fijada, empleándose comúnmente en redes de radiodifusión.

#### Transmisión Duplex o Semi-duplex

"Permite la transmisión en ambos sentidos de manera alternativa, usándose comúnmente en radiocomunicaciones móviles y el télex, teniendo presente además que cuando se dispone de un sistema de computadoras, en las que una de ellas hace de servidor y el resto hace uso de las facilidades de la primera, se suele establecer un sistema de transmisión semi-dúplex, en donde las computadoras secundarias deben esperar la transmisión emitida por la principal.

#### Dúplex

"Un sistema dúplex permite la transmisión en ambos sentidos de manera simultánea, en las que un computador emite y recibe en un determinado tiempo, acelerando la comunicación.

#### Transmisión Sincrónica

"Este tipo de transmisión sincrónica usa una señal periódica, sin señales de inicio y fin, siendo la misma de manera más rápida, en donde el emisor envía al receptor señales de sincronización.

#### Transmisión Asincrónica

"Utiliza una señal especial al inicio de cada dígito binario, para especificar su comienzo, siendo más empleada mundialmente, ya que facilitan mejor la comunicación, de manera sencilla y a baja velocidad, transmitiéndose o recibiéndose un carácter, bit por bit, para separar los paquetes que se van enviando o recibiendo.

#### Transmisión en Serie

"Trata de la utilización de un único cable por el que transita toda la información, de manera de una sucesión digital o analógico, transmitiéndose de un solo bit por vez mediante el canal de transmisión.

### Transmisión en Paralelo

"Consiste en usar varias líneas de comunicación, permitiendo que la información circule en forma de datos de manera independiente, realizando transmisiones simultaneas de N cantidades de bits a través de canales N, siendo utilizada en la actualidad por los equipos informáticos debido a la velocidad de procesamiento.

## **2.2.6 Sistemas de Comunicación Móviles**

"Se debe tener presente que la comunicación móvil involucra a las redes de comunicaciones intrincadas y algo complejas, formadas analógicamente y digitales, entre otros. [17]"

Topología y operación de la Red

Se debe tener presente que:

La operación básica de un sistema celular analógico es la siguiente:

Cuando la estación móvil es encendida, ésta se inicializa e identifica el canal de mayor potencia, el mismo que durante su inicialización, la estación móvil escucha los mensajes enviados por el canal de control para obtener la información de identificación y establecimiento del sistema; después de la inicialización señalada, la estación móvil entra en espera y se mantiene hasta recibir una llamada entrante y verificar si el usuario ya iniciado la llamada; cuando la misma es iniciada o recibida, esta entra en modo de acceso con lo cual intenta acceder al canal de control, el mismo que una vez entrado envía un mensaje inicial de designación del canal de voz y abre dicho canal. [18]

### **2.2.7 GSM**

"El Sistema Global para las Comunicaciones Móviles – GSM – (Global System for Mobile communication), es un sistema utilizado, para la comunicación mediante teléfonos móviles con tecnología digital, en donde el usuario puede conectarse desde su móvil al computador, enviando y recibiendo mensajes por mail, faxes, entre otras; utilizando funciones digitales de trasmisión de datos. [6]"

#### Arquitectura de Red

"La estructura básica del sistema GSM se constituye como una unidad de celdas radioeléctricas continuas, en donde se especifica interfaces normalizadas y entidades funcionales; detallándose que la Arquitectura de Red definida se compone por tres subsistemas que son: Air Interface, Abis Interface y A Interface. [19]"

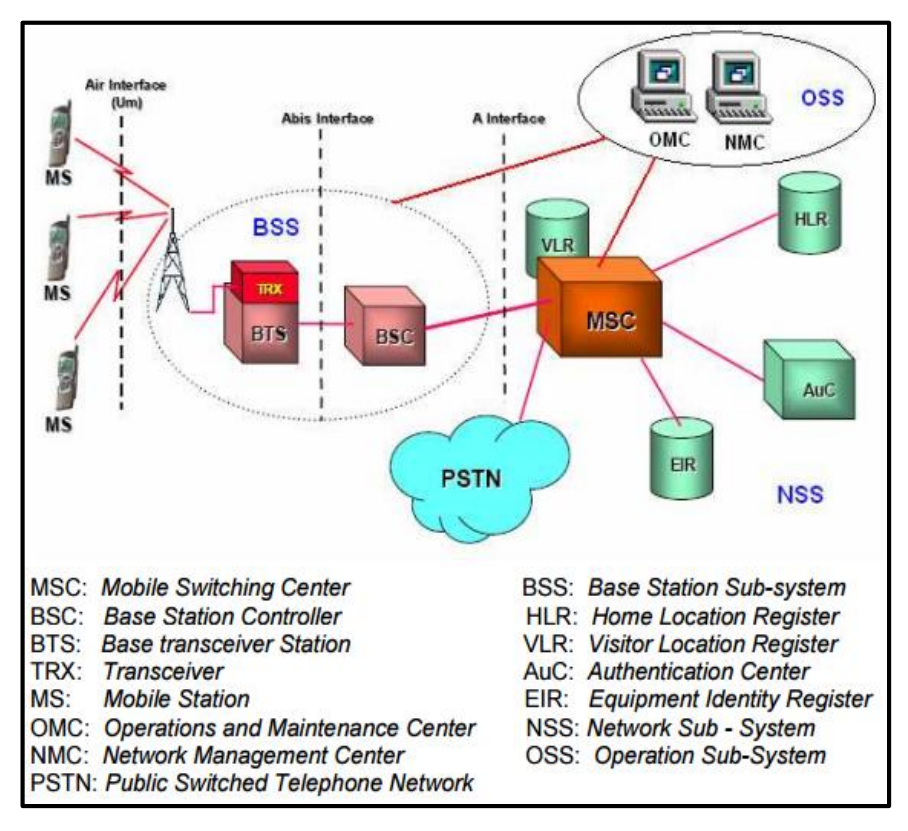

**Figura 14.** Arquitectura de red GSM **[19]**

Servicios soportados por GSM.

Los servicios soportados son:

"Comunicación de voz telefónica, buzón de voz, desvió, restricción, indicador de llamadas y retención de llamadas, envío y recepción de mensajes cortos, agenda electrónica, identificación de llamadas entrantes, ocultación de identidades para no indicar su número de teléfono, multiconferencia, identificación del coste de llamadas, limitación de consumo y transmisión de datos. [4]"

Ventajas del Sistema GSM.

Las ventajas del Sistema GSM son:

"La capacidad total de seguimiento, la gran capacidad de tráfico, mejoras en la calidad del servicio, posibilidad de coexistencia mediante sistemas analógicos, posibilidades de interconexión con la RDS, utilización de terminales y mejoras en la seguridad de transmisiones. [4]"

La tecnología GSM es un sistema que está en constante evolución, en donde una de sus grandes fortalezas es la capacidad de roaming internacional que tiene. Esto ofrece a los consumidores tener el mismo número telefónico en más de 159 países; extendiendo sus servicios a los territorios que no cuentan con ningún tipo de telefonía, diferenciándose de los sistemas inalámbricos de primera generación porque usa tecnología y métodos múltiples de accesos de transmisión con división de tiempos. [20]

### **2.2.8 Tecnología GPRS**

General Packet Radio Service (GPRS), es una nueva tecnología que comparte el rango de frecuencias de la red GSM utilizando una transmisión de datos por medio de 'paquetes'; teniendo presente que la conmutación de paquetes es un procedimiento más adecuado para transmitir datos, representando un paso más hacia los sistemas inalámbricos de Tercera Generación o *UMTS*, en donde su principal base radica en la posibilidad de disponer de un terminal permanentemente conectado, tarificando únicamente por el volumen de datos transferidos (enviados y recibidos) y no por el tiempo de conexión, obteniéndose mayor velocidad y mejor eficiencia de la red. [20]

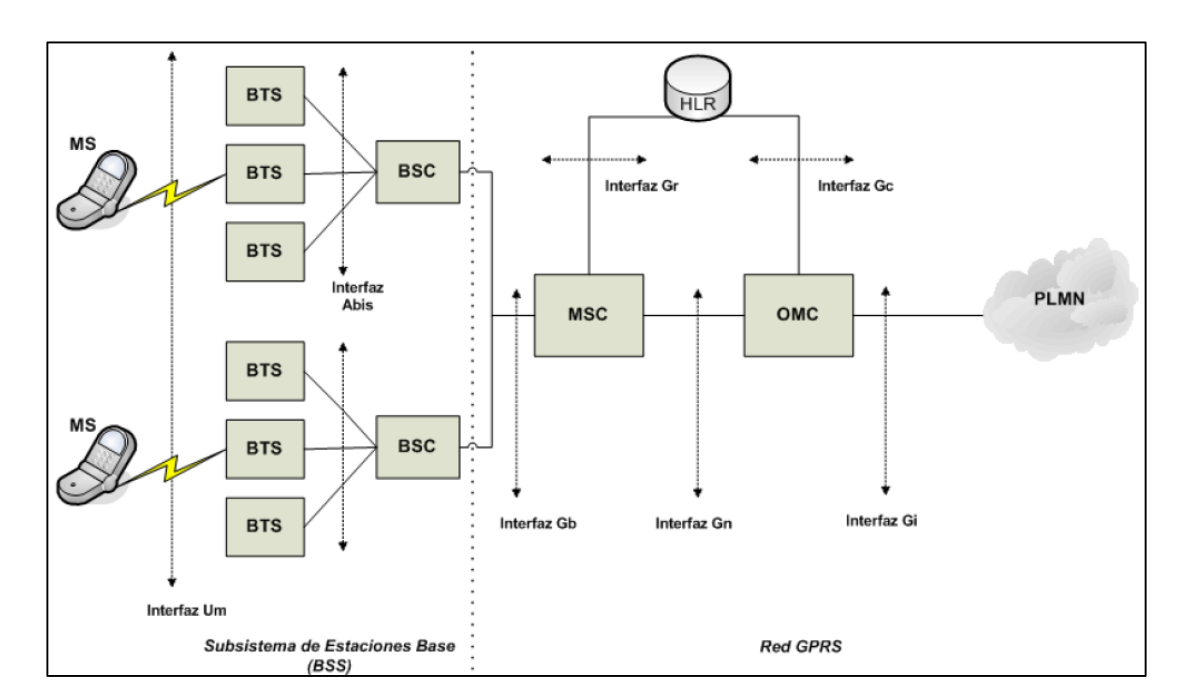

**Figura 15.** Arquitectura de red GPRS. **[20]**

### **2.2.9 Sistema de Alarma**

"El sistema de alarma es un conjunto de dispositivos electrónicos interconectados entre sí, que son capaces de advertir si se presenta una intrusión física digital o informática.  $[4]$ "

Partes de su sistema de alarma [7].

Un sistema de Alarma está compuesto de:

- **Central procesadora.** "Es la unidad central de procesamiento del Sistema, que interpreta y procesa señales que los diferentes sensores pueden emitir, emitiendo la alarma, comunicándose con la central por medio de un modem, una línea GSM o una telefónica RTB.
- **Transformador de Corriente:** "Es un dispositivo eléctrico que convierte la energía eléctrica de un cierto nivel de tensión, en otra energía de otro nivel de tensión.
- **Batería:** "Es un mecanismo integrado por un estabilizador de tensión y baterías internas, protegiendo a los equipos de las variaciones bruscas de corriente.
- **Teclado:** "Su objetivo es de permitir a los usuarios autorizados, activar y desactivar algún sistema requerido, identificando alguna alarma, mediante códigos pre establecidos.
- **Sirena:** "Se trata de un dispositivo independiente, el cual puede funcionar aún si se le cortara el suministro de corriente alterna.
- **Microprocesador:** "Se trata de un conjunto de circuitos electrónicos integrados y es usado como una Central Procesadora, recibiendo información del estado de los sensores instalados en el sistemas.
- **Memoria Eprom:**"Se trata de un circuito electrónico integrado, donde se halla las instrucciones y datos requeridos para que funcione el Micro procesador, donde cada posición tiene asociada una dirección.

 **Sensores electrónicos:** "Son mecanismos que permiten comprobar las variaciones determinadas en un lugar específico y transformarlas en eléctricas, en dichas variaciones son enviadas a la central procesadora.

**Sensores de Intrusión:** "Los sensores de intrusión permiten detectar el ingreso de elementos extraños, por los lugares en los que están colocados.

### **2.2.10 Tecnológicas de Telefonia fija e Inalambrica**

Las tendencias tecnológicas comunes en este ámbito son:

La Telefonía Fija, ha evolucionado de analógica a digital, refiriéndose a la infraestructura de redes de telecomunicaciones y acceso telefónico, en donde la tecnología inalámbrica esta dominando el mercado, la cual puede brindar este servicio por dos tecnologías como el WIMAX o el CDM450.

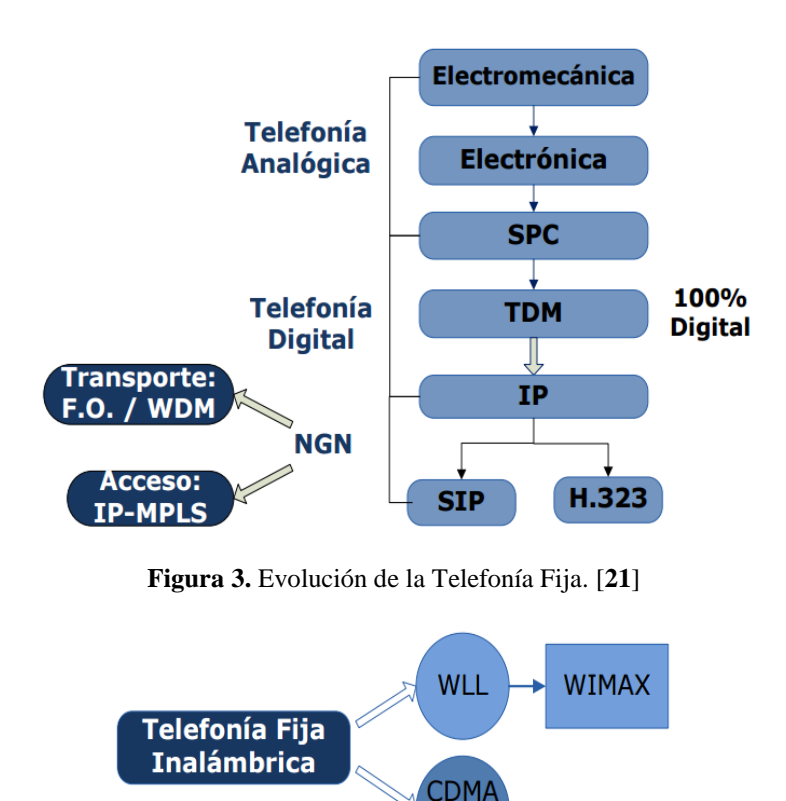

**Figura 164.** Telefonía Fija Inalámbrica. **[21]**

450

La telefonía Móvil, predomina dos tipos de tecnología que son: GSM y CDMA.

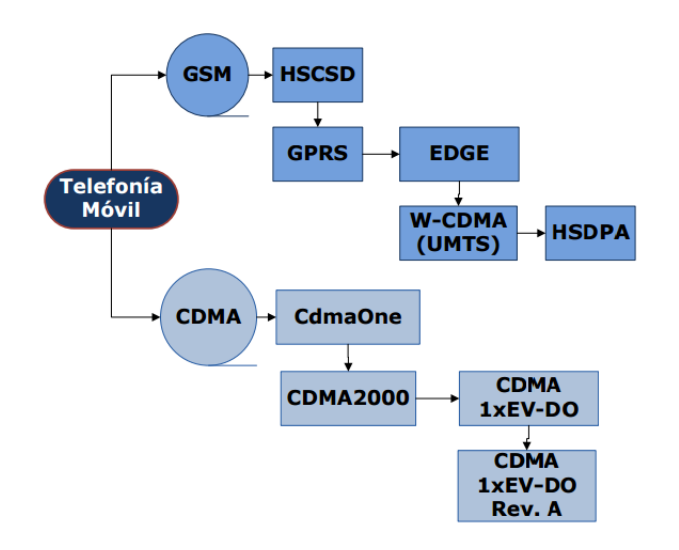

**Figura 57.** Evolución de las Tecnologías GSM y CDMA en telefonía móvil. **[21]**

# **2.3. PROPUESTA DE SOLUCIÓN**

Con la implementación de un sistema de comunicación y monitoreo de seguridad, para la puesta en funcionamiento de un nuevo cajero automático a ubicarse en el cantón Chimbo – provincia de Bolívar de la Cooperativa de Ahorro y Crédito Policía Nacional, se mejoran los tiempos de instalación, se aumenta la seguridad física y lógica de los mismos, extendiéndose la presencia de la cooperativa para brindar un buen servicio, con mayor seguridad y mejor tecnología, tanto para los socios como para la ciudadanía en general de dicho cantón.

# **CAPITULO III**

# **METODOLOGÍA**

# **3.1. MODALIDAD BÁSICA DE INVESTIGACIÓN**

#### **Investigación Aplicada**

La presente propuesta comprende la investigación aplicada, porque existen sistemas listos para ser utilizados en las comunicaciones y monitoreo de un cajero automático, tratándose de mejorar dicho proceso en forma técnica para simplificar la instalación y diseñar elementos más seguros en la protección del cajero a ser instalado.

#### **Investigación Bibliográfica**

Esta modalidad de investigación tiene el propósito de conocer, ampliar, profundizar y deducir; conceptualizaciones y criterios sobre el problema planteado

#### **Investigación de Campo**

Esta modalidad de investigación se utiliza para ejecutar un estudio sistemático, en donde el problema fundamental es, la implementación de un sistema de comunicaciones y monitoreo de un cajero automático de la Cooperativa de Ahorro y Crédito Policía Nacional a ubicarse en el cantón Chimbo – Provincia de Bolívar, orientándose en contacto directo con la realidad y obteniendo la información requerida para brindar la solución más apta al sistema.

# **3.2. RECOLECCIÓN DE INFORMACIÓN**

Para recolectar la información sobre el problema planteado se usa como técnica la entrevista y observación directa; en donde los instrumentos usados son el cuaderno de notas y cuestionarios.

Por lo que:

 **Observación Directa.-**Es una técnica que consiste en poner atención, a los problemas que se encuentran en el entorno, recogiendo datos para su posterior análisis e interpretación que permita llegar a conclusiones y a la toma de decisiones.

 **Entrevista.-** Con esta técnica se obtiene información oral de los entrevistados, conversando directamente con ellos, llenando ciertas inquietudes que se pueda tener respecto al tema.

# **3.3. PROCESAMIENTO Y ANÁLISIS DE DATOS**

- Revisión crítica de la información requerida.
- Continuar con la recolección de información, en caso necesario para corregir fallas de alertas de sensores.
- Cuadro de cartas de control por atributos.
- Manejo de la información mediante un estudio estadístico de datos para la presentación de resultados.

# **3.4. DESARROLLO DEL PROYECTO**

Para el desarrollo de la investigación se efectuaron los siguientes pasos:

- Evaluación del sistema actual de cajeros automáticos de la Cooperativa de Ahorro y Crédito Policía Nacional.
- Investigación sobre las tendencias tecnológicas de los cajeros automáticos
- $\bullet$  Indagación del sistema control de cajeros.
- Estudio de elementos electrónicos para la seguridad de los cajeros automáticos.
- Selección de la mejor alternativa para la implementación de un nuevo cajero automático.
- Manejo de la información mediante cuadros y diagramas.
- Configuración de las comunicaciones y aplicaciones para el control de la operación del cajero.
- Pruebas del sistema electrónico de alarmas con la central de seguridad de la cooperativa.
- Ejecución de pruebas de dispositivos y transacciones para validar el correcto funcionamiento del cajero automático y de los sistemas de seguridad.
- Elaboración y presentación el informe final.

### **CAPITULO IV**

### **DESARROLLO DE LA PROPUESTA**

El presente proyecto de investigación, se lleva a cabo con el propósito de mejorar el sistema de comunicaciones y monitoreo de los cajeros automáticos de la Cooperativa de Ahorro y Crédito Policía Nacional.

Por lo que se realizó el diseño e implementación de un sistema de comunicaciones y monitoreo de seguridad, para la puesta en funcionamiento de un nuevo cajero automático a ubicarse en el cantón Chimbo, provincia de Bolívar, para lo cual se mejora los tiempos de instalación y se aumentó la seguridad tecnológica del cajero.

Para un mejor análisis del proyecto, resumo los temas a tratar como un preámbulo:

- a) Situación actual de la red de Atms pertenecientes a la Cooperativa Policía Nacional
- b) Revisión de Seguridad periódica de los ATMS
- c) Sistema de Huellas, instalación del nuevo modelo y configuración
- d) Sistema de Control y Monitoreo de ATMS
- e) Enlace de Comunicaciones en el ATM Chimbo y pruebas de mejora de la señal.
- f) Presupuesto Operativo

# **4.1 SITUACION ACTUAL DE LA RED DE ATMS DE LA COOPERATIVA POLICIA NACIONAL**

El proyecto se inicia evaluando, el sistema actual de la red cajeros automáticos de la Cooperativa de Ahorro y Crédito Policía Nacional, a nivel de todo el país; por lo que se debe indicar que los cajeros automáticos, los cuales son en un número de 129, se encuentran totalmente operativos, produciéndose fallas por desgaste normal de los dispositivos debido al uso continuo de los cajeros, desconectándose un tiempo máximo

de 6 horas hasta la revisión técnica, los ATMS están repartidos de la siguiente manera [2]:

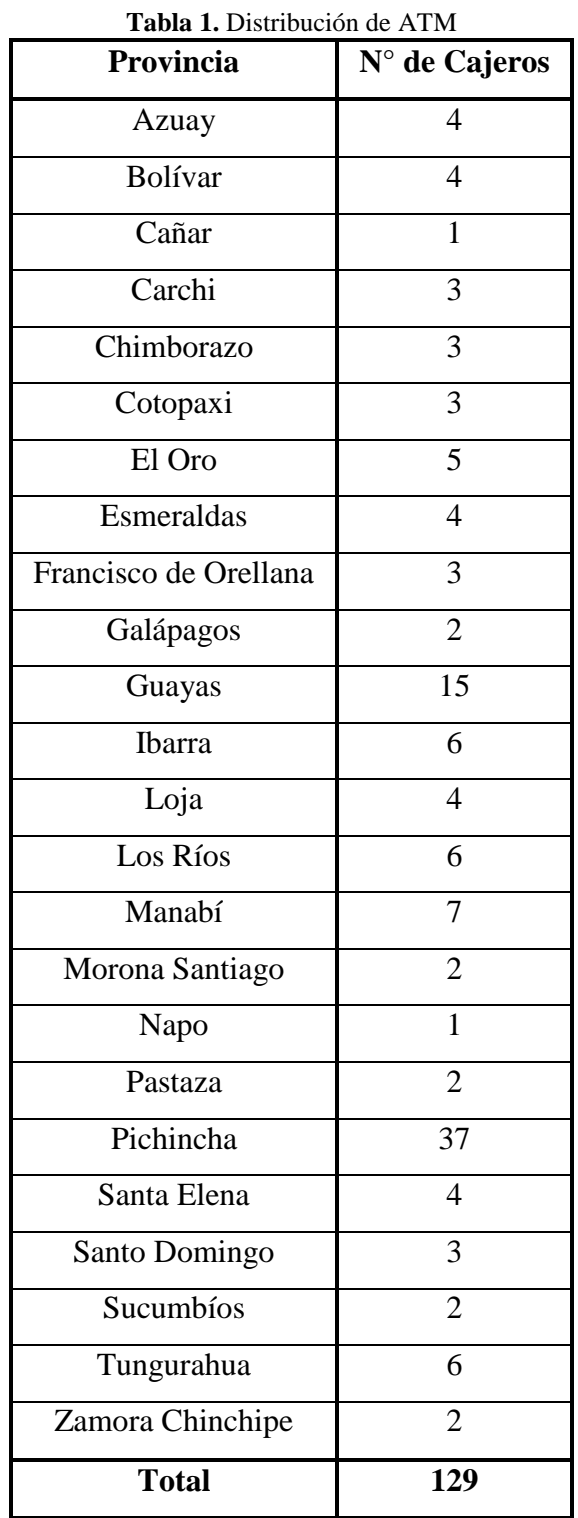

### **Elaborado por:** El Autor

Detallándose que en la provincia de Pichincha, se da más transacciones que en el resto del país, por lo que se tiene instalado hasta 37 ATM (Automatic Teller Machine)

# **Transacciones Locales por Provincia**

Se tomó como referencia los datos proporcionados en el mes de Abril del año 2017, en el que se puede observar 52 330 transacciones locales de los socios, los cuales corresponden en Mayor Número a la Provincia de Pichincha, la misma que cuenta con un número mayor de ATMS.

| Provincia             | N° de Transacciones |  |  |
|-----------------------|---------------------|--|--|
| Pichincha             | 52 330              |  |  |
| Guayas                | 22 074              |  |  |
| <b>Ibarra</b>         | 9741                |  |  |
| Manabí                | 8711                |  |  |
| Los Ríos              | 8012                |  |  |
| El Oro                | 7029                |  |  |
| Santo Domingo         | 6866                |  |  |
| Chimborazo            | 6 3 0 1             |  |  |
| Tungurahua            | 5930                |  |  |
| Cotopaxi              | 5 0 2 6             |  |  |
| Azuay                 | 4948                |  |  |
| Esmeraldas            | 4683                |  |  |
| Loja                  | 4 1 3 4             |  |  |
| Carchi                | 3 9 7 0             |  |  |
| Bolívar               | 2444                |  |  |
| Zamora Chinchipe      | 2 1 1 0             |  |  |
| Sucumbíos             | 1932                |  |  |
| Cañar                 | 1930                |  |  |
| Santa Elena           | 1865                |  |  |
| Pastaza               | 1853                |  |  |
| Morona Santiago       | 1842                |  |  |
| Napo                  | 1815                |  |  |
| Francisco de Orellana | 1 3 9 2             |  |  |
| Galápagos             | 563                 |  |  |

**Tabla 2.** Transacciones Locales por Provincia del mes de Abril 2017

**Elaborado por:** El Autor

Los gráficos hacen referencia a las transacciones locales o de socios de clientes, evaluando el nivel de Provincia con mayor número de transacciones, sin antes mencionar que las transacciones dependen del número de cajeros automáticos que tiene cada Agencia.

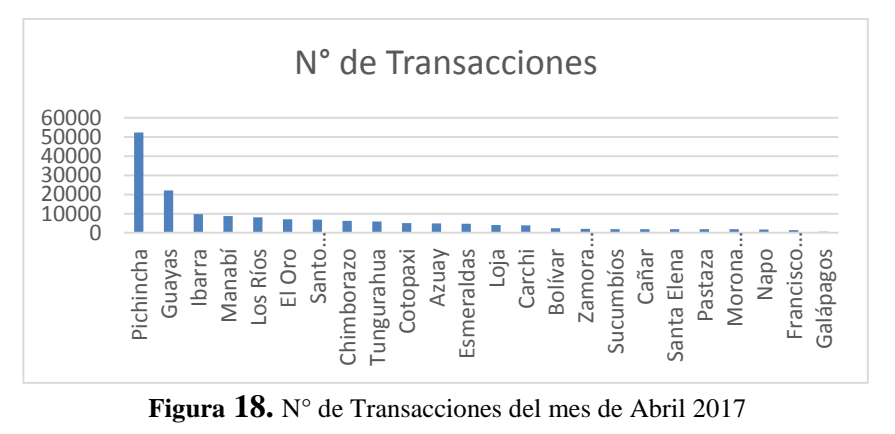

**Elaborado por:** El Autor

### **Transacciones BANRED Provincia**

La ganancia de toda Institución Financiera que posea cajeros automáticos está en el número de transacción mediante BANRED,

Se puede identificar las Transacciones BANRED por Provincias en la siguiente Tabla

| Provincia             | N° de Transacciones |
|-----------------------|---------------------|
| Pichincha             | 58768               |
| Guayas                | 16 079              |
| Ibarra                | 8 364               |
| Manabí                | 7310                |
| Tungurahua            | 3 3 9 6             |
| Esmeraldas            | 3 3 9 6             |
| Carchi                | 2945                |
| Los Ríos              | 2686                |
| Francisco de Orellana | 2 2 3 1             |
| El Oro                | 2 1 6 9             |
| Azuay                 | 1823                |
| Chimborazo            | 1684                |
| Sta. Elena            | 1618                |
| Sucumbios             | 1 568               |

**Tabla 3.** Transacciones Locales por Provincia del mes de Abril

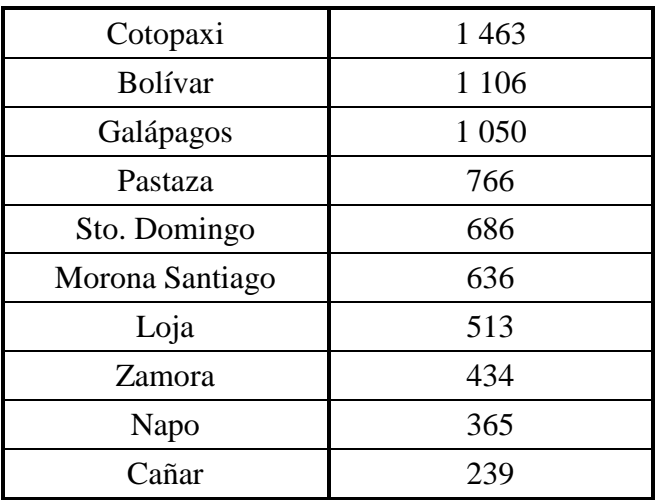

**Elaborado por:** El Autor

# **Comision Ganada**

La comisión ganada, corresponde a retiros de clientes de otras entidades bancarias que utilizan los servicios de nuestros ATMs a nivel nacional en el cual se ve un aumento dentro de este monto.

| Provincia        | <b>Comisión Ganada (\$)</b> |           |  |  |
|------------------|-----------------------------|-----------|--|--|
| Pichincha        | \$                          | 29.971,68 |  |  |
| Guayas           | \$<br>8.200,29              |           |  |  |
| Ibarra           | \$                          | 4.265,64  |  |  |
| Manabí           | \$<br>3.728,10              |           |  |  |
| Tungurahua       | \$<br>1.731,96              |           |  |  |
| Esmeraldas       | \$                          | 1.548,36  |  |  |
| Carchi           | \$                          | 1.501,95  |  |  |
| Los Ríos         | \$<br>1.369,86              |           |  |  |
| Fco. de Orellana | \$                          | 1.137,81  |  |  |
| El Oro           | \$                          | 1.106,19  |  |  |
| Azuay            | \$                          | 929,73    |  |  |
| Chimborazo       | \$                          | 858,84    |  |  |
| Sta. Elena       | \$                          | 825,18    |  |  |
| Sucumbíos        | \$                          | 799,68    |  |  |
| Cotopaxi         | \$                          | 746,13    |  |  |
| Bolívar          | \$                          | 564,06    |  |  |
| Galápagos        | \$                          | 535,50    |  |  |

**Tabla 4.** Comisión Ganada mes de Abril

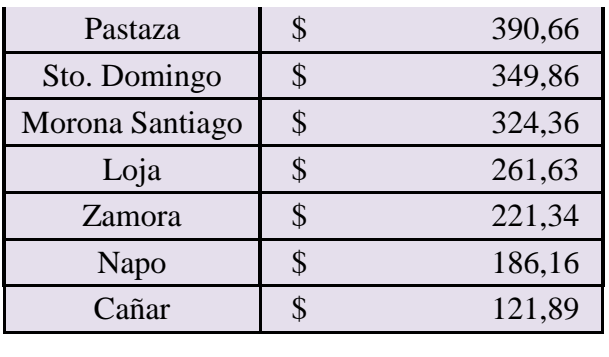

| <b>TOTAL</b> | 61.676,86 |
|--------------|-----------|
|              |           |

**Elaborado por:** El Autor

# **4.3. SELECCIÓN DE ALTERNATIVAS EN CAJEROS AUTOMATICOS**

Debido al poco mercado en la fabricación de ATMS en el país solo poseemos dos alternativas, a continuación se realiza un análisis de cada Multinacional como es DIEBOLD S.A. y TECNASA S.A, en base a este análisis escogí la mejor marca y la más rentable tanto en costo, teniendo de igual manera presente el equipo con mayor tecnología.

A continuación se explica cada beneficio de las dos empresas únicas en el país:

## **Alternativa 1. "DIEBOLD" INNOVACION A SU ALCANCE**

DIEBOLD dispone de la siguiente tecnología.

- La serie Diebold 5500/ 5550 tiene un nuevo aspecto y diseño moderno.
- Cuenta con nuevos módulos, CPU todo-en-uno, dispensador ActivDispense, impresora, fuente de alimentación, etc.
- Todos los módulos son alimentados por puertos de alimentación USB y accionados individualmente a través de software sin necesidad de apagar la terminal en su totalidad.
- El consumo de energía se reduce significativamente en comparación con el Opteva serie 500 - en un 60%; por lo que puede representar un ahorro de energía de \$ 100- \$ 130 por año de acuerdo al promedio de USD/Kwh. en un entorno 24/7 por terminal.
- La nueva arquitectura del Diebold 5500/5550 cuenta con un sistema de respaldo de batería para mantener el terminal en caso de un corte de energía. Su autonomía es entre 3 a 5 min, diseñado para la realización de transacciones a corto plazo y proceso de auto-apagado después de unos minutos de falla de energía en la red.
- Mejora de la seguridad a través de lector de tarjeta ActivEdge, la bóveda del ATM tiene certificación UL-291 requerida por el cliente, además de: escalabilidad con Biometría, SSTC, ActivGuard alarmas inteligentes, Disco Encriptado.
- Seguridad contra ataques físicos y lógicos:
	- 1. Seguridad para el cliente por medio de espejos, cobertura del PIN PAD (protección metálica del teclado), el cual cumple con el standard PCI
	- 2. Seguridad en un punto final (Endpoint), vía bóvedas de alta seguridad, discos encriptados, "Authorized Service" y Alarmas inteligentes ActivGuard.
	- 3. Seguridad en Transacciones via ActivEdge Secure Card Reader (lectora de tarjetas), biométricos SSL y EPP7 (teclado de cliente).
- Características de las Terminales
	- a) Terminales para vestíbulo (con cargue trasero o delantero) y de pared.
	- b) Espacio mínimo necesario para el usuario con el fin de reducir los costos de construcción y el área del piso.
	- c) Pantalla a color para el usuario de 15".
	- d) Pantalla táctil, multitáctil con o sin teclas funcionales, filtro de privacidad y retro iluminación para una mejor visibilidad con la luz del sol.
	- e) Lector de tarjetas seguro ActivEdge con tecnología anti-skimming.
	- f) Teclado codificador para ingreso del PIN debidamente aprobado por PCI.
	- g) Cámara, selección de cajas fuertes y espejos de seguridad para usuarios.
	- h) Dispensador de Especificaciones.
- i) Cumple con las extensiones de los estándares para servicios financieros (XFS).
- j) Microsoft® Windows® 7 Professional.
- k) Filtro de privacidad.
- l) Teclas funcionales.
- m) Lector de tarjetas sin contacto.
- n) Teclado alfanumérico para ingresar y codificar el PIN.
- o) Lector de huellas digitales.
- p) Lector de tarjetas que cumple con el estándar EMV (sigla en inglés para Europay, MasterCard, Visa).
- q) Capacidad para 2.700 billetes por gaveta y una capacidad máxima total para 10.800 billetes.
- r) Presentador para fajos de billetes que recibe y válida hasta una cantidad de 50 billetes por transacción.

A continuación se presenta el modelo Intrepid tipo Lobby de la marca DIEBOLD de carga frontal, este tipo de cajero es utilizado en Centro Comerciales debido al poco espacio que se ocupa para su funcionamiento.

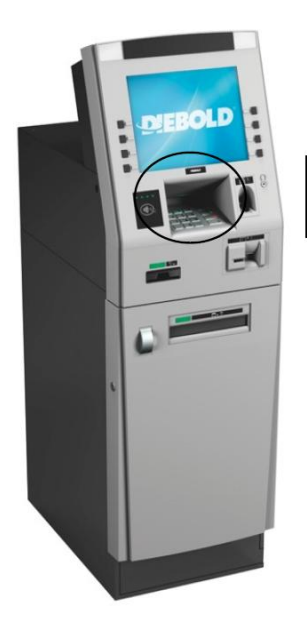

Su diseño por la normatividad PCI

**Figura 196.** Cajero Tecnología DIEBOLD, tipo Lobby. **[10]**

La siguiente figura es la parte interna de la boveda del cajero automatico marca DIEBOLD la cual sirve para contar y entregar el dinero al cliente, es conocido como DISPENSADOR y esta formado por una serie de piezas como el presentador, gavetas, stacker, feeds, etc, cada uno cumple una funcion especifica para entregar el efectivo evitando alguna falla o daño en el efectivo.

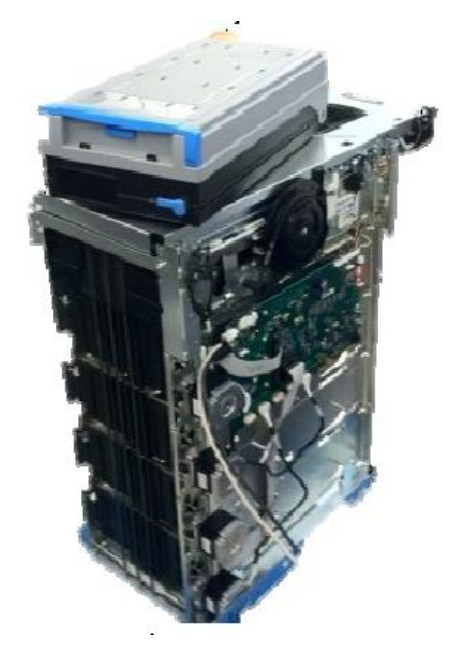

**Figura 20.** Dispensador de Billetes, marca DIEBOLD. **[10]**

# **Alternativa 2. "TECNASA" PROPUESTA DE CAJEROS NCR SelfServ®**

TECNASA es la segunda empresa con disponibilidad de cajeros automáticos en el país, esta empresa se encuentra con otra empresa filial en Ecuador llamada NCR S.A., esta multinacional dispone de la siguiente tecnología:

### **Sistema de dispensado con tecnología de vacío "Vacuum Pick":**

La tecnología de dispensado de vacío de **NCR** provee los siguientes beneficios:

**1) Menos problemas de atasco.** La tecnología de vacío, succiona los billetes, al contrario que la tecnología de fricción, que usa rodillos que se desgastan por el uso continuo y crean más problemas de atasco.

**2) Mejor dispensado de billetes.** La tecnología de vacío de NCR permite un mejor dispensado de billetes viejos típicos en nuestra región.

**3) Menos problemas con la colocación de los billetes.** Permite colocar los billetes en diferentes direcciones, en las bandejas contrario a la de fricción que tiene como requisito que todos los billetes miren hacia un mismo lado.

### **Alta Disponibilidad:**

El objetivo de los cajeros SeflfServ de NCR es de 99.9% de disponibilidad.

#### **Nuevo Módulo de Dispensación de Efectivo S2**

Nuevo módulo de dispensación para todos los nuevos cajeros SelfServ 2X, 3X y 9X. ( X es la serie de los ATMs)

Las características clave del nuevo dispensador S2 (modelo de dispensador) incluyen:

- 1. Aumento de la capacidad del presentador de billetes, hasta un fajo de 60 billetes.
- 2. Aumento de la capacidad de los casetes en un 17 % para almacenar hasta 2.500 billetes.
- 3. Rango simplificado y optimizado de partes de servicio a través de 7 unidades reemplazables compactas.
- 4. Óptimo rendimiento de la manipulación del billete utilizando la tecnología de vacío por selección adaptativa.
- 5. Transporte basado en desplazamiento seguro programable para entrega "limpia" de billetes, comprobación de los dispositivos de captura fraudulentos.
- 6. Mecanismo de anti sobrellenado en cada casete exclusivo de NCR.
- 7. Capacidad de separación "billete por billete" para minimizar el sobrellenado de la bandeja de purga y maximizar el uso eficiente de los medios de comunicación dentro del dispensador

# **Mejor Seguridad:**

# **1. Bóveda CEN 1:**

- Su peso: 25% más pesada que la estándar UL291, dificulta que los criminales se lleven el cajero.
- Su grosor: 3 veces más gruesa que la UL291, la hacen más resistentes contra ataques con herramientas termales.
- El mix de los materiales que la componen, acero y concreto: dificultan el ataque con herramientas mecánicas.
- Anclaje: permite el anclaje con 5 pernos, el cual permite adecuar un sensor que indique retiro del producto.

# **2. Lector de tarjeta:**

- El diseño único circular iluminado del lector lo hace más vistoso y previene que criminales intenten manipularlo o imitarlo.
- FDI ó Fraudulent Device Inhibitor: se puede implementar a través de un dispositivo de hardware diseñado para evitar la adherencia de lectores falsos y aparatos fraudulentos, que pretenden atrapar la tarjeta para robarla una vez que el usuario se ha marchado.
- IFD o Detección Inteligente de Fraude: permiten la rápida instalación a futuro de los sensores para detectar objetos foráneos no autorizados por el usuario, en la fascia del cajero (lectores y presentadores falsos, y cámaras de video ajenas al Cajero).

# **3. EPS2 (EnhancedPresentSequence 2):**

Provee protección contra el fraude del reverso de transacción.

# **4. Teclado EPP PCI Compliant:**

 Puede ser habilitado para detección en caso de ser removido, utilizando tecnología sensorial, evitando funciones de PIN inválidas al menos que sean autorizadas a través de contraseña.

La figura siguiente se refiere al modelo de DISPENSADOR que posee TECNASA – NCR, esta tecnología se encuentra basada en espacio la vacío, todo la operación interna está controlada bajo aire a presión y tubos al vacío para reducir el riesgo de billetes rotos

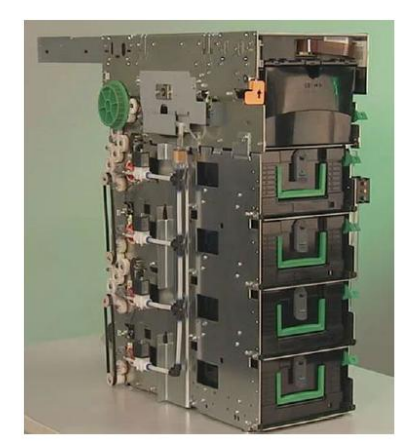

**Figura 21.** Módulo de Dispensación de Efectivo marca TECNASA- NCR **[22]**

La vista frontal de un cajero automático TECNASA – NCR tipo pared de carga posterior, este tipo de cajeros es utilizados en un espacio mas amplio, en especial en Agencia o locales comerciales

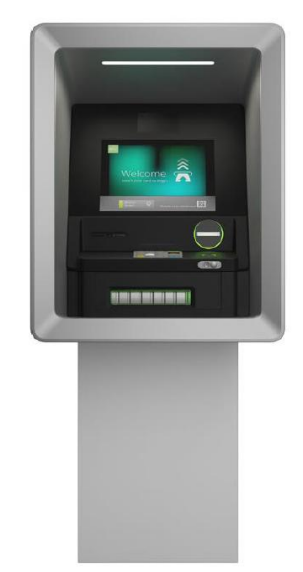

**Figura 22.** Cajero Tecnología TECNASA. **[22]**

Una vez detallada las dos alternativas, se procede a la selección de la Alternativa 1, DIEBOLD, por ser la mejor opción con mayor tecnología y económica, tal como se expuso anteriormente.

# **4.4 ANALISIS DEL CAJERO AUTOMÁTICO MARCA DIEBOLD**

En base a las dos propuestas antes presentadas, se optó por instalar el cajero automático INTREPID de la marca DIEBOLD, teniendo como temas sobresalientes los siguientes:

| <b>PARTES FUNDAMENTALES</b>                               | <b>DIEBOLD S.A. TECNASA</b> |                |
|-----------------------------------------------------------|-----------------------------|----------------|
| Numero de gavetas                                         | 4                           | $\overline{4}$ |
| Capacidad de almacenamiento de billetes en cada<br>gaveta | 2700                        | 2500           |
| Bloqueo de puertos (seguridad lógica)                     | <b>SI</b>                   | N <sub>O</sub> |
| Seguridad Física (antiskimming)                           | <b>SI</b>                   | <b>SI</b>      |
| Alta disponibilidad                                       | <b>SI</b>                   | N <sub>O</sub> |
| Lectora de tarjetas con inserción de tarjeta              | <b>SI</b>                   | N <sub>O</sub> |
| Capacidad para lector de huellas                          | <b>SI</b>                   | N <sub>O</sub> |
| Costo del equipo<br>-- -                                  | \$13.000                    | \$17.000       |

**Tabla 5.** Análisis de Alternativas de ATMS

**Elaborado por:** El Autor

Con lo expuesto anteriormente se continúa con el detalle del cajero automático marca Diebold, tipo Intrepid de la serie 5550 carga posterior es el mejor mas opcionado para la instalación en el Cantón Chimbo, por su costo, tecnología, garantía y repuestos existentes en el mercado.

Los elementos electrónicos que conforman un cajero automático marca Diebold son:

 **Reciclador,** es el dispositivo encargado de aceptar depósitos en efectivo y guardarlos en cada gaveta dependiendo de la denominación, este dispositivo solo se encuentra instalado en cajero modelo 700 (Full Fuction), que sirven para depósitos y retiros

- **Modulo Dispensador,** este elemento al igual que el reciclador se encuntra en la bóveda del ATM, sirve para dispensar el efectivo, compuesto en su mayoría por dispositivos electromecánicos
- **Impresora,** es térmica al igual que el papel que ocupa, solo existe instalada una en cada cajero, marca EPSON.
- **Dispensador de monedas,** o conocido como COIN DISPENSER, como su nombre hace referencia sirve para la dispensación de monedas, este tipo de dispositivo solo se lo encuentra Instalado en un cajero tipo Full Fuction.
- **Memorias RAM & Disco Duro,** un cajero automático básicamente es un computador y por tal motive necesita capacidad de almacenamiento y memoria RAM para instalación del aplicativo que operan los ATMs (Agilis XFS)
- **Aplicaciones**, es el programa con el cual opera el cajero automático, está basado en llamar pantallas dependiendo de la transacción que realice el cliente, cuando se mantiene en reposo envía una archivo .gif como publicidad de la Institución.
- **Conexiones USB,** como un método de seguridad este tipo de puertos se deben mantenerlos bloqueados, y su uso es necesario para agregar nuevas pantallas o extraer información de transacciones o instalar nuevas configuraciones.
- **Lectora de Tarjetas,** el dispositivo en los últimos años ha sido mejorado debido al número elevado de tarjetas clonadas, ahora contiene un lector de chip y la última versión de lectora es motorizada conocida como lectora Activege, la cual se traga la tarjeta para realizar el proceso de lectura interna
- **Lector de código de barras,** en el país aún no se encuentra activado este dispositivo aunque la mayoría de cajeros lo posean, sirve para realizar pagos de servicios básicos con solo leer el código de barra de la factura
- **Teclados (EPP y USB),** los cajeros poseen dos tipos de teclados, un teclado USB alfanumérico en la parte posterior como tiene cualquier computador el cual sirve para realizar configuraciones o agregar dinero al ATM y un teclado

frontal conocido como EPP, este teclado es el más importante de los dos y se podría decir de todo el cajero, debido a que en él se almacena información valiosa por tal motivo al ser desconectado o recibir algún golpe automáticamente se bloquea y de bloquea internamente.

 **Sensores,** existen varios sensores en su mayoria del tipo de haz de luz, que sirven para dar seguimiento al recorrido de los billetes.

En el grafico siguiente una indicación más visual de lo explicado

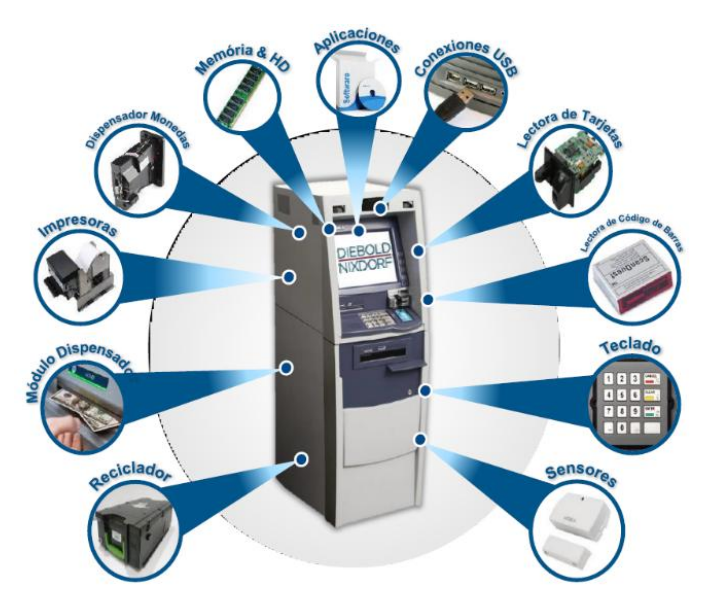

**Figura 23.** Componentes Constitutivos del Cajero Automático. **[23]**

# **4.4 REVISION PERIODICA DE LOS CAJEROS AUTOMÁTICOS.**

La inspección física a los cajeros automáticos se lo debe realizar diariamente por el personal encargado de los ATM, propios de las instituciones o contratado. Dicho personal debe familiarizarse con la fachada del cajero, a fin de detectar en la revisión física si existen dispositivos extraños adheridos a la máquina.

Esta revisión física está conformada por las siguientes secuencias de actividades:

 El responsable se movilizará a la parte frontal del cajero automático, y revisará que todos los dispositivos sean propios de la máquina.

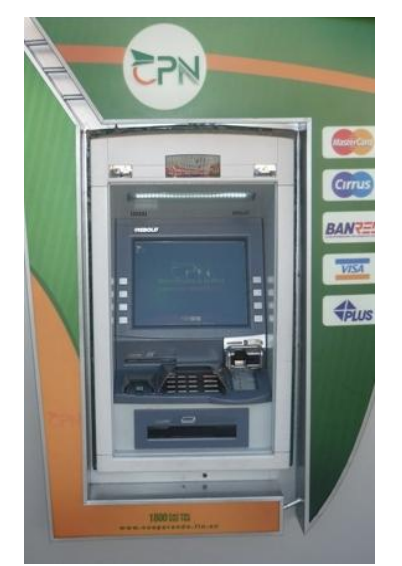

**Figura 24.** Parte Frontal del Cajero Automático **Elaborado por**: El Autor Entre los puntos a revisar están los siguientes:

a) Verificar que no exista tapas sobrepuestas en la parte superior del cajero.

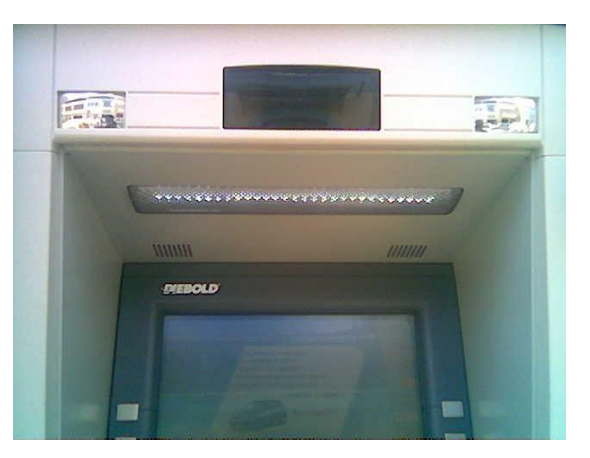

**Figura 25.** Cajero con Tapa Original **Elaborado por:** El Autor

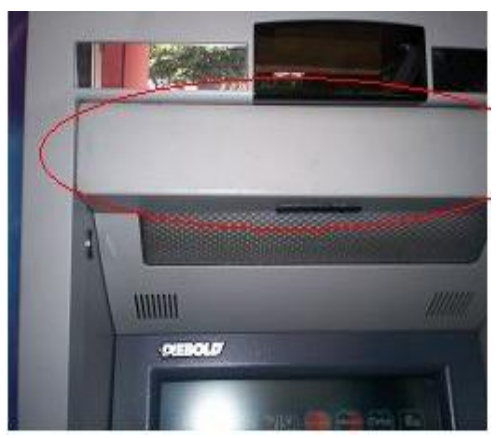

**Figura 267.** Cajero con Tapa Extraña **Elaborado por**: El Autor

b) Revisar que la lectora del cajero no haya sido manipulada ni colocado un dispositivo extraño (lectora falsa), por lo que se debe revisar que este perfectamente ajustado al protector metálico de la lectora y del teclado.

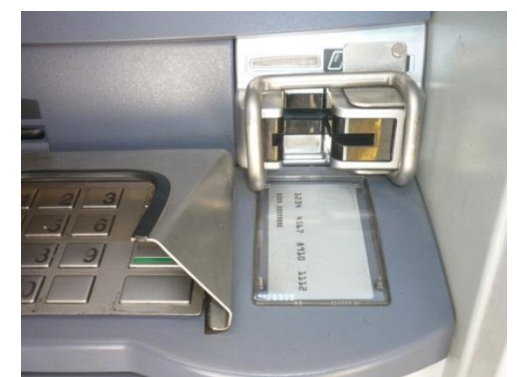

**Figura 27.** Protector Metálico de la Lectora y del Teclado **Elaborado por:** El Autor

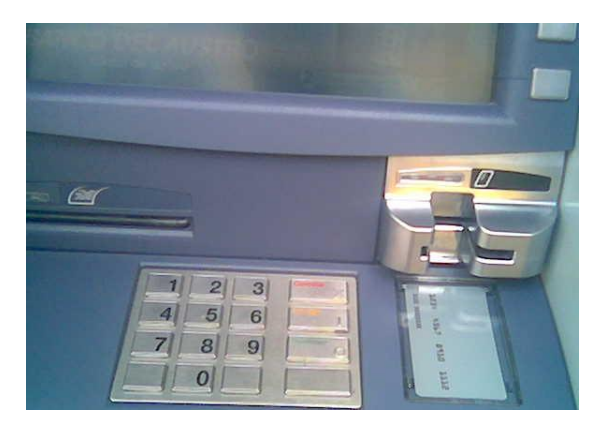

**Figura 28.** Lectora Original **Elaborado por:** El Autor

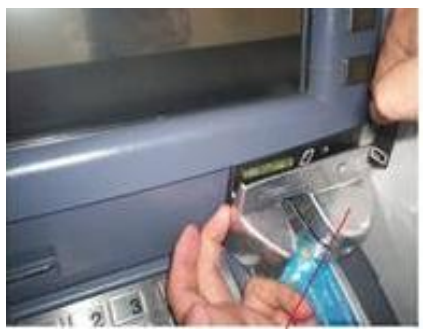

**Figura 29.-** Lectora Extraña **Elaborado por:** El Autor

Se debe indicar que las lectoras falsas, son instaladas sobre la lectora original del cajero automático, tal como se indica a continuación.

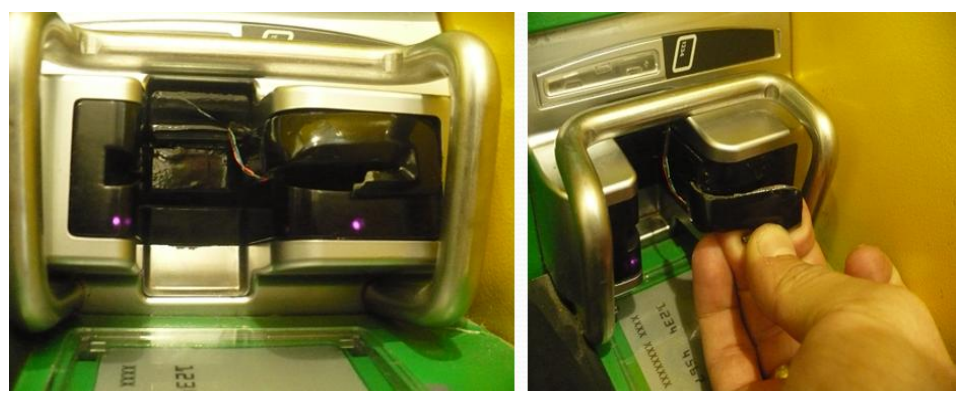

**Figura 308.-** Instalación de Lectoras Falsas **Elaborado por:** El Autor

c) Revisar que el teclado no haya sido manipulado y se encuentre sin ningún tipo de pegamento sobre el mismo.

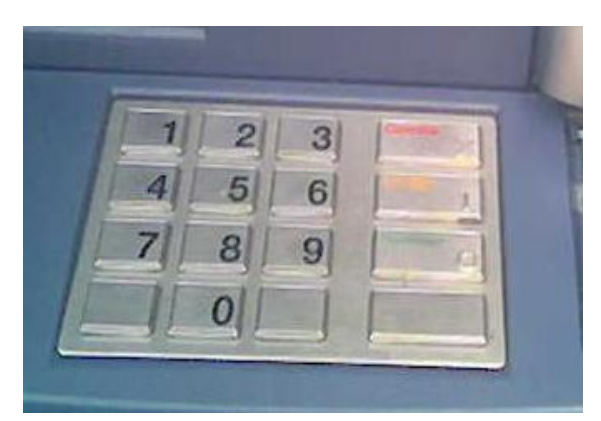

**Figura 31.-** Teclado Original **Elaborado por:** El Autor

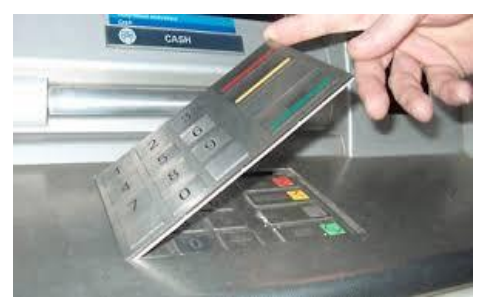

**Figura 32.** Teclado Sobre Puesto **Elaborado por:** El Autor

d) Además de las protecciones metálicas que se han colocado para evitar alteraciones en las lectoras y en el teclado, tenemos la obligación de revisar que no haya sido manipulado el cobertor de la tarjeta ubicado bajo la lectora.

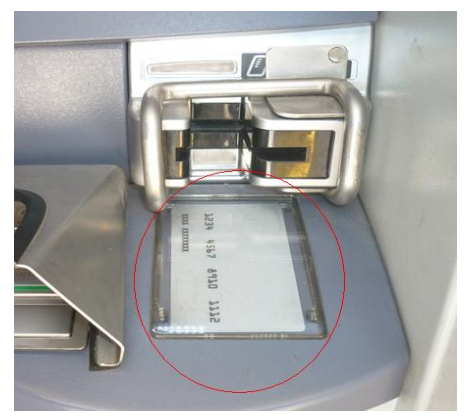

**Figura 33.** Cobertor de Tarjetas Original **Elaborado por:** El Autor

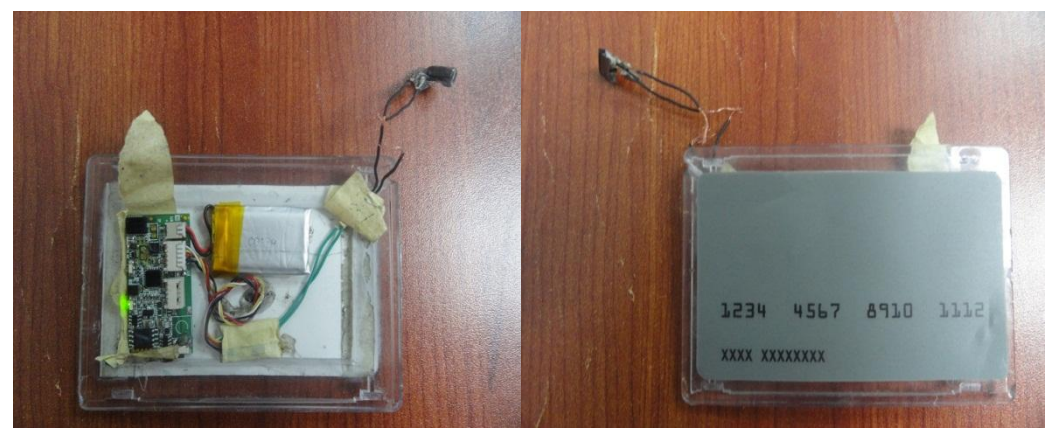

**Figura 34.** Cobertor de Tarjetas Manipulado **Elaborado por:** El Autor

e) Revisar que tanto el protector metálico del teclado como del dispensador de billetes se encuentren correctamente ubicados y sin señales de manipulación.

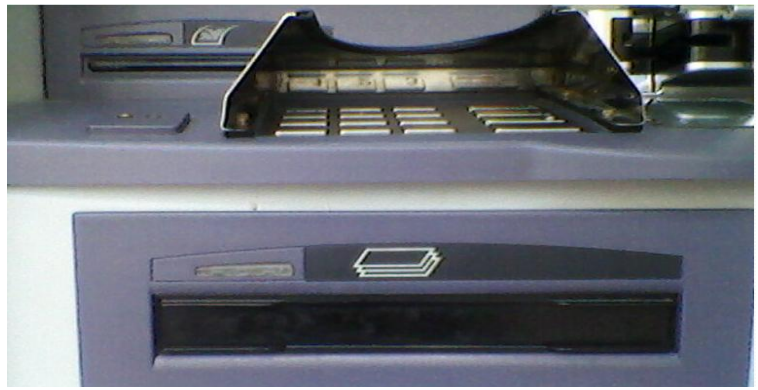

**Figura 35.-** Dispensador Original **Elaborado por:** El Autor

f) Revisar que, a los costados del cajero, no exista dispensadores de folletos, ya que en el interior de los mismos puede estar colocados cámaras, de igual manera se debe verificar que no se encuentre ningún tipo de avisos o rótulos,

en la mayoría de casos con instrucciones de uso del cajero automático no implementados por la CPN.

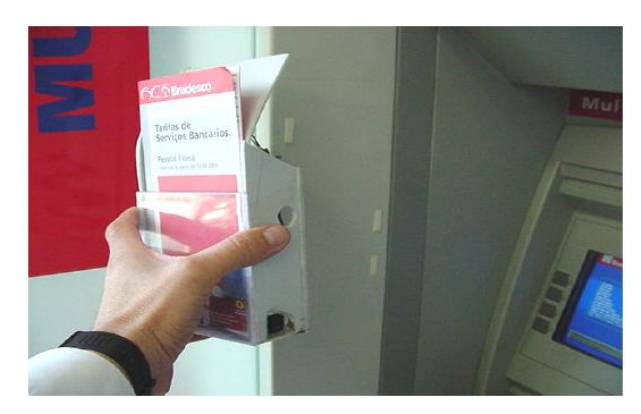

**Figura 36.-** Dispensador de Folletos **Elaborado por:** El Autor

# **4.6 NUEVO SISTEMA DE HUELLAS DACTILARES (MODELO FUTRONIC FS88)**

Al instalar un nuevo modelo de cajero automático se presentaron una serie de nuevos eventos, uno de los más importantes fue el sistema de huellas digitales que posee la Cooperativa, instalado en todos sus cajeros, reemplazando la tarjeta de débito.

En este nuevo modelo de ATM, no se reconoció el dispositivo de huella modelo

**Futronic FS88H**, no solo porque el Sistema Operativo del cajero automático es WIN 7, sino porque el lector es de una versión más actual, por tal motivo se instalado una nueva DLL (codificación ver en anexo), mediante un nuevo programa el cual pueda nuevamente activar al lector de huellas el cual viene instalado físicamente en el cajero automático.

La alternativa de mejorar el sistema de huella para transacción en cajeros automáticos, cambiando el modelo de dispositivo de lectura de huella por un dispositivo más avanzado, el cual eleva el porcentaje de detección de huella del socio.

### **4.6.1 Esquema lector biométrico Funtronic**

El desarrollo de Funtronic consume el Servicio Web denominado BIODATA, cuyo propósito principal es integrar y vincular los procesos de negocio, que forma independiente obtiene el cliente en cuestión.
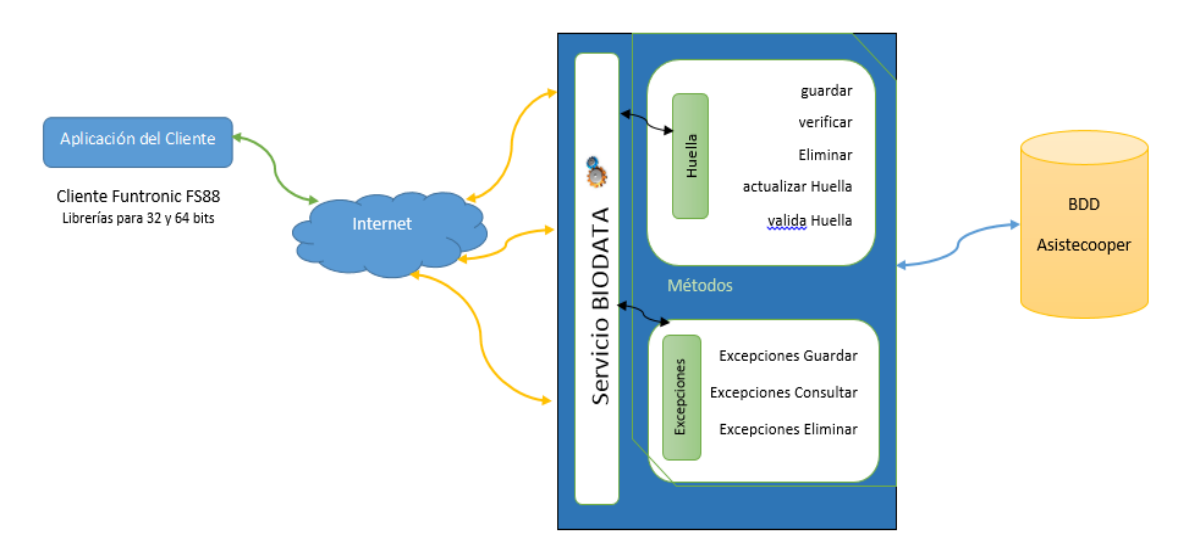

**Figura 37.-** Consumo de Métodos de WSDL BIODATA - Cliente Futronic FS88 **[24]**

# **4.6.2 Desarrollo del Cliente**

El cliente Funtronic FS88, es una aplicación desarrollada en Visual Studio 2015 C#, con las siguientes funcionalidades:

- Detección de dispositivos Funtronic,
- Capturar y obtención de Huella dactilar,
- Exportar Template en formato ISO19794-2, transformación a byte y encode base64,

Consumo de métodos Guardar Huella y Verificación Huella, de WebService BIODATA

Captura de Huella, despliegue de imagen en pantalla a estándar requerido WebService BIODATA

Pantalla principal, contiene la lógica para:

- 1. Captura de huella dactilar,
- 2. Validar / Verificar Huella, consume método Verificar Huella,
- 3. Guardar Huella Captura, consume método Guardar Huella,

Información, despliega información relevante con respecto al dispositivo, y respuesta del consumo de los métodos del WS BIODATA

| <b>DC</b> Futronic (Ejecución) - Microsoft Visual Studio<br>Archivo Editar Ver Proyecto Compilar Depurar Equipo Herramientas Pruebas Analizar Ventana Ayuda<br><b>○ - ◎ 김 - ◎ 昌 라   ♡ - ♡ - │</b> Debug - │AnyCPU - │ ▶ Continuar - │ <mark>ル - ░ Ⅱ ■ ◎ │</mark> ♡ → † ? ? │ <mark>% - ◎</mark> 十   $\Box$ 十 □   下 Ⅱ   因 工器 ◎   丑 中   <i>□ □</i> - ▒ 。<br>Proceso: [7812] Futronic.vshost.exe | · Eventos del ciclo de vida » Subproceso:                                                                                                    |                                                                                              | - T + 100 Marco de pila:                                                                                                    | $\nabla$ $\mathbf{F}$ <b>Inicio rápido</b> (Ctrl+Q)                                  | $\rho$ -<br>F.<br>edwin 3.16_rodolfo * | $\mathsf{x}$                                    |
|----------------------------------------------------------------------------------------------------|----------------------------------------------------------------------------------------------------|----------------------------------------------------------------------------------------------|----------------------------------------------------------------------------------------------------|--------------------------------------------------------------------------------------|----------------------------------------|-------------------------------------------------|
| Program.cs a<br>Resources.resx<br>EventListener.cs &<br><b>D</b> Futronic<br>Información:<br>$-1$ $\times$<br><b>Variables locales</b><br>Nombre<br>Valor<br>Tipo<br>Automático Variables locales Inspección 1                                                                                                    | Base64.cs B<br>$\Box$ $\Box$<br>Capturar<br>$+1$<br>Validar<br>Guardar<br>Salida<br>Mostrar salida de: Depurar<br>El subproceso 0x1dc4 termin<br>'Futronic.vshost.exe' (CLR<br>'Futronic.vshost.exe' (CLR | Form1.cs [Diseño] 8 + X<br>Form1.cs a<br><b>all</b> Futronic<br>Identificación:<br>Posición: | $\begin{array}{c c c c c} \hline \multicolumn{3}{c }{\mathbf{E}} & \multicolumn{3}{c }{\mathbf{X}} \end{array}$<br>Capturar<br>Validar<br>Guardar<br>Información:<br>magen captada<br>Dispositivo Futronic FS 0: Dactilar prendido<br>Dispositivo Futronic FS_0: dactilar apagado<br>Imagen captada<br>Dispositivo Futronic FS 0: Dactilar prendido<br>Pila de llamadas Puntos de interrupción Configuración de excepciones Ventana Comandos Ventana Inmediato Salida | g\Futronic.exe' cargado. Símbolos cargad<br>e\Veridis.Biometric.dll' cargado. Se omi | $-4x$                                  | ador de solucione:<br>Team Explo<br>diagnosticc |

**Figura 38.** Despliegue de imagen **[24]**

El Cliente cuenta con las librerías para 32 y 64 bits con el dll (código ver anexo) empleado para el desarrollo

|                                                                                                    |                                            |                   |                     |        | $\overline{\phantom{a}}$ $\overline{\phantom{a}}$<br>$\mathbf{x}$ |  |
|----------------------------------------------------------------------------------------------------|--------------------------------------------|-------------------|---------------------|--------|-------------------------------------------------------------------|--|
| ▶ Equipo ▶ Disco local (D:) ▶ futronic ▶ Futronic ▶ Futronic ▶ libs ▶<br>$\mathbf{v}$ $\mathbf{t}$<br>Buscar libs<br>۹ |                                            |                   |                     |        |                                                                   |  |
| Edición Ver Herramientas Ayuda<br>Archivo<br>EPSON Easy Photo Print v @ Photo Print                                    |                                            |                   |                     |        |                                                                   |  |
| Organizar v<br>Incluir en biblioteca v                                                                                 | Compartir con v<br>Grabar<br>Nueva carpeta |                   |                     | Æ,     | $\boldsymbol{Q}$                                                  |  |
| <b>X</b> Favoritos                                                                                                    | ≖<br>▲<br>Nombre                           | Fecha de modifica | Tipo                | Tamaño |                                                                   |  |
| <b>Escritorio</b>                                                                                                    | x64<br>Ξ                                   | 03/09/2016 9:19   | Carpeta de archivos |        |                                                                   |  |
| Sitios recientes                                                                                                    | x86                                        | 03/09/2016 9:19   | Carpeta de archivos |        |                                                                   |  |
| <b>Descargas</b>                                                                                                    | Veridis.Biometric.dll                      | 21/08/2013 16:05  | Extensión de la apl | 41 KB  |                                                                   |  |
| Escritorio                                                                                                    |                                            |                   |                     |        |                                                                   |  |
| <b>Bibliotecas</b>                                                                                                    |                                            |                   |                     |        |                                                                   |  |
| Documentos                                                                                                    |                                            |                   |                     |        |                                                                   |  |
| Imágenes                                                                                                    |                                            |                   |                     |        |                                                                   |  |
| 3 elementos                                                                                                    |                                            |                   |                     |        |                                                                   |  |

**Figura. 39.** Localización de la librería**. [24]**

## **4.6.3. Instalación Programa en ATM para lectura de huella**

1. Instalar los drives del lector biométrico, dichos drives se los obtuvo con la licencia del producto

No conectar el dispositivo de lector en el ATM, hasta que se haya realizado primero la instalación de los drives. Y el instalador solicite la conexión del mismo.

# **Proceso de Instalación Paso 1:**

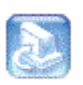

- a) Abrimos el CD de instalacion y damos click en <sup>Setup</sup>.
- b) Damos click en **O** Device Driver

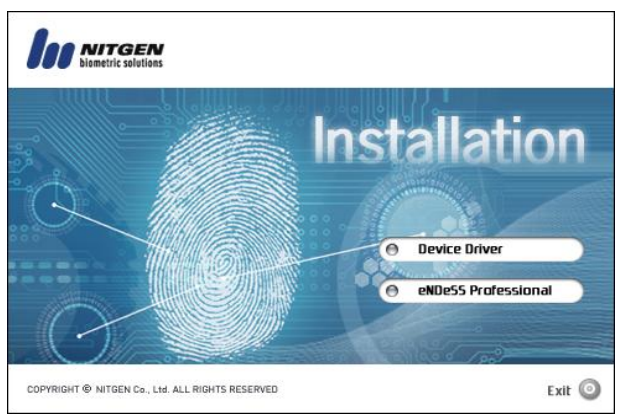

**Figura. 40.** Instalación NITGEN **[24]**

c) Seleccionamos el dispositivo. Y damos click en Install.

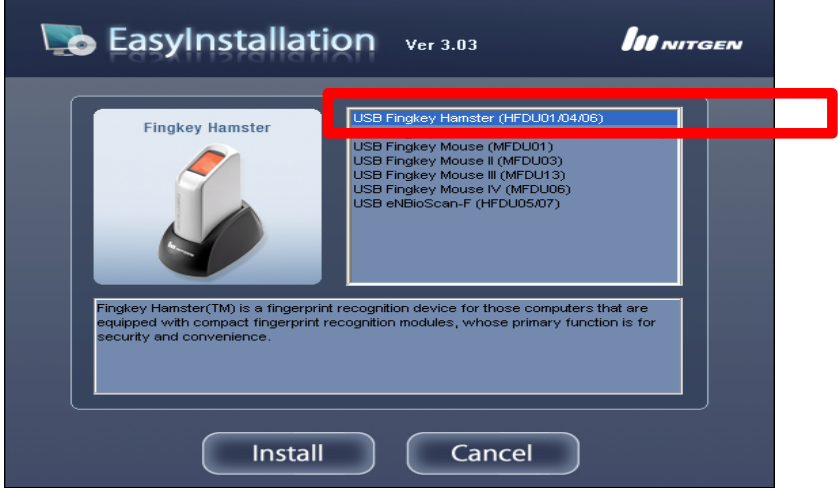

**Figura 41.-** Easy Installation NITGEN**. [24]**

d) Damos Siguiente:

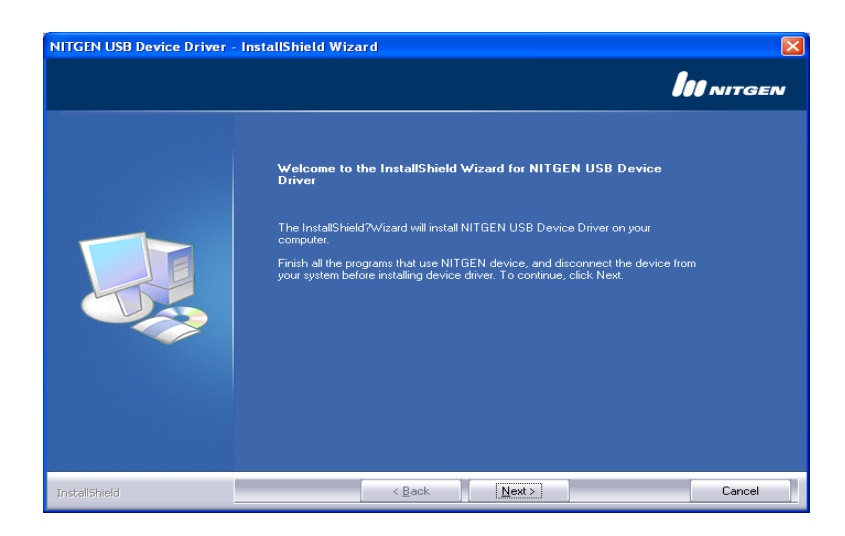

**Figura 42.-** NITGEN USB**. [24]**

Comienza a Chequear si existe un dispositivo, aquí debemos conectar el dispositivo, podemos observar que se abre automáticamente una pantalla que nos permitirá agregar al dispositivo. Damos click en la opción  $\Box$  Si solo por esta vez. Y podemos verificar que los drives del dispositivo se instalaron correctamente.

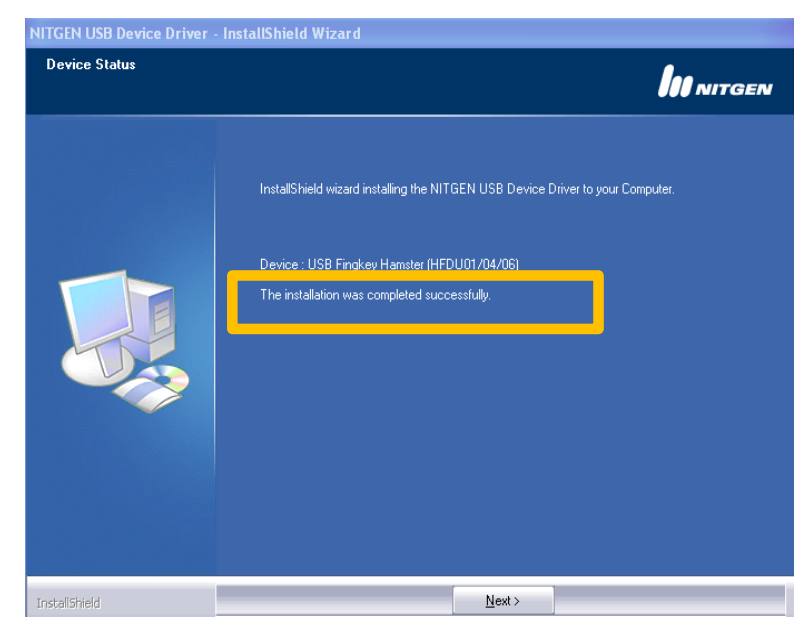

**Figura 43.-** NITGEN Instalacion exitosa**. [24]**

Damos click en Siguiente.

e) Chequeamos la opción Device Diagnostic Tool

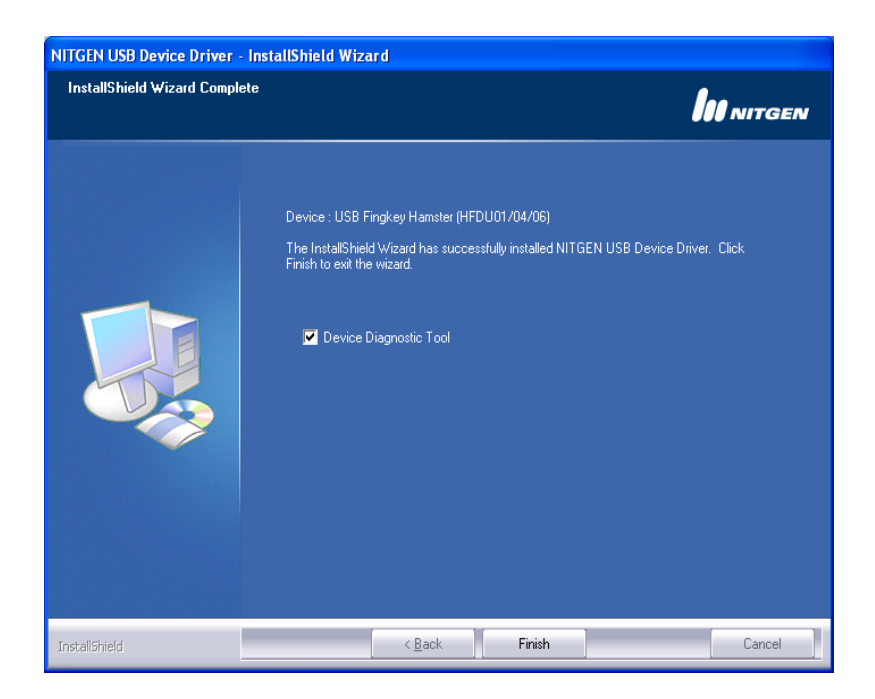

**Figura. 44.** NITGEN InstallShield Wizard **[24]**

Esto nos permitirá verificar si el dispositivo se encuentra instalado correctamente.

a) Damos click en Device Scan. Para encontrar el dispositivo instalado.

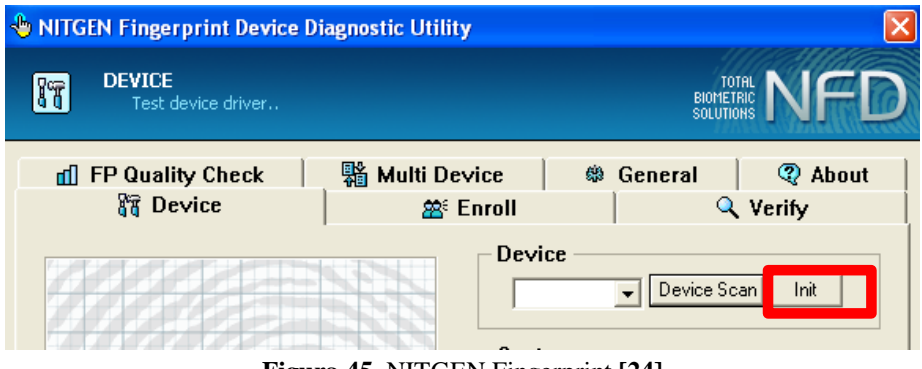

**Figura 45.** NITGEN Fingerprint **[24]**

b) Damos click en el botón Init para que encuentre el dispositivo.

| <b>WITGEN Fingerprint Device Diagnostic Utility</b>          |                     |                                               |  |  |
|--------------------------------------------------------------|---------------------|-----------------------------------------------|--|--|
| <b>DEVICE</b><br>符<br>Test device driver                     |                     | TOTAL<br><b>BIOMETRIC</b><br><b>SOLUTIONS</b> |  |  |
| d FP Quality Check                                           | % Multi Device<br>品 | <b>2</b> About<br>General                     |  |  |
| 器 Device                                                     | 签 Enroll            | Q Verify                                      |  |  |
| Device<br>Device Scan<br>Init<br>Auto Detect -<br>uto Detect |                     |                                               |  |  |

**Figura 46.-** NITGEN Fingerprint Diagnostic. **[24]**

Podemos observar que el dispositivo se encuentra instalado. Como lo muestra la opción Information.

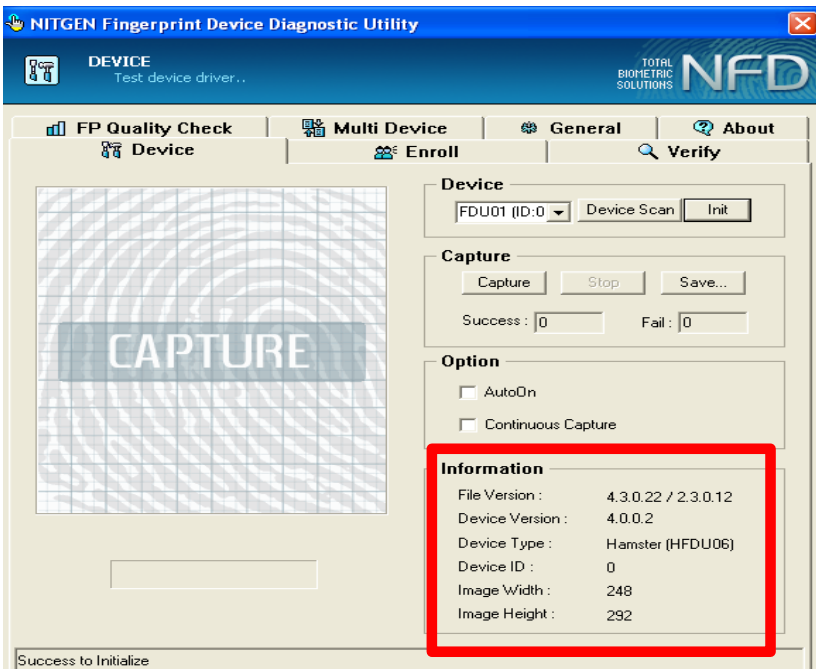

**Figura 47.-** NITGEN Fingerprint Diagnostic II. **[24]** c) Procedemos a realizar pruebas de funcionalidad.

Por lo que colocamos el pulgar el en dispositivo y damos click en el botón Capture.

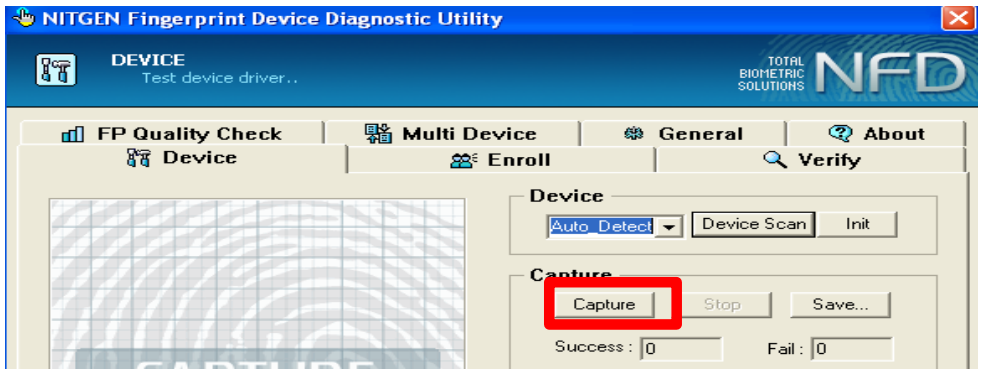

**Figura 48.-** NITGEN Fingerprint Diagnostic III **[24]**

En ese momento podemos observar que el dispositivo enciende una luz, esto nos indica que el dispositivo está correctamente instalado y que realizó positivamente la captura de una imagen de huella.

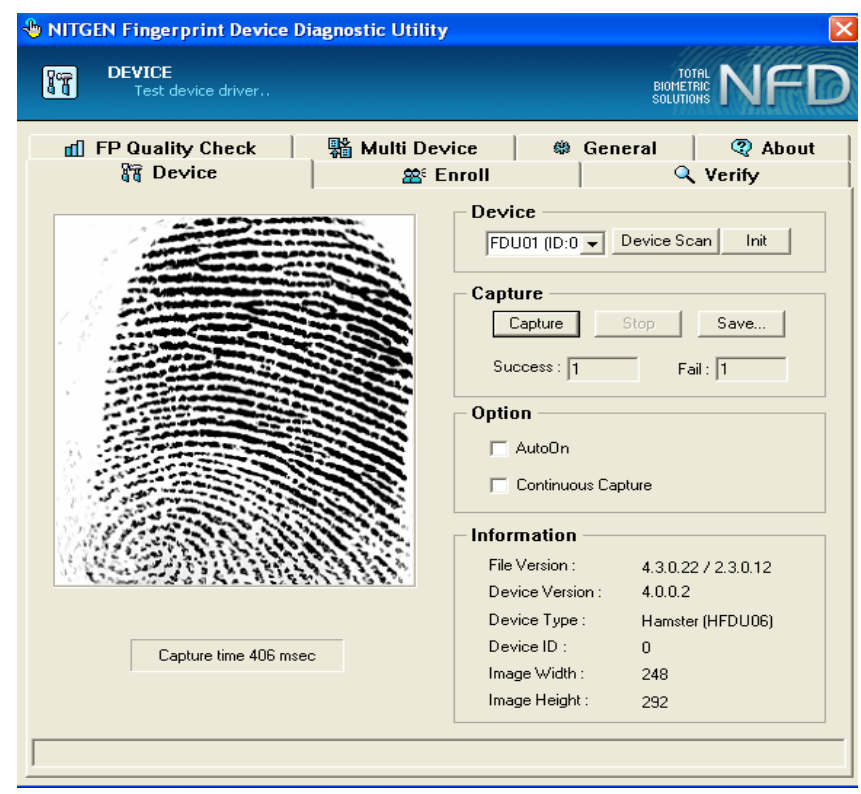

**Figura 49.** NITGEN Fingerprint Diagnostic IV**. [24]**

En este punto es importante mencionar que al instalar los drives desde el CD, en una máquina que tenga Windows 7, presentara errores de instalación. Por lo que se lo debe

driverXP iSlim300X

realizar con los siguientes drives  $\Box$  Si se trata de otra versión de

Windows se debe realizar la instalación de los drives adjuntos con cada dispositivo

Setup Setup.exe

# **Proceso de Instalación Paso 2**

1. Damos doble click en ... Acresso Software Inc. Para iniciar la instalación.

- 2. De la misma manera cuando el sistema nos pida encontrar el dispositivo la conectamos.
- 3. Damos click en Siguiente, hasta que aparezca la siguiente pantalla. En la cual seleccionamos la opción No, Reiniciare mi Equipo más Tarde. Y listo, si observamos la cámara no debe prenderse el foco, esto nos permitirá verificar que la cámara se encuentra instalada correctamente.

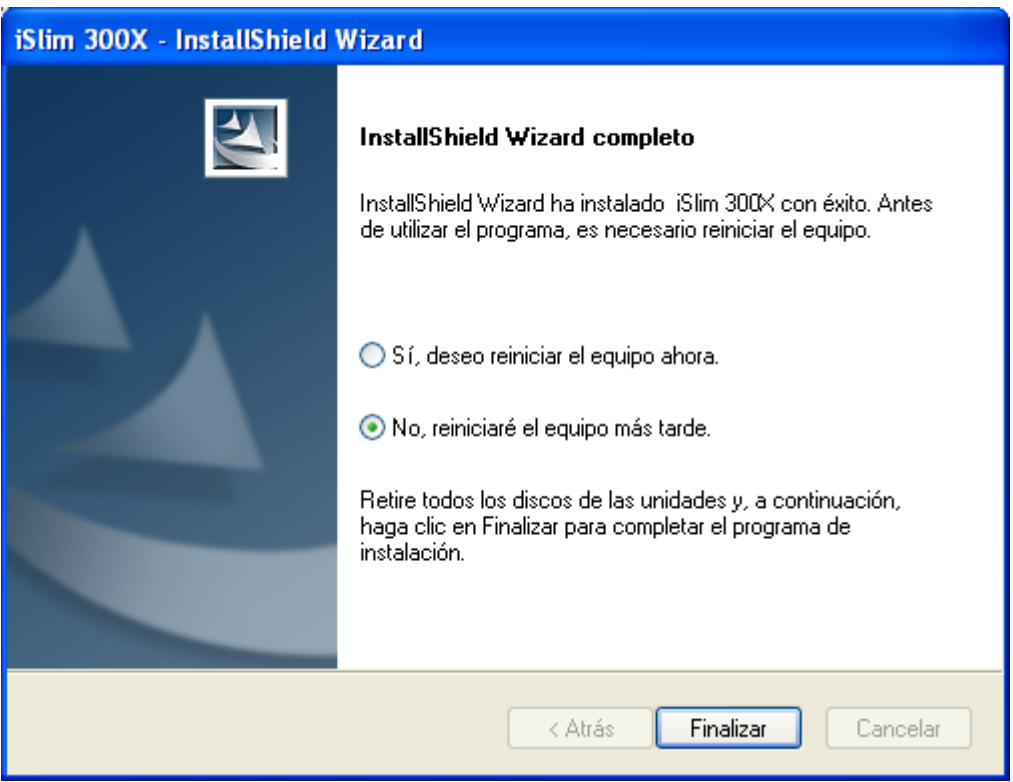

**Figura. 50.** iSilm 300X. **[24]**

a) Cuando la maquina en la que se va a instalar el driver, lo demos realizar con los instaladores que se encuentran en el CD, adjunto con el dispositivo.

## **Proceso de Instalación del componente de integración biométriko**

Se realizó la instalación a través del instalador **de la proportante de la constanta**, que se

d2ClienteHDSetup d2Cliente Setup

encuentra en el CD proporcionado a la Cooperativa.

## **Configuración del servidor web biométrico, para generar la licencia.**

De la misma manera se realizó los pasos de configuración indicados anteriormente. Es Importante mencionar lo siguiente:

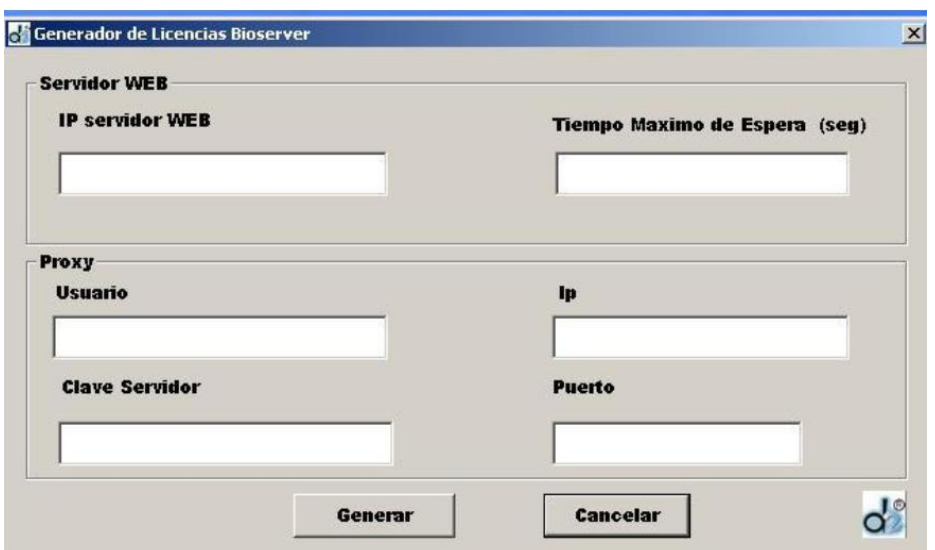

**Figura 51.-** Generador de Licencias Bioserver**. [24]**

Al finalizar se realizó el diseño de las imágenes para ser visualizadas en el ATM modelo Intrepid, como se indican en los gráficos siguientes

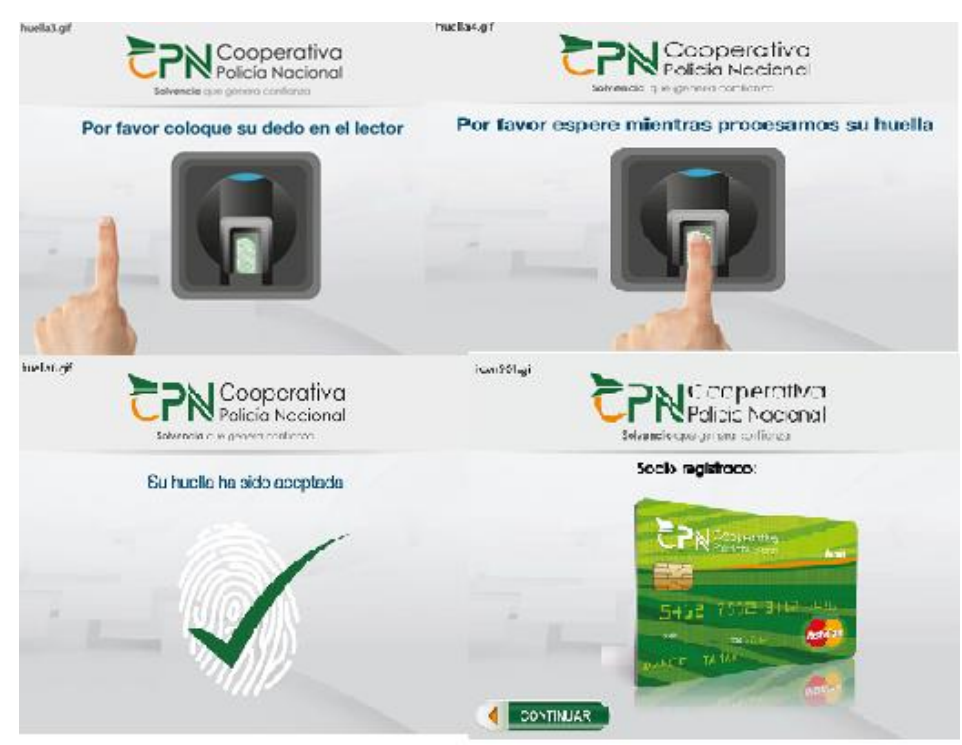

**Figura 52.** Imágenes para transacción con huella en ATMS **Elaborado por:** El Autor

# **4.7 PRUEBAS DE HUELLAS EJECUTADAS EN EL ATM**

Al superar la isntalacion del nuevo sistema en el ATM CHIMBO, se realizo una serie de pruebas con huellas en el cajero automatico, previamente esta pruebas ya fueran realiazadas en un cajero del laboratorio de la CPN

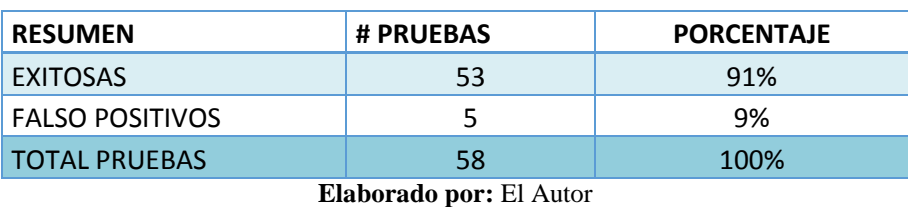

**Tabla 6.** Numero de pruebas realizadas

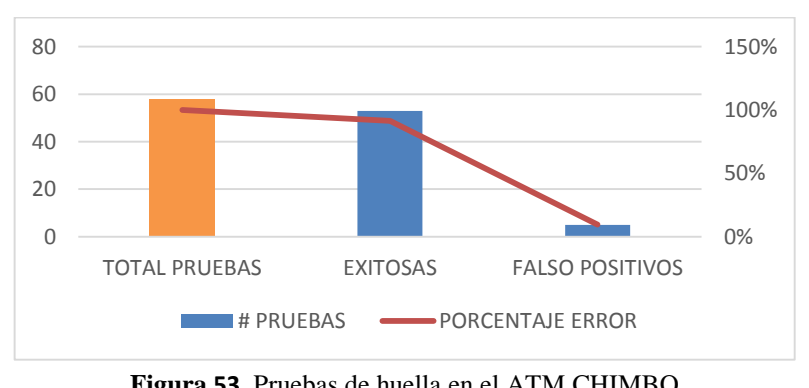

**Figura 53.** Pruebas de huella en el ATM CHIMBO **Elaborado por:** El Autor

## **4.7.1 Muestreo de personas para pruebas con huella**

Se toma una muestra de personas, socios y no socios de la cooperativa, para detectar el nivel de incidencia que posee los falsos positivos.

Las personas fueron escogidas al azar y se realizaron varias pruebas con cada persona hasta evidenciar que no se presente ningún error de lectura de huella erróneo

| <b>Tabla 7.</b> Muestra para pruebas |               |  |  |  |
|--------------------------------------|---------------|--|--|--|
| <b>MUESTRA</b>                       | <b>NUMERO</b> |  |  |  |
| SOCIOS CPN                           | 20            |  |  |  |
| NO SOCIOS (externos)                 | ς             |  |  |  |
| Elaborado por: El Autor              |               |  |  |  |

**Table 7. Muestra para propriet** 

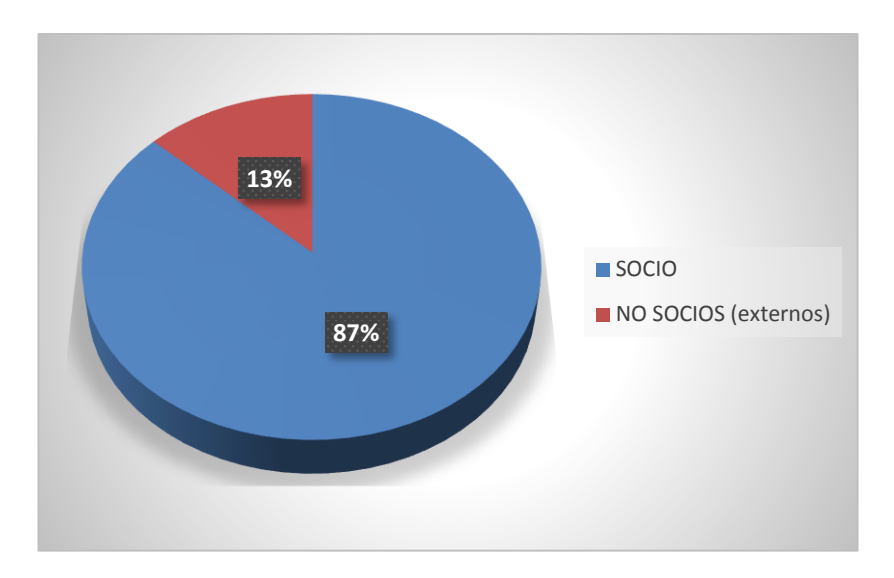

**Figura 54**. Pruebas de huella en el ATM CHIMBO

# **4.8 DISEÑO DEL SISTEMA SEGURIDAD EN EL ATM CHIMBO**

# **4.8.1 Antecedentes de Vandalismos en la Red de ATMS - CPN**

En el año de 2016 se presentaron algunos casos de vandalismo que afectaron en su mayoría a la parte física de los cajeros automáticos, y el 90% de estos sucesos no se presentó una alerta del sistema de seguridad.

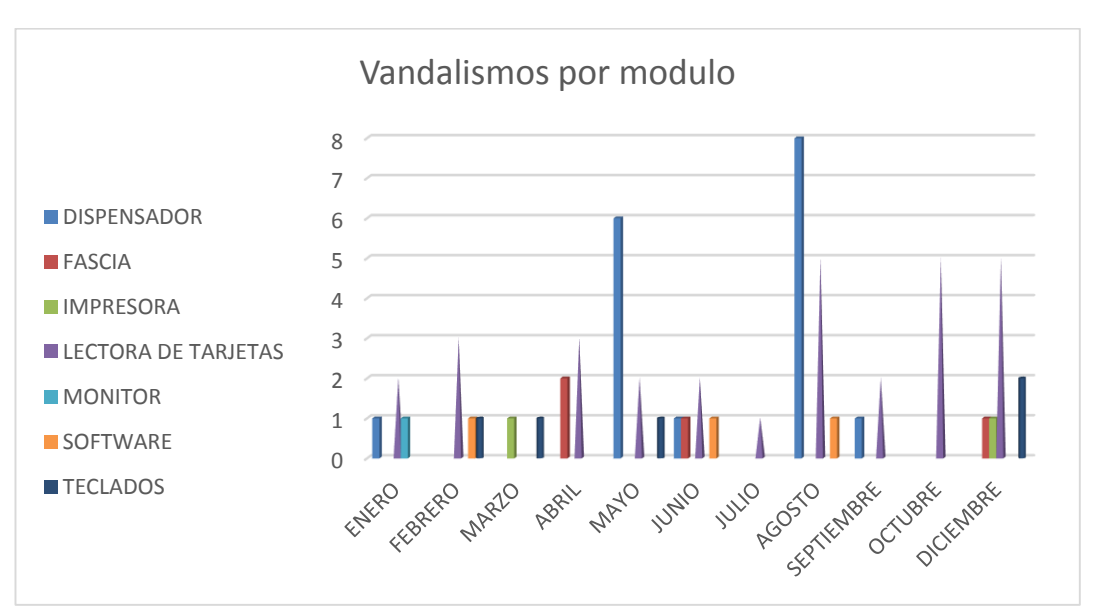

Estos vandalismos se presentan en el siguiente cuadro por módulo de ATM.

**Figura 55.** Vandalismo por Módulos de ATMs**.** [3]

En la siguiente tabla de resume el numero de eventos por vandalismo sucitados en la Red de cajeros automaticos durante el año 2016,

#### **Tabla 8.** Numero de vandalismo durante el año 2016

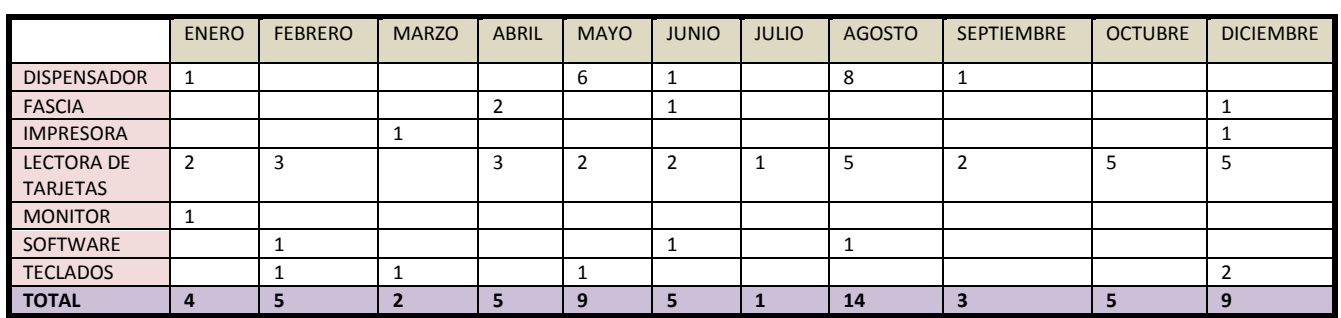

**Elaborado por:** Area de ATMS – CPN

Como antecedente a continuación se presenta algunas imágenes de los cajeros automáticos

que sufrieron los vandalismos expuestos en las tablas anteriores

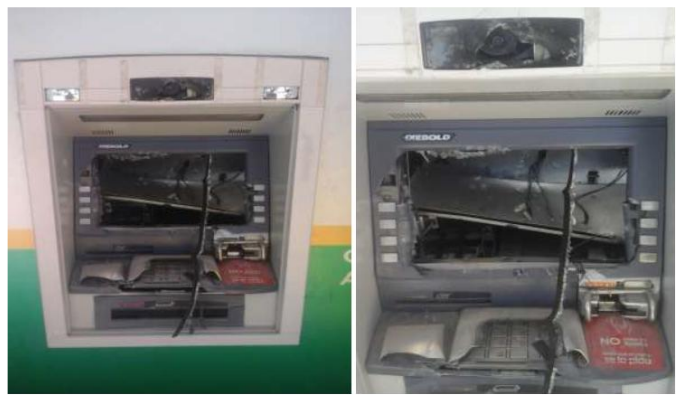

**Figura 56**. Vandalismo en el cajero automático San Rafael – Pichincha. [8]

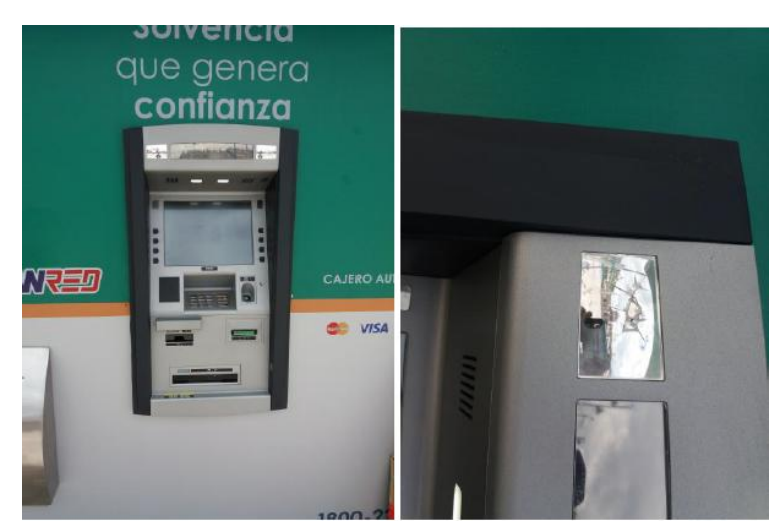

**Figura 57.** Vandalismo en el cajero automático Guasmo Sur – Guayas**.** [8]

# **4.8.2 Requerimientos de materiales de seguridad**

El sistema de alarma debe diferenciar claramente entre una señal de alarma y una señal de sabotaje.

La mayoría de las alarmas del mercado pueden cumplir con este requerimiento, sin embargo, es deber del instalador que los componentes sean cableados correctamente y que el sistema sea programado correctamente.

En vista de los antecedentes antes expuestos, y tomando en cuenta la poca seguridad física que poseen los ATMs, ya que no detectaron a tiempo los eventos ocurridos, se realizó una inspección y en base a las necesidad de seguridad de los ATMS se optó por instalar los siguientes dispositivos de alarmas:

- Central de alarmas (salidas PGM, AUX).
- Teclado Alfanumérico compatible con central (soporta varios idiomas, iluminación y sonido ajustable, teclas de función programables).
- Tarjeta de transmisión de datos vía Ethernet, T-LINK compatible con central de alarmas.
- Transformador de 16.5 VAC, 40VA
- $\bullet$  Baterías de 12 v 4A/h
- Contacto magnético normal (de tornillo, contacto seco, alcance mínimo 2.5cm).
- Microswitch fin de carrera (contacto seco)
- Botón de pánico tipo palanca rango de temperatura (-40° a 150° F), ocurrencia de alarma de 20° a 45°.
- Detector de movimiento antimascara, detección antienmascaramiento, óptica de sensibilidad uniforme.
- Detector de humo fotoeléctrico (cuatro hilos, 80mA de consumo, operación 12- 24Vcc).
- Sensor sísmico de muro (consumo 3mA, voltaje 8Vcc a 16Vcc).
- Sirena de 30W blindada para exterior + tamprer
- Sirena de 15w interior decorativa
- Expansor de 8 zonas compatible con central
- Gabinete de 60 x 40 (doble fondo para alarmas) + tamper
- Cámara análoga tipo Domo (infrarroja mínimo 700 TVL, día-noche, WDR, VARIFOCAL, CCD 1/3", ANTIVANDÁLICA).
- VIDEO-BALUM
- Transformador para alimentación de cámaras de 12VDC /1.5 A.
- DVR de 4 canales salida vga hdmi conexión tc/ip que incluye disco duro de 2 terabyte con salidas loop para repetición de cámara.
- Puntos de SISTEMAS DE CABLEADO ESTRUCTURADO PARA SEGURIDAD ELECTRONICA DE ATMs, incluye materiales de instalación como: (cable concéntrico 2x18, canaletas y accesorios, Cables UTP CAT 5E, tubería bx, tacos, tornillos, auto contraíble, pines o terminales, amarras, Brocas, cajetines, conectores).

## **4.8.3 Selección de los equipos.**

Para la selección de equipos a utilizar se tomó los siguientes requerimientos:

- Numero de zonas a cubrir
- Stock de dispositivos en el mercado nacional
- Precios
- Alto nivel de confiabilidad de los equipos (calidad)
- Garantía
- Rango a cubrir
- Fácil instalación

## **4.8.4 Equipos existentes en el mercado**

## **Marca Paradox ( Digiplex)**

El Sistema de Seguridad Digiplex emplea una tecnología avanzada que ofrece una protección de seguridad fiable y características potentes fáciles de usar. El teclado LCD, elegante y fácil de usar, facilita el acceso a las funciones y a la información del sistema de seguridad con sólo presionar una tecla. La pantalla LCD de 32 caracteres presenta mensajes y menús que guían al usuario a través de las operaciones del sistema. El técnico instalador puede incluso personalizar los mensajes para adaptarse mejor al hogar o negocio.

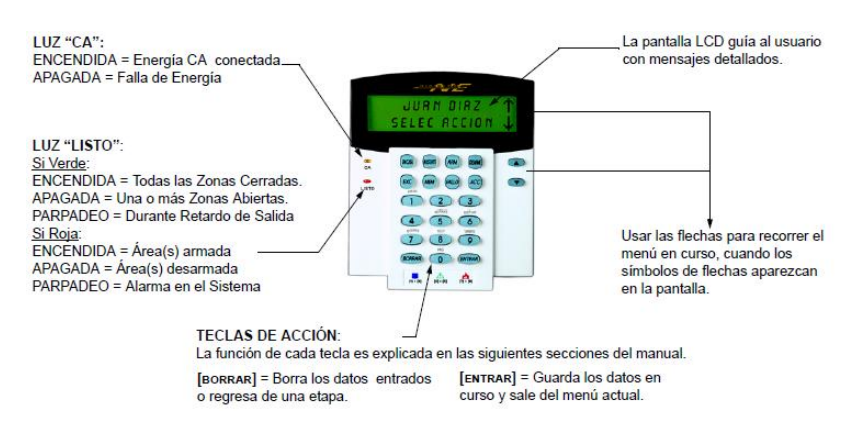

**Figura 58**. Teclado Digiplex by Paradox. [25]

# **Marca EUDOX ( DVR)**

Es un DVR de tamaño compacto con disco duro y conexión de hasta 2 cámaras que se empotra fácilmente en cualquier cajero automático y que, opcionalmente conectado a la misma red de la entidad, es capaz de registrar las transacciones de datos simultáneamente con el vídeo relacionado y transmitirlos vía TCP/IP a demanda del usuario.

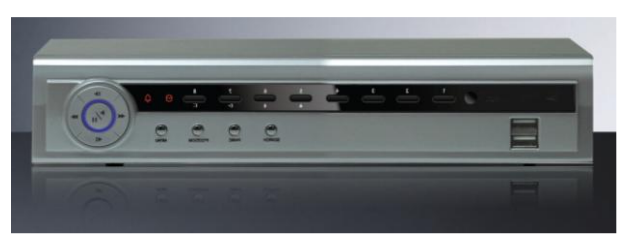

**Figura 59.** DVR Eudox**.** [26]

Las cámaras pueden usarse para videovigilancia, para grabaciones de transacciones de ATM o para ambas funciones, ya que su propósito es asociar la persona que realiza una operación con la transacción pero también identificar cualquier incidencia en el entorno

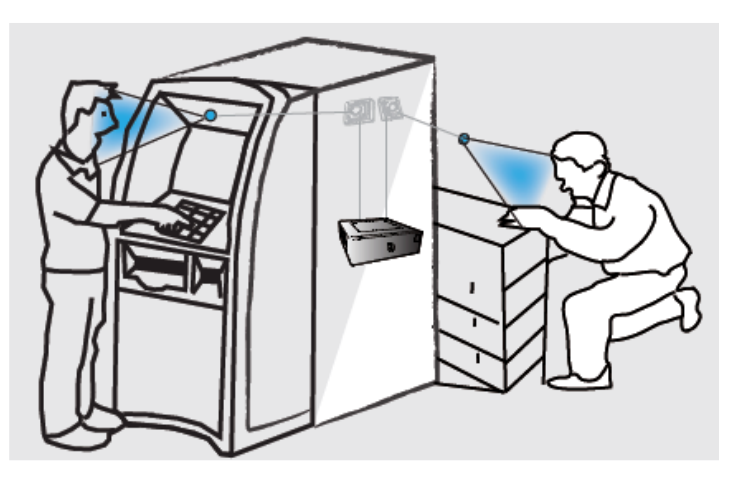

**Figura 60.** Colocacion camaras EUDOX en ATM**.** [26]

## **Características Principales:**

- **Copia de seguridad**
	- o Soporta unidades USB 2.0 para copias de seguridad
	- o Soporta grabadora DVD SATA para copias de seguridad
	- o Soporta descarga de ficheros estándar AVI para almacenamiento remoto a través de Internet

# **Grabación y reproducción**

- o Modos de grabación: Manual, Agenda, Detección de Movimiento y Entradas de Alarma
- o Función de reciclado con disco completo
- o Resolución, número de fotogramas y calidad de la imagen ajustable
- o Paquetes de 64MB para todos los archivos de vídeo
- o 4/8/16 canales de audio disponibles
- o Dos modos de búsqueda: por tiempo y por eventos
- o Soporta reproducción a pantalla completa y por cuadrante, 4 canales simultáneos
- o Soporta eliminación y bloqueo de archivos de grabación uno por uno
- o Soporta reproducción remota a través de Red local e Internet
- **Alarma**
	- o 4/8/16 entradas de alarma y 4 salidas
	- o Soporta agenda por detección de movimiento y entrada de alarma
	- o Soporta grabación de pre-alarma y post-alarma
- o Soporta asociación de grabación de canales con detección de movimiento y entradas de alarma
- o Soporta asociación de preset y rutas con la correspondiente entrada de alarma
- **Formato de compresión**
	- o Compresión h.264 con baja tasa de bits
- **Visualización en vivo**
	- o Soporta salida VGA
	- o Permite ocultar canales en la vista en vivo
	- o Muestra el estado de la grabación local e información básica
	- o Soporta ratón USB o ps/2 permitiendo control total
- **Medio de grabación**
	- o Soporta 3 x disco duro sata y 1 x grabadora dvd sata para copia de seguridad

#### **Marca DSC**

Parte de la unidad de negocios Security Products de Tyco, redefine la protección contra intrusos con el lanzamiento de PowerSeries Neo, una nueva línea de productos escalables DSC para comercios y residencias que combina la flexibilidad de un sistema modular y cableado con la simplicidad de una amplia gama de dispositivos inalámbricos compatibles. Esta plataforma, excepcionalmente flexible, aprovecha las excelentes funcionalidades de PowerG –una tecnología inalámbrica para protección contra intrusos–, lo que la convierte en un sistema híbrido de protección contra intrusos muy completo. Con soluciones para un amplio espectro de instalaciones, el sistema PowerSeries Neo ofrece una solución totalmente adaptable, con una serie de paneles de control y dispositivos inalámbricos con tecnología PowerG de fácil instalación.

En el núcleo del sistema se encuentran cuatro paneles, cuya capacidad oscila entre 16 y 128 zonas de dos a ocho particiones. Cada panel inicia con seis u ocho entradas cableadas, dos o cuatro salidas cableadas y comunicación RTCP (Red Telefónica Conmutada Pública) incorporada, con la posibilidad de expandir y agregarle funciones y servicios adicionales. PowerSeries Neo ofrece una completa gama de métodos de comunicación por celular y/o IP opcionales, para ayudar a la industria a migrar las comunicaciones y reemplazar las líneas telefónicas tradicionales.

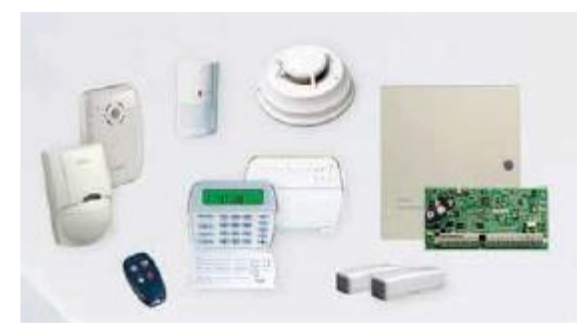

**Figura 61.-** Dispositivos DSC. [27]

## **Especificaciones técnicas PowerG – DSC (Panel de Control)**

#### **Configuración Flexible de Zonas**

- Cuatro zonas completamente programables
- Sistema expansible a ocho zonas usando entradas de zona del teclado y/a 32 zonas usando el módulo de expansión inalámbrico PC5132.
- 38 códigos de acceso: un código maestro, un código de mantenimiento, dos códigos de compulsión, dos códigos de supervisión y 32 códigos de acceso general.
- 27 tipos de zonas; 8 atributos de zonas programables
- Cableado de zona normalmente cerrado, singular EOL y Doble EOL
- 32 zonas inalámbricas con el PC5132 Receptor Inalámbrico.

#### **Salida de Alarma Audible**

- Salida de la Campana Supervisada 700Ma (corriente limitada a 3 amps), 12VDC
- Salida Sostenida o Pulsátil

### **Memoria EEPROM**

• No pierde la programación o el estado del sistema en una falla completa de CA o de batería

#### **Salidas Programables**

- Dos salidas programables; 18 opciones programables.
- PGM1= 300Ma;  $PGM2 = 50Ma$

# **Marca BOSCH**

El Panel de Control de Alarmas de Incendio FPD‑7024 es un sistema de alarmas de incendio de conexión permanente y completamente integrado. Puede soportar cuatro circuitos de dispositivos de iniciación (IDC) que se pueden expandir a ocho al agregar un Expansor FPC‑7034. Se pueden agregar 247 puntos direccionables adicionales con la incorporación de un D7039 Multiplex Expansion Module (Módulo de Expansión Múltiple D7039). El panel de control tiene un teclado LCD integrado. Se pueden utilizar hasta cuatro teclados adicionales para ofrecer una interfaz de usuario con el sistema y acceso de programación al instalador. El Panel de Control FPD-7024 también incluye las siguientes características:

– Comunicador integrado de dos líneas.

– Programación de teclado por menú.

- Pantalla alfabética/alfanumérica completamente programable.
- Búfer histórico con capacidad para 99 eventos.
- 16 códigos de usuario.

Si se instala el Módulo de Expansión Múltiple D7039, se ofrecen estas funciones adicionales:

- 247 puntos de entrada direccionables adicionales (255 puntos en total);
- búfer histórico con capacidad para 499 eventos no volátiles;
- 100 códigos de usuario.

# **4.8.5 Selección Sistema de Alarmas**

Los cajeros automáticos deben estar protegidos por un sistema de alarma, adecuado al tipo de cajero y en lo posible contar con dos vías de comunicación totalmente distintas, de forma que la inutilización de una de ellas produzca la señal de la otra, donde el sistema de alarma y de comunicaciones debe ser monitoreado permanentemente por una central propia o contratada, donde dicha señal debe ser enviada y coordinada con la Policía Nacional.

Según las especificaciones y análisis realizado anteriormente de cada marca, se ubicó los siguientes elementos según marca y modelo para la seguridad del cajero automático Chimbo

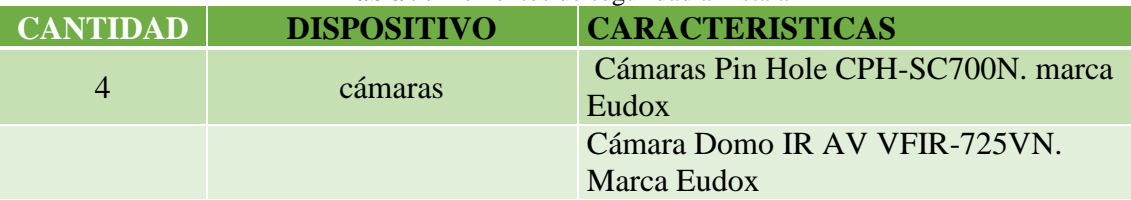

#### **Tabla 9.** Elementos de seguridad a Instalar

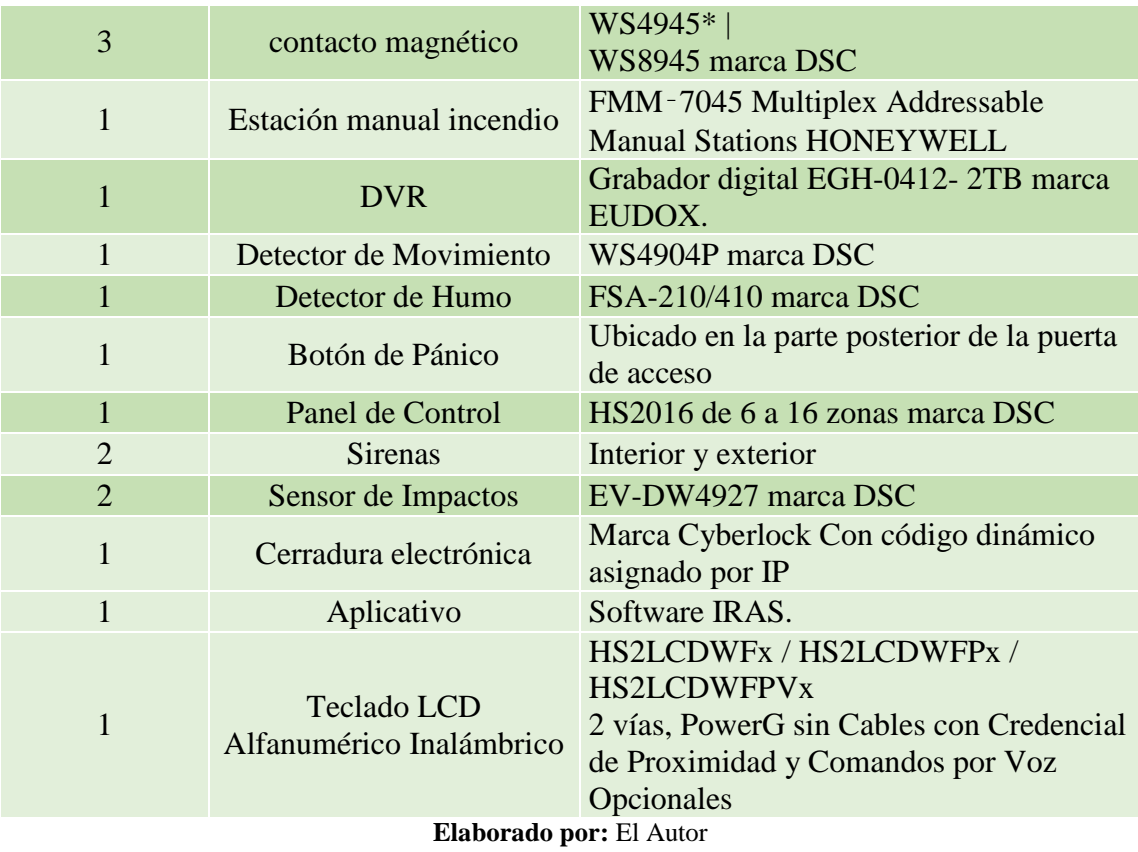

Se recomienda que todas las instalaciones de cajeros automáticos de la Cooperativa Policía Nacional puedan conectarse a la Central de Policía para alertar cualquier intromisión o acceso no autorizado.

# **4.8.6 Instalación de los dispositivos**

A continuación se presenta mediante gráficos los sistemas de seguridad instalados en el cajero automático de Chimbo

Cada componente y dispositivo según su uso y marca se instaló de acuerdo a las especificaciones del proveedor, todas las tarjetas y zonas fueron puestas en prueba

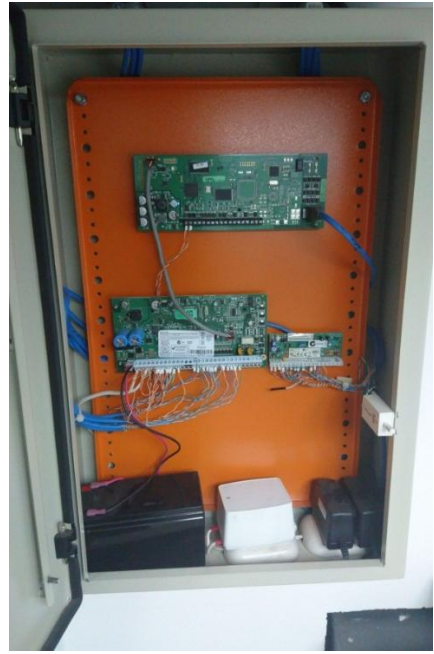

**Figura 9.** Gabinete de Alarmas **Elaborado por:** El Autor

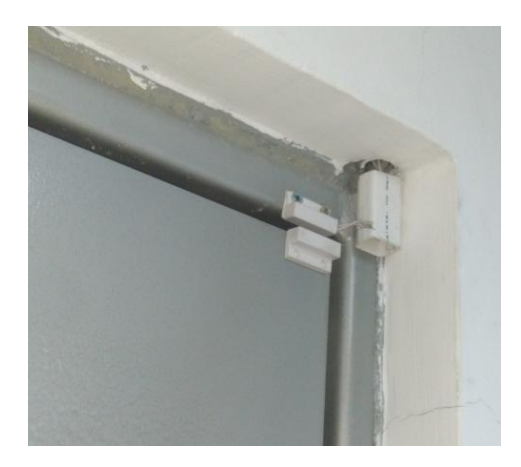

**Figura 10.** Contacto Magnético en la Puerta de Ingreso **Elaborado por:** El Autor

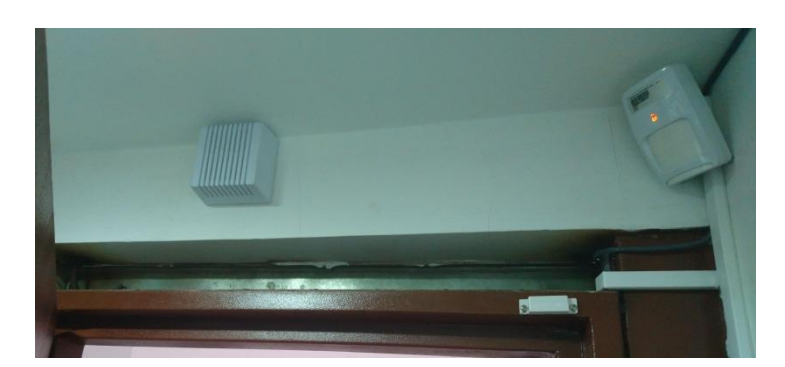

**Figura 11.** Sensor de Movimiento y Sirena Interna **Elaborado por:** El Autor

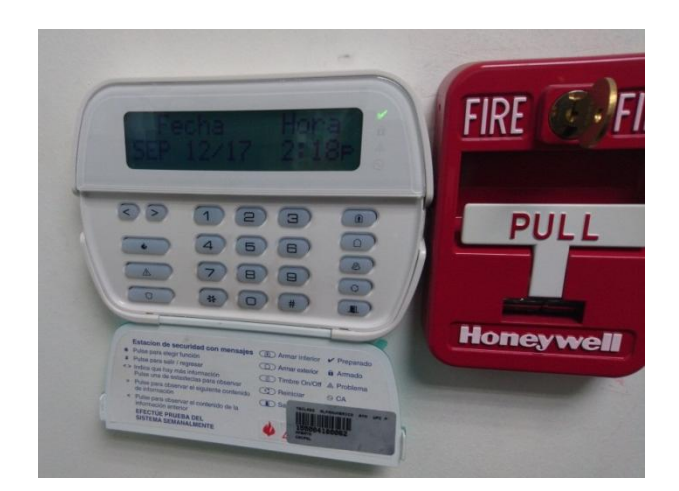

**Figura 12.** Teclado Alfanumérico y Contacto Manual de Incendios **Elaborado por:** El Autor

Se debe iniciar con a la instalación de la tarjeta electrónica como se indica a continuación.

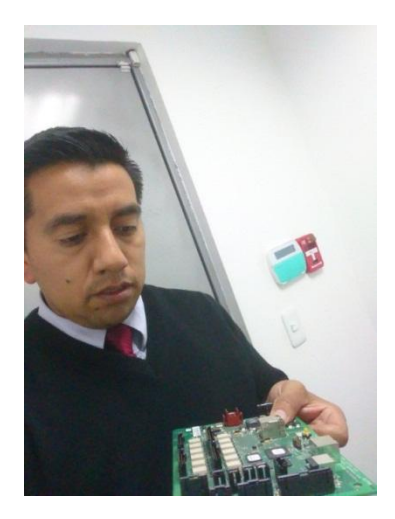

**Figura 13.** Tarjeta Electrónica de Control de Dispositivos **Elaborado por:** El Autor

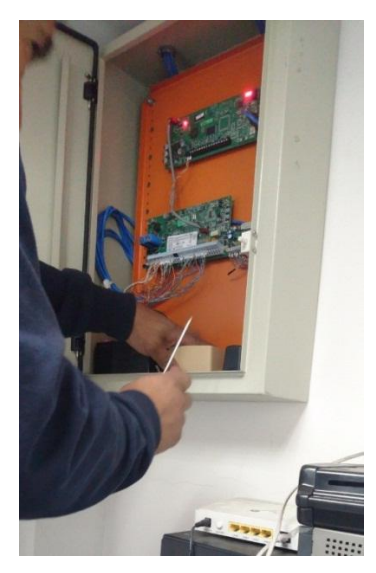

**Figura 14.** Instalación y Prueba del Gabinete de Control **Elaborado por:** El Autor

A continuación, se presenta un diagrama de instalaciones de las Cámaras

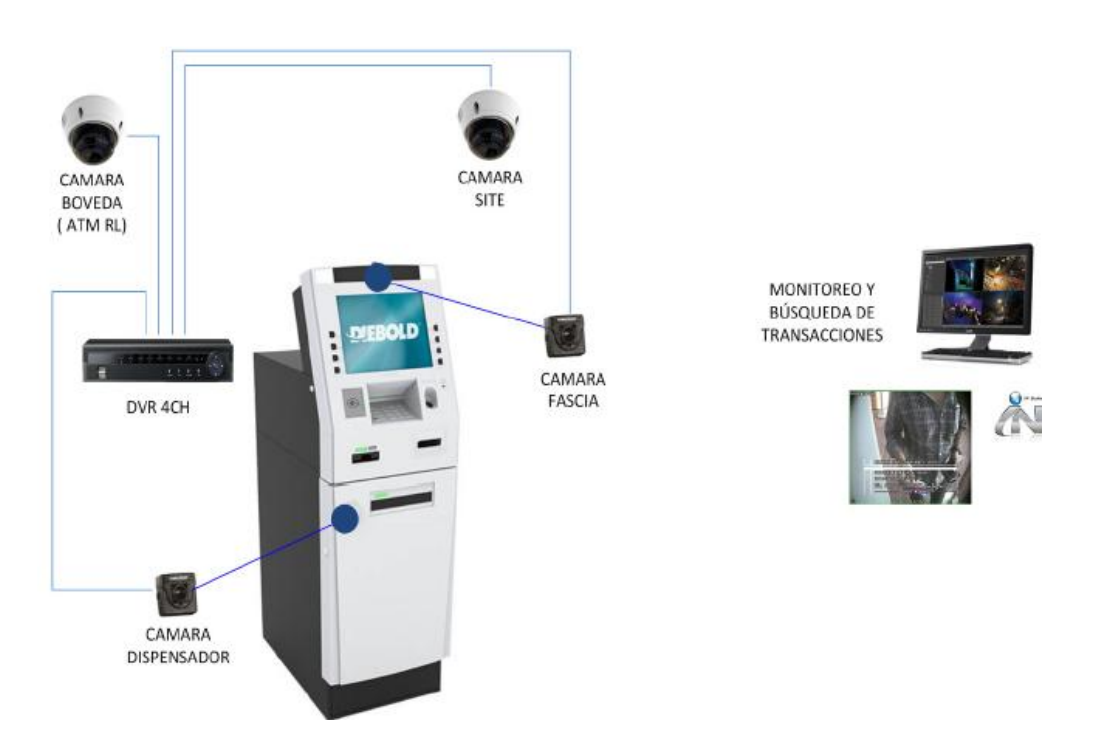

**Figura 15.** Diagrama de Instalación de las Cámaras **Elaborado por:** El Autor

El sistema de alarmas, DVR y el ATM van directamente conectado al router del cuarto del ATM para que se dirección a la Última Milla del Proveedor de servicio de internet, explicado en la siguiente imagen:

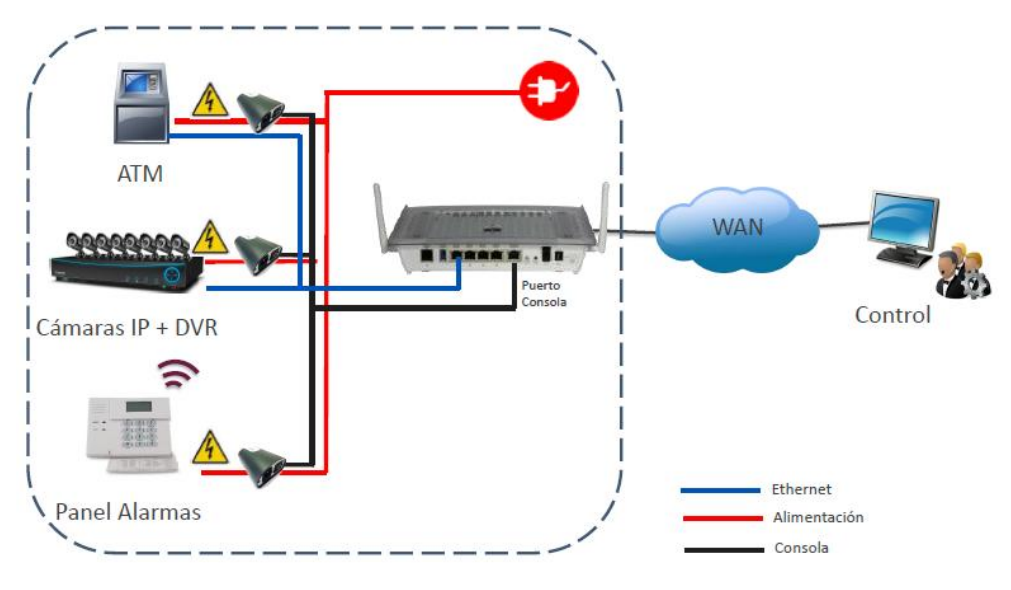

**Figura 16.** Diagrama General del enlace de las cámaras **Elaborado por:** El Autor

Diagrama esquemático del sistema de alarmas instalado en el cajero automático ATM Chimbo, con los dispositivos y la localización de los mismos

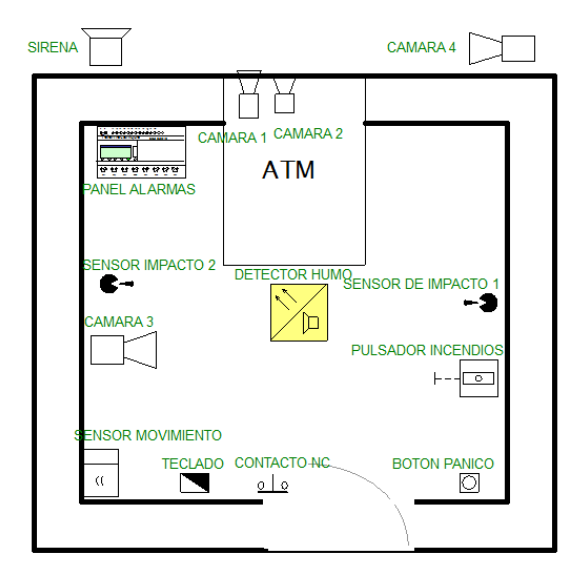

**Figura 17.** Diagrama Esquemático **Elaborado por:** El Autor

Esquema general del sistema de alarma que se instalado en el Cajero automático ATM CHIMBO, tendiendo en consideración que las zonas libres fueron instaladas con los demás dispositivos que se explicó en la parte anterior

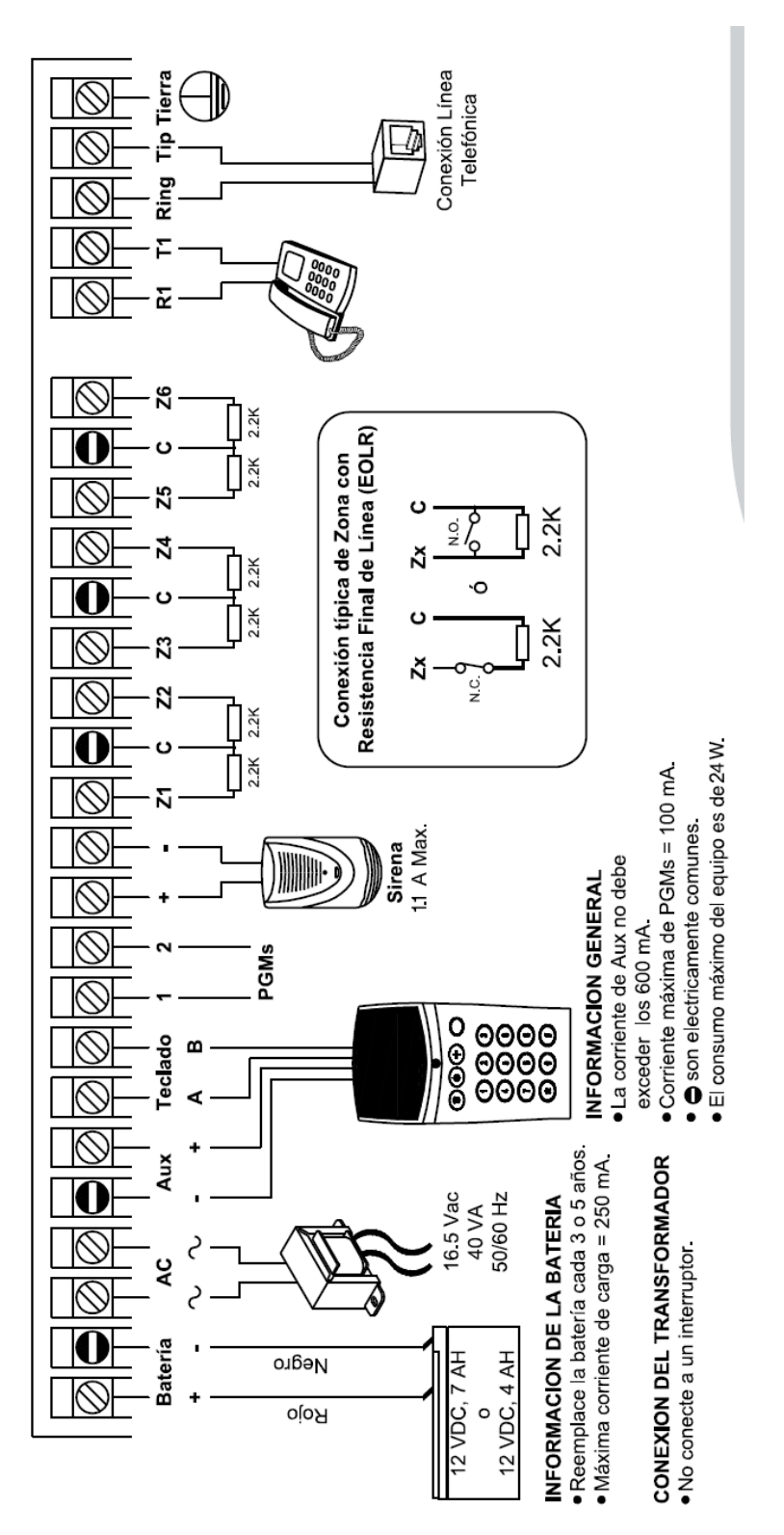

**Figura 18.** Esquema de Instalación del Panel de Alarmas DSC **[16]**

#### **Comunicador de alarmas por Internet TL280**

El comunicador de alarmas por Internet TL280 es una solución de comunicación completa e integrada de DSC, que ofrece un nivel superior de suministro de señales de alarma.

Ahora que las líneas telefónicas tradicionales están en retirada y son más los usuarios que prefieren VoIP o teléfonos móviles, es esencial proporcionar métodos alternativos para la comunicación de alarmas.

El comunicador de alarmas por Internet TL280 de DSC utiliza la conexión de Internet existente para garantizar comunicaciones de alarma fiables y de alta velocidad, por lo que es una solución excelente para los entornos residenciales y de pequeña y mediana empresa.

Cuando se conecta a un panel de control DSC HS2016/ HS2032/ HS2064/ HS2128, los clientes tienen la opción de combinar vías de informe de alarmas a través de la red pública de conmutación telefónica (PSTN) e Internet

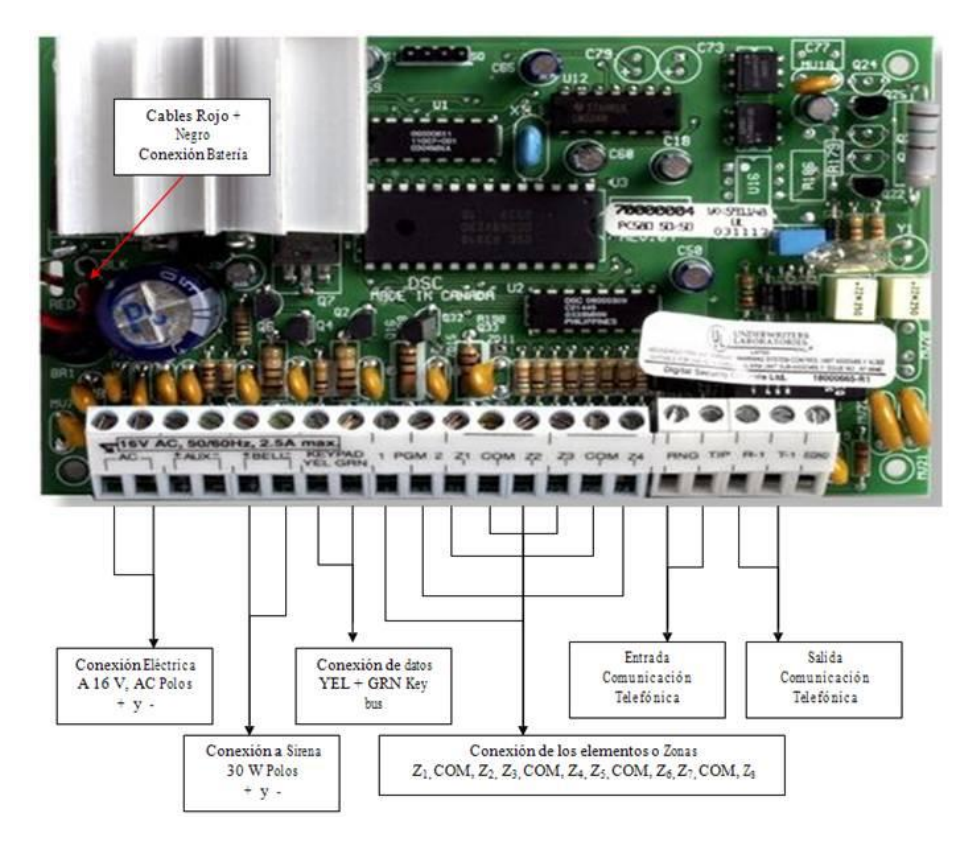

**Figura 19.** Esquema de pines del módulo DSC **Tomado de:** Manual DSC

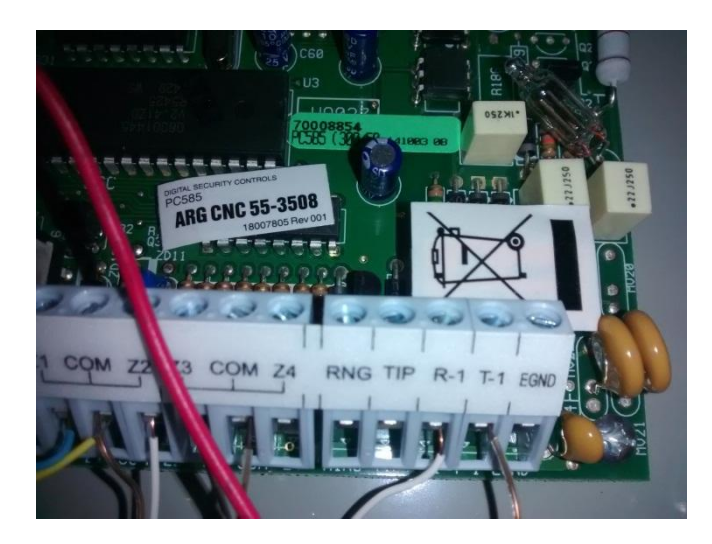

**Figura 20.** Instalación módulo DSC **Elaborado por:** El Autor

# **4.9 CONFIGURACIÓN DEL ATM**

Como se explicó el ATM a instalar es un modelo nuevo, el cual necesita una configuración con nuevos parámetros, por tal motivo explico paso a paso la configuración del cajero automático.

La configuración se la realiza en el sitio, cuando el cajero ya se encuentra anclado y colocado físicamente en el site (cuarto del ATM), como se verifica en el siguiente grafico

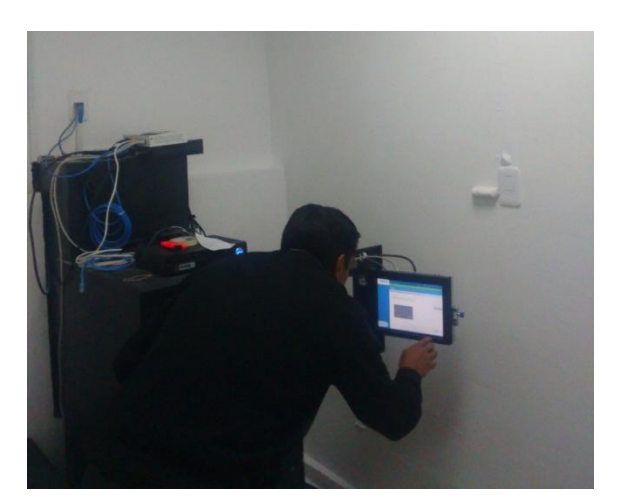

**Figura 21.** Configuración del ATM en el sitio **Elaborado por:** El Autor

Se debe mencionar que el cajero ya posee de fábrica instalado el Aplicativo para operar, denominado AGILIS XFS versión 3.0.

La configuración del ATM se procede de la siguiente manera:

- Arrancar el ATM
- Cuando empiece a subir el AGILIS (aplicativo) presionar CTRL-C, para detener la carga.
- Ingresar a modo administrador,

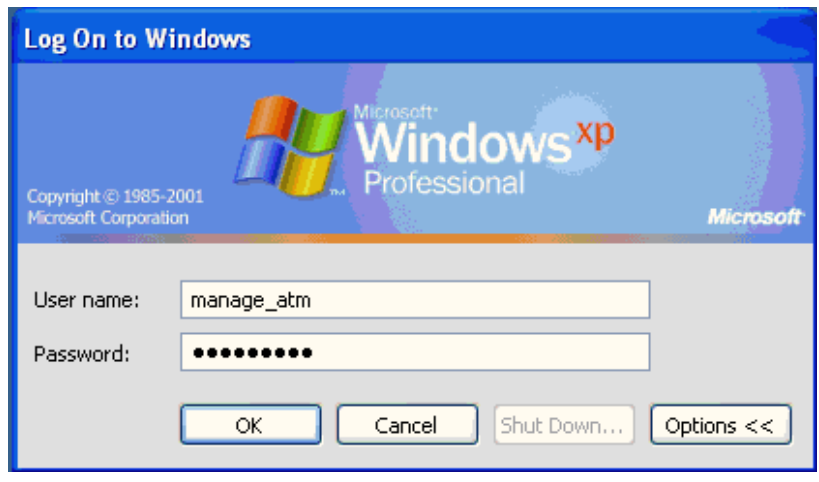

**Figura 22.** Log On para Windows **Elaborado por:** El Autor

Se debe iniciar introduciendo el

- 1 User: Manage\_atm
- 2 Password: XXXXXXXXXXXXXXX
- 3 Presionamos OK

A continuación, se procede a:

- Cambiar el nombre de la máquina.
- En el escritorio de Windows, damos Click derecho en My Computer Properties
- Click en "Computer name", y colocamos el nombre del cajero por ejemplo 02550086, en el campo "Computer description".

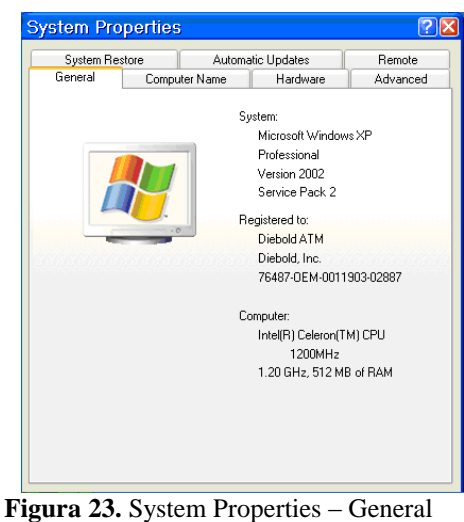

**Elaborado por:** El Autor

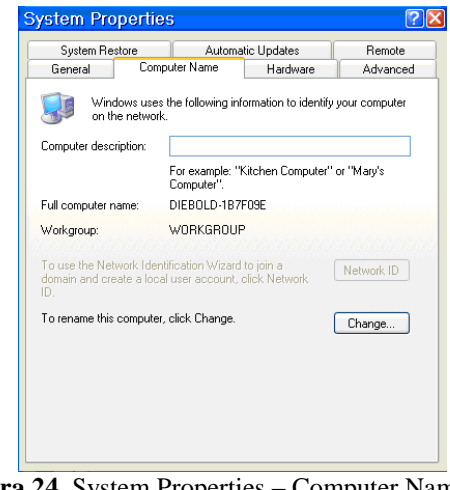

**Figura 24.** System Properties – Computer Name **Elaborado por:** El Autor

A continuación, se procede a:

- Cargar las direcciones IP al cajero: Start Settings Network Conections.
- Por consiguiente, se colocan las direcciones IP, máscara y Gateway, que fueron respaldadas.
- Presionar OK, y salir.
- Se debe revisar la configuración de la fecha y hora y presionar OK

El siguiente paso es ingresar al sistema de configuración del cajero denominado ACU (AGILIS CONFIGURATION UTILITY), que es un programa el cual se encuentra en el escritorio

- A continuación, escogemos una de los archivos que contiene el ACU, se procede a ingresar al archivo **Agilis 91x XV**,
- Si el ATM es Front Load, escogemos la opción "**Devices**" y luego "**Consumer display**"
- Marcamos la opción: "**Use consumer display for maintinance**", y presionamos SAVE
- Al grabar debe aparecer un solo display (Intel R 82945G Express)
- Se debe ingresar a la opción, Diebold ATM, y verificar que esté configurado el modelo:
	- 1. 560 para los cajeros de carga posterior: 560, 562 y 512
	- 2. 520 para los cajeros de carga frontal: 520, 510 y 522
- Seguidamente se configura la Auditoría Electrónica, ingresando a la opción **Extended Feactures**
- Después ingresar por **electronic Journal**
- Luego **General Settings**.
- Las opciones a ser modificadas son: **Luno** y Archive **Prefix**, donde se colocará **el número de cajero**.
- Luego se procede a grabar presionando **SAVE**. y saliendo al menú anterior.
- Escogemos la opción **Store And Fordware**.
- Aparecerá datos de configuración para transmisión de los archivos EDC al Host.
- Se procede a verificar los campos de acuerdo al gráfico adjunto. Los campos que pueden cambiar son: **IP Host**
- Se escoge la Opción **Transactions host**, luego **Configure Protocol** para luego regresar al menú anterior.
- Después se procede a salir de la configuración **Agilis 91x XV,** después se procede a regresar al menú anterior
- Por consiguiente se procede a ingresar a la opción **OSD+** Para configurar todos los dispositivos del ATM.
- Ingresar por la Opción **Terminal Type**, para seleccionar el modelo de cajero. Escoger el modelo considerando si el un Front Load (FL) o Rear Load (RL),

se procede a grabar los cambios, para finalmente cerra la ventana de la configuración ACU.

Existe una alerta de seguridad que emite este modelo de cajeros a la central de monitoreo de ATMS, luego de una serie de revisiones y al realizar varias pruebas se evidencio que el error nace de una tarjeta de seguridad denominada EAI (Interfaz de Alarma), que se encuentra localizada en el interior de la bóveda del cajero, la cual emite ese error porque requiere un elemento normalmente cerrado entre los pines 4 y 5, por tal motivo se realizó un puente eléctrico entre dicho pines para solventar ese error, tal y como está en la siguiente figura

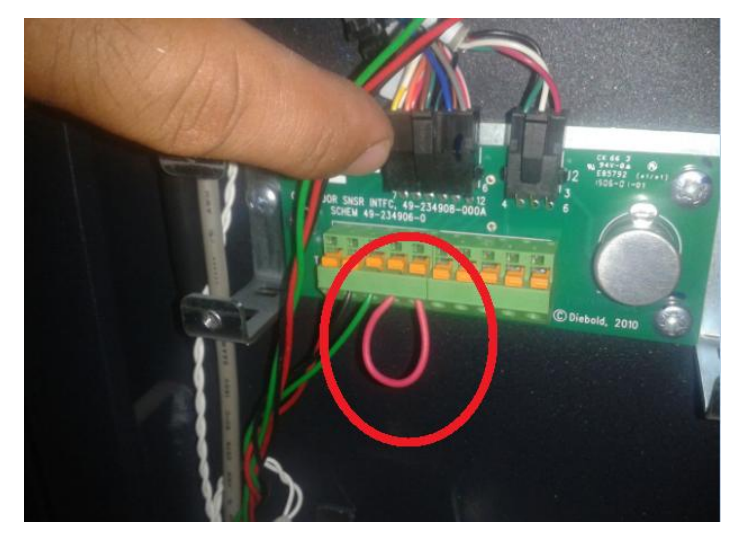

**Figura 25.** Puente eléctrico en la Tarjeta de seguridad interna del ATM **Elaborado por: El Autor**

# **4.10 SISTEMA DE CONTROL Y MONITOREO DE CAJEROS.**

Al tener el control la Cooperativa de la administración de los cajeros automáticos, el sistema de control y monitoreo que se instaló permite:

- Monitorear los dispositivos XFS (tecnología de dispositivos) del componente.
- Recoger la información del estado en que se encuentra la aplicación.
- Gestionar de manera remota para corregir las fallas a través del acceso o ejecución del script.
- Proteger los cajeros, mediante la generación de alarmas, bloqueos y protección sísmica.
- Detectar algún software o hardware no autorizado, bloqueando su inicialización.
- Soportar vectores de ataque lógico y eliminación de disco duro.

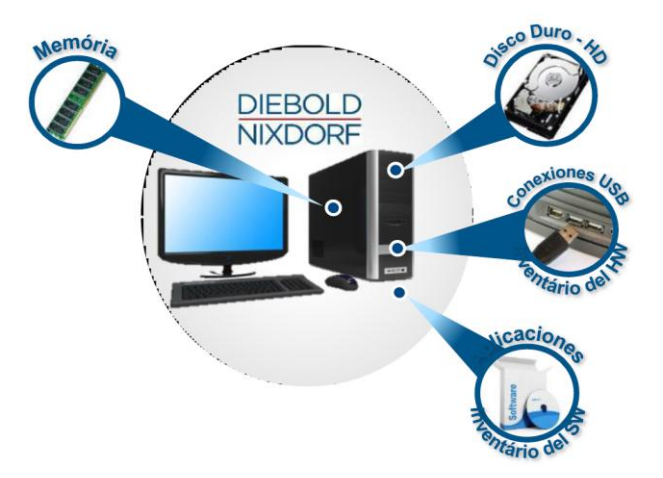

**Figura 26.** Componentes Constitutivos del Sistema de Monitoreo y Control. **[23]**

Teniendo presente que la Cooperativa dispone de la Plataforma de Ventas y Servicios (Sales & Services Suite), se considera la creación de un flujo de negocio, cuyo alcance incluye las actividades necesarias que se deben ejecutar desde el registro de un incidente hasta su cierre.

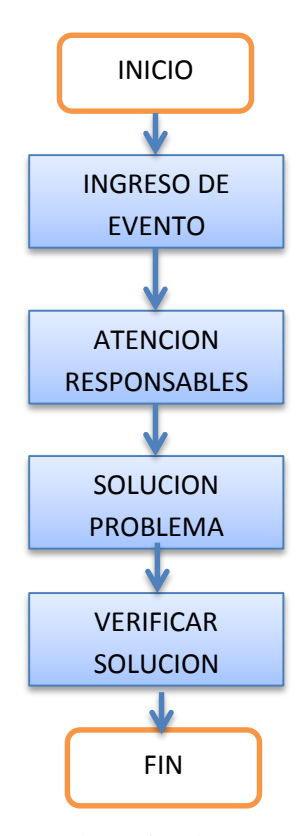

**Figura 27.** Proceso de gestión de eventos de monitoreo ATM**. [28]**

La solución a entregar comprende las siguientes funcionalidades

- Registro de Evento
- Actualización de Evento
- Consulta de Evento
- Registro de Solución
- Actualización de Solución
- Consulta de Solución
- Parametrización de Tipos de Eventos
- Consulta de Tipos de Incidentes
- Consulta de Incidentes por Cajero

# **4.10.1 Descripción del Flujo**

Las etapas que considera el proceso son las siguientes:

# **Ingreso de Evento**

Se dispondrá de una funcionalidad que permita registrar:

- Tipo de Evento (incidente o problema), de acuerdo a los parámetros definidos en la Tabla siguiente
- Descripción de Evento
- Ubicación: Datos del cajero
- Fecha y Hora de generación de incidente
- Criticidad (Alto, Medio, Bajo)

La siguiente tabla organiza los tipos de eventos o problemas que poseen los ATMS y el Área o responsable quien debe dar solución, para realizar un trabajo más eficiente y una localización de error más eficaz, reduciendo tiempos de solución.

|                  | <b>PRIMER NIVEL</b><br><b>SEGUNDO NIVEL</b> |                                            | <b>TERCER NIVEL</b>                         |  |  |
|------------------|---------------------------------------------|--------------------------------------------|---------------------------------------------|--|--|
|                  | <b>MONITOREO</b>                            | <b>GESTORES/OPERADORES</b>                 | <b>PROVEEDOR (DIEBOLD)</b>                  |  |  |
|                  |                                             |                                            | cajero apagado                              |  |  |
| <b>SOFTWARE</b>  | <b>ATM INHIBIDO</b>                         | <b>ATM INHIBIDO</b>                        | No inicia aplicativo                        |  |  |
|                  | Fuera de servicio                           | SIN ACCESO REMOTO                          | Cambio Aplicativo                           |  |  |
|                  | <b>DISPENSADOR</b>                          | <b>DISPENSADOR</b>                         | <b>DISPENSADOR</b>                          |  |  |
|                  | Falla dispensador Cassette                  | Falla Bandejas inoperativas                | Falla dispensador Comunicación              |  |  |
|                  |                                             | Falla dispensador Cassette<br>invalido     | Falla dispensador Hardware fault            |  |  |
|                  |                                             | Falla dispensador Retract<br>cassette high | Falla dispensador Divert cassette<br>high   |  |  |
|                  |                                             | Fall dispensador Hardware<br>fault         | Falla dispensador (cassette<br>tamper Pick) |  |  |
|                  | <b>LECTORA</b>                              | <b>LECTORA</b>                             | <b>LECTORA</b>                              |  |  |
|                  | Falla en lectora (Fraud device<br>detected) | Tarjeta trabada                            | Falla en lectora (read error)               |  |  |
|                  |                                             | Falla en lectora (Fraud device             |                                             |  |  |
| <b>HARDWARE</b>  | Tarjeta trabada                             | detected)                                  | Falla en lectora (error hardware)           |  |  |
|                  | <b>IMPRESORA</b>                            | <b>IMPRESORA</b>                           | <b>IMPRESORA</b>                            |  |  |
|                  |                                             |                                            | Falla en impresora                          |  |  |
|                  | Falla en impresora                          | Falla en impresora/sin papel               | (Comunicación failure)                      |  |  |
|                  |                                             | Falla en impresora (Papel<br>atascado)     |                                             |  |  |
|                  | <b>TECLADO</b>                              | <b>TECLADO</b>                             | <b>TECLADO</b>                              |  |  |
|                  | <b>NO APLICA</b>                            | Falla en teclado o EPP 7                   | Pin error teclado                           |  |  |
|                  | <b>NO APLICA</b>                            | Pin error en teclado                       | Falla en teclado EPP7                       |  |  |
|                  | <b>MONITOR</b>                              | <b>MONITOR</b>                             | <b>MONITOR</b>                              |  |  |
|                  | Falla Video Consumer Display                | Falla en Video Consumer<br>Display         | Falla Video Consumer Display                |  |  |
|                  |                                             | <b>EFECTIVO</b>                            |                                             |  |  |
| <b>OPERATIVO</b> |                                             | Atm sin efectivo                           |                                             |  |  |
|                  |                                             | Bajo nivel de efectivo o                   |                                             |  |  |
|                  |                                             | menor a 300                                |                                             |  |  |
|                  |                                             | <b>ENERGIA ELECTRICA</b>                   |                                             |  |  |
|                  |                                             | Sin energia electrica                      |                                             |  |  |
|                  |                                             | <b>Desconexion - Enlace</b>                |                                             |  |  |
|                  |                                             | Cajero Apagado                             |                                             |  |  |

**Tabla 10.** Tipos de Eventos

**Elaborado por:** El Autor

### **Atención Responsable**

En función del Tipo de Evento registrado en la actividad anterior se asignará, dicha actividad al responsable de la misma. Si el evento debe ser gestionado por un tercero se enviará una notificación vía correo electrónico con esta notificación.

# **Solucionar el Problema**

En esta actividad se registrará la información de la solución (tipo y descripción).

### **Verificar Solución**

En esta actividad se podrá consultar la información del Evento, y la solución aplicada en la etapa anterior.

En el siguiente diagrama de flujo está el diseño actual de monitoreo de un cajero automático, luego de la implementación del sistema de control interno de la cooperativa (front end).

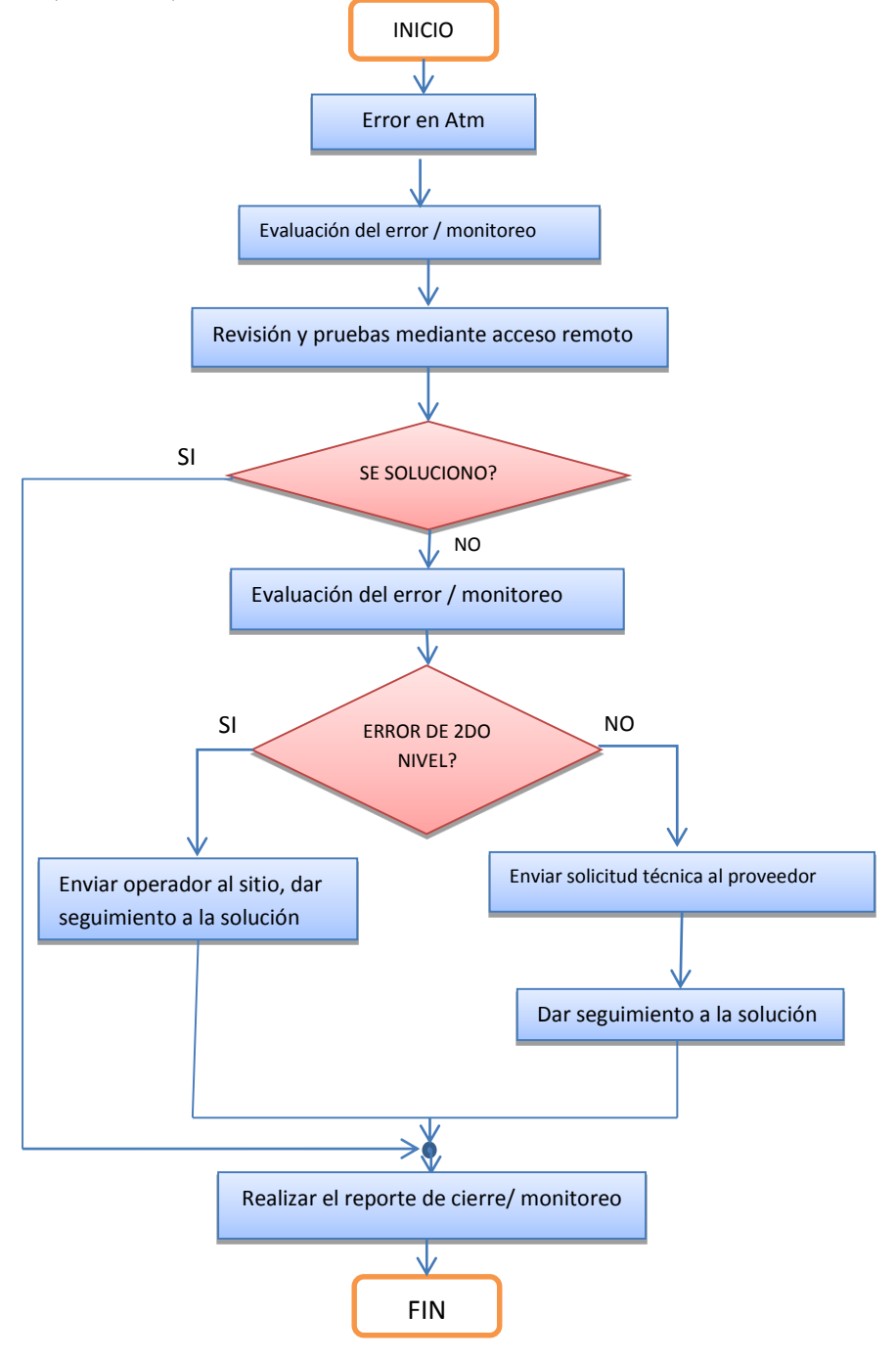

**Figura 28.** Diagrama de flujo del proceso de monitoreo **Elaborado por:** El Autor

#### **4.10.2 Sistema de monitoreo de ATMs (ECHELON)**

Echelon es un sistema de monitoreo de dispositivos, se permite ver de manera macro hasta llegar a un nivel personalizado los movimientos que se realizan en el momento en cada uno de los dispositivos, es de fácil acceso e interpretación, mostrando en detalle y en línea el estado actual en que se encuentra cada uno de los dispositivos, permitiendo tomar acciones de manera rápida y oportuna, mejorando de esta forma la atención que se brinda al usuario final, es desarrolla en un totalidad por ALEXSOFT, empresa dedicada a la creación de sistemas operativos para instituciones financieras.

Para Ingresar al sistema se deberá hacer doble click en el icono asignado al programa Echelon.exe que consta en el escritorio del PC como un acceso directo.

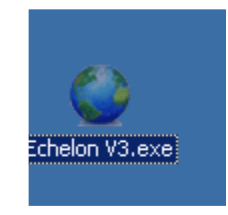

**Figura 29.** Icono Echelon V3.exe **Elaborado por:** El Autor

## **Instalación del Echelon en Máquina Cliente.**

- a) Se instalar el Runtime que se encuentra D:\Extreme\VBRT60\SETUP (servidor de producción) en la PC cliente donde desean visualizar el Echelon.
	- 1.- Ejecutar Setup.Exe

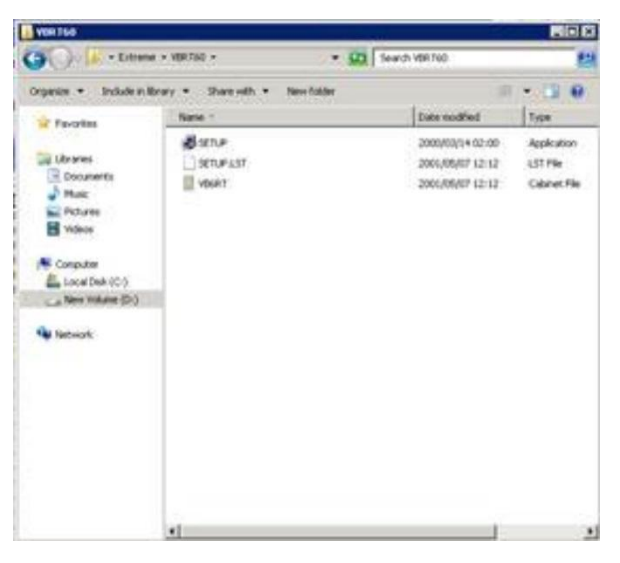

**Figura 30.** Setup – VBRT60  **Elaborado por:** El Autor
Se debe tener presente que de no encontrar el ruta mencionada el instalador VB, se debe copiarlo desde la ruta D:Extreme\Compartir del servidor de producción.

2.- Se le presentará la siguiente pantalla:

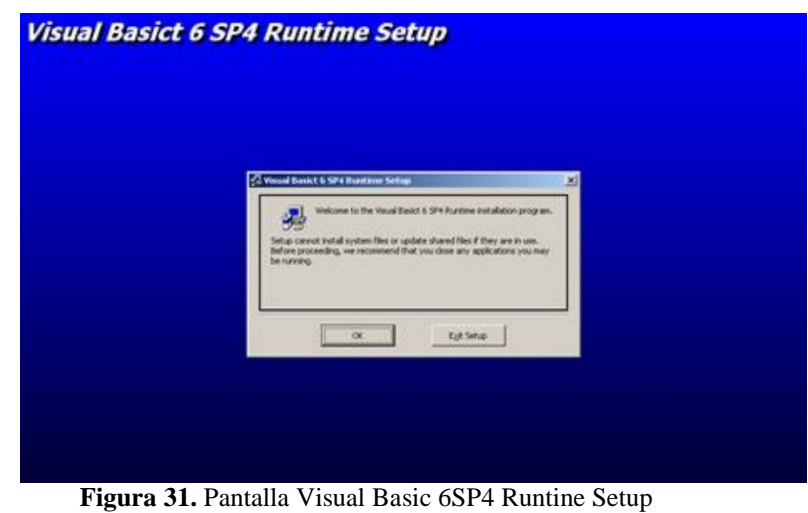

**Elaborado por:** El Autor

3.- El ejecutable le informará que debe tener todo programa cerrado, para proceder a una correcta instalación, una vez revisado lo sugerido debe presionar la tecla OK para continuar.

4.- A continuación, se procederá a emitir una ruta por default, manteniendo la ruta que se indica y presionando el botón de instalación para proceder a continuar.

5.- A continuación, se selecciona el grupo Visual Basict 6 SP4 Runtime y se procede a presionar la tecla **Continue** para proseguir con la instalación.

6.- Una vez que la instalación ha concluido se procede a presionar la tecla Aceptar para concluir

- b) A continuación se procede a copiar la carpeta Compartir en el directorio de la PC del cliente y ejecutar de modo administrador por DOS el archivo REGISTRA\_ECHELON.bat que se encuentra en la carpeta COMPARTIR/Instalar/
- c) Luego, se debe compartir la carpeta del echelon D:\Compartir\Cliente\Echelon del servidor de producción.
- d) Se debe crear el acceso de directo de Echelon y copiarla en el escritorio de la PC Cliente.
- e) Por consiguiente, se procede a verificar que desde la PC cliente pueda tener telnet hacia el servidor de extreme (producción) con el puerto 7867.
- f) Para ejecutar el echelon de la carpeta compartida dar click sobre el icono.
	- 1.- A continuación saldrá la pantalla donde se deberá ingresar la IP del Servidor de producción junto con el Puerto, así el Usuario y el Password que crearon en el extreme.

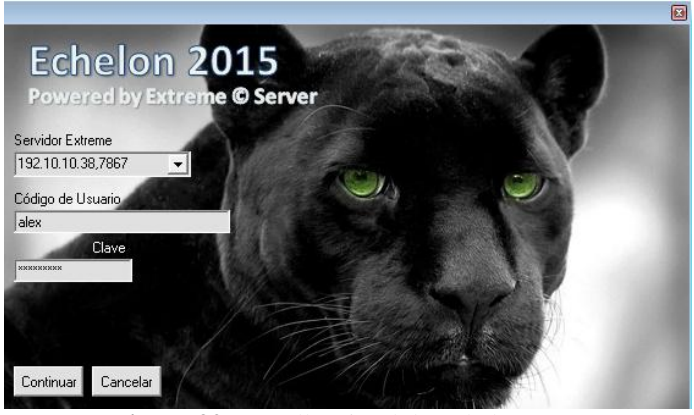

**Figura 32.** Pantalla Visual de Echelon 2015 **Elaborado por:** El Autor

# **4.10.3 Conexiones TCP/IP del Sistema Echelon**

Se debe indicar que cada banco define las conexiones con las que operará, donde se tiene su propio esquema, tal como se indica en la siguiente pantalla, donde se pueden visualizar.

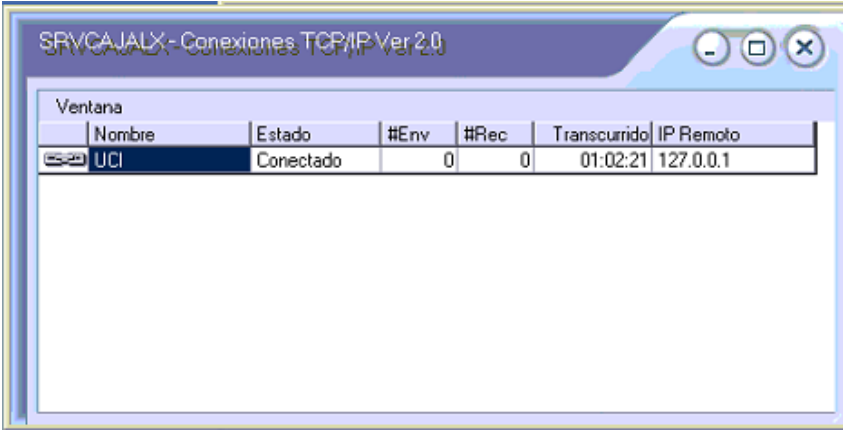

**Figura 33.** Pantalla Visual SRVCAJALX – Conexiones TCP/IP **Elaborado por:** El Autor

La información que comúnmente presenta es:

**Nombre**: Nombre de la conexión

**Estado**: Situación o estado de la conexión. Puede ser:

- Desconectado: Sin comunicación.
- Conectado: Ok.
- **#Env:** Cantidad de bytes enviados
- **#Rec** Cantidad de bytes recibidos

**Transcurrido:** Tiempo que ha transcurrido desde que la conexión esta activa. En formato, hora, minutos y segundos.

Si se da clic sobre la conexión específica, se muestra la información en detalle en la siguiente pantalla:

| Detalle de conexión TCP/IP<br>$-$ ) ( $\Box$ |                   |      |           |  |             |  |  |
|----------------------------------------------|-------------------|------|-----------|--|-------------|--|--|
| <b>GEO</b> CIRRUS                            |                   |      |           |  |             |  |  |
| Ip/Puerto Local                              | 10.1.218.220:0    |      |           |  |             |  |  |
| Ip/Puerto Remoto                             | 10.1.205.9 : 7090 |      |           |  |             |  |  |
| Tipo de Socket                               | Servidor          |      |           |  |             |  |  |
| Tiempo de proceso                            | 2d 08:24:14       | Env. | 186801    |  | Rec. 186772 |  |  |
| Tiempo de conexión                           | 20:51:26          |      | Env. 6031 |  | Rec. 6030   |  |  |
|                                              |                   |      |           |  |             |  |  |
|                                              |                   |      |           |  |             |  |  |

**Figura 34.** Detalle de Conexión TCP/IP **Tomado de:** Manual de Echelon

# **4.11 ENLACE Y COMUNICACIÓN DEL ATM**

El presente grafico hace referencia a la relación y la comunicación que efectúan el cajero automático con los diferentes servidores para realizar una transacción.

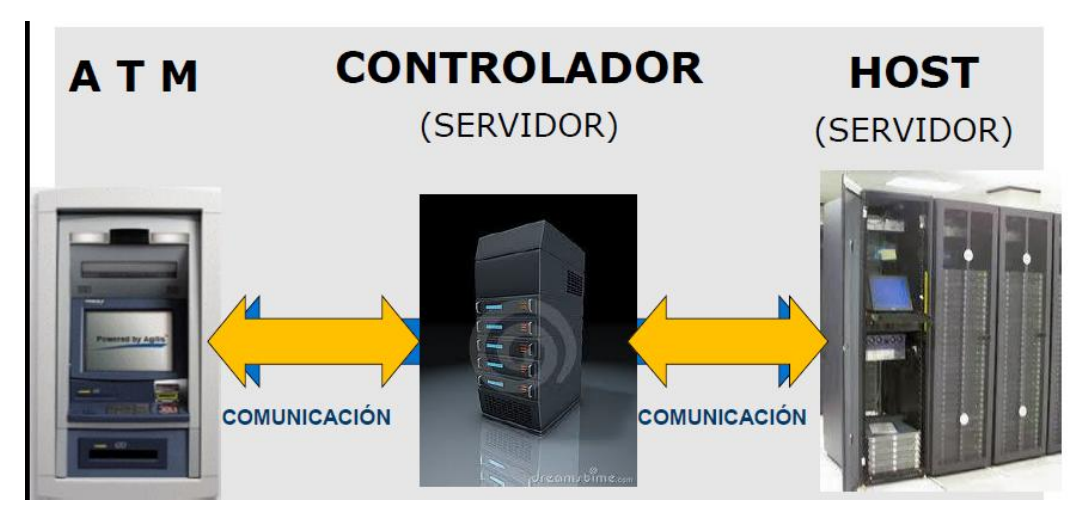

**Figura 35.** Esquema Básico del Enlace **Elaborado por:** El Autor

Todo cajero automático necesita de dos servidores para operar, el uno es el cerebro del cajero, quien le da las ordenes a cada uno de los dispositivos del ATM, conocido como CONTROLADOR, en este se realizan todas las configuraciones para el dispensado de dinero o evitar posibles fraudes, de igual manera sirve para revisar las transacciones que se realiza en el cajero para verificar y validar información errónea o posible dispensación incorrecta del cajero.

El segundo servidor conocido como HOST, es el que está encargado de autorizar la transacción, es la base de datos de las instituciones financieras, donde luego de pasar por el controlador ingresa a este servidor a preguntar si existe el socio y verificar el saldo de la cuenta para poder realizar a transacción de retiro o consulta de saldo.

Cabe manifestar que en intermedio de estos servidores existe un router quien es el encargado de direccionar la transacción, este router en conocido como SWITCH TRANSACCIONAL, sirve para diferenciar a que institución financiera pertenece la tarjeta de débito ingresada en el cajero, este switch cuando este enlazado con BANRED l cual continuaría con la ruta para ubicar el HOST de la institución financiera y retornar la información al CONTROLADOR y finalizar la transacción con éxito.

Para realizar esta comunicación con los diferentes servidores fue necesario de un ISP (Proveedor de Servicio de Internet) el cual realizo el paso de la última milla para la instalación del enlace.

A continuación evidenciamos el tipo de medio de comunicación que se utilizó en el cajero automático para realizar el enlace del ATM, medio satelital (VSAT)

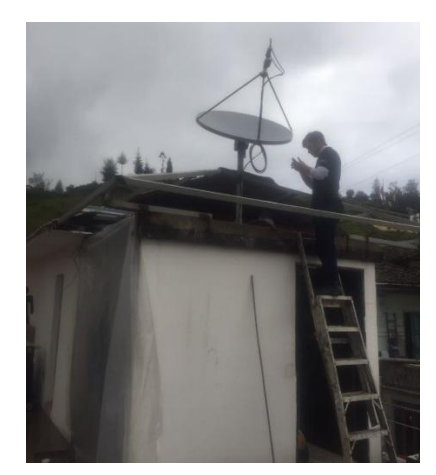

**Figura 36.** Instalación de la Antena Satelital (VSAT) **Elaborado por:** El Autor

A continuación un gráfico más específico del proceso del enlace de las comunicación y elementos por los que pasa un transacción tanto en ida como en retorno antes de ser finalizada con éxito

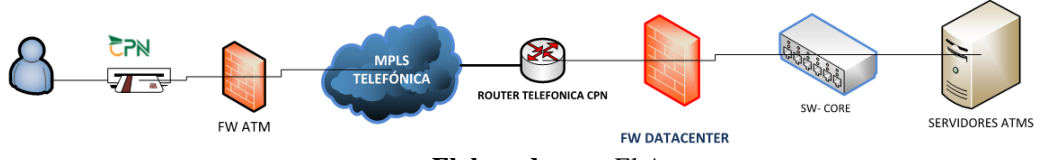

**Elaborado por:** El Autor

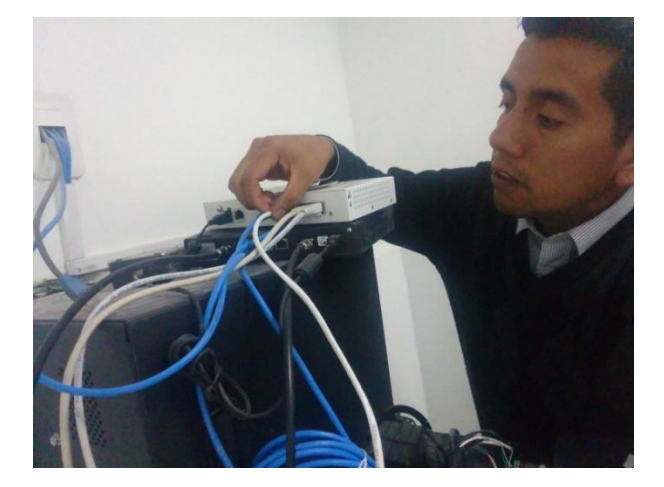

**Figura 38.** Instalación del router en el ATM **Elaborado por:** El Autor

Las instituciones públicas y/o privadas que deseen utilizar los servicios de BANRED, tienen que establecer enlaces de comunicación con nuestra institución.

La contratación de estos enlaces de comunicación depende exclusivamente de los clientes, los cuales, pueden acogerse a los proveedores de enlaces de comunicación que existen en el mercado nacional o también podrían formar parte de la red Metro Ethernet que tiene BANRED.

Los enlaces de comunicación que sean contratados por los clientes, deben cumplir las siguientes características técnicas:

- La última milla del enlace de comunicación a través de fibra óptica.
- Los enlaces de comunicación deben ser parte de una arquitectura Metro Ethernet.
- El mecanismo de transporte debe ser MPLS (Multiprotocol Label Switching).
- El enlace de comunicación debe ser encriptado con una criptografía tipo 3DES.
- El cliente debe tener enlaces de comunicación redundantes hacia BANRED:
	- o Un enlace de comunicación desde la institución hacia el centro de cómputo que tiene BANRED en la ciudad de Guayaquil.
	- o Un enlace de comunicación desde la institución hacia el centro de cómputo que tiene BANRED en la ciudad de Quito.

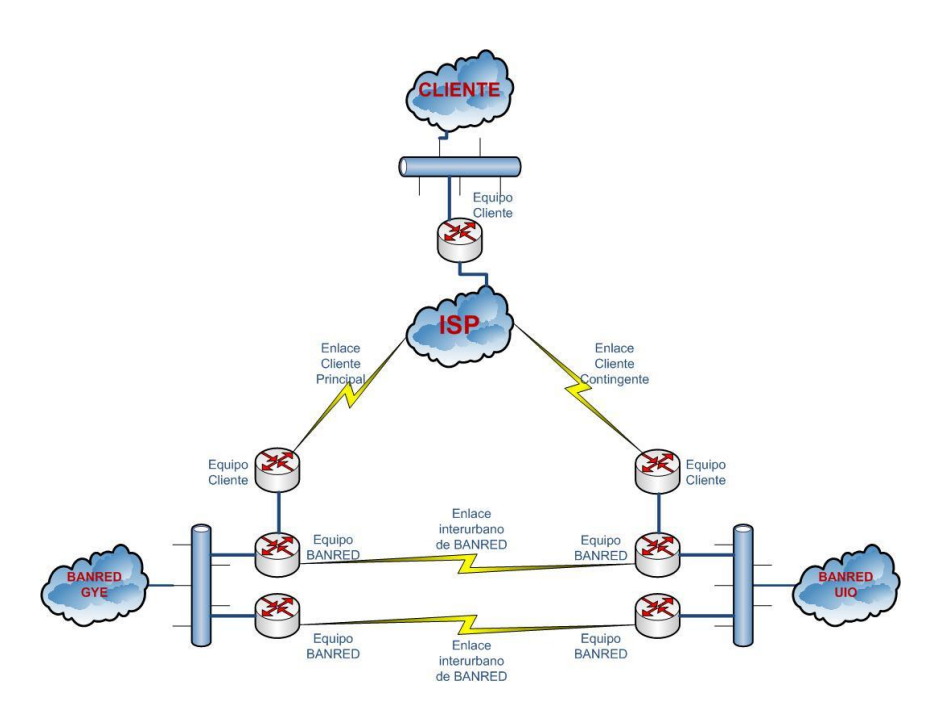

**Figura 39.** Gráfico Con un ISP **Tomado de:** www.banred.fin.ec

# **4.11.1 Análisis del acceso remoto a los ATMs**

- Lo que se pudo validar, es que la aplicación de monitoreo de ATMS que se encuentra en consola (DAMEWEAR), no permite la ejecución de comandos, trabaja normalmente sobre la Última Milla (UM) y el Ancho de Banda (AB) asignado, mientras se realizaba la conexión se realizó un monitoreo del canal, un ping hacia matriz y los tiempos son los normales de una VSAT, no se muestran caídas.
- Cuando pretende acceder, con el aplicativo que permite la ejecución de comando, los tiempos se disparan y se presentan tiempos altos de respuesta.
- Se puede concluir que el aplicativo remoto requiere un mayor AB y se debería comprobar si los tiempos normales de latencia en una vsat, no son un limitante para dicha aplicación

## **4.11.2 Pruebas realizadas para mejorar la señal del Atm Chimbo**

Las pruebas realizadas consistieron en:

 Ejecutar el aplicativo remoto hacia un cajero con UM FO (fibra óptica) y poder validar de mejor manera el consumo de canal que genera el aplicativo

- Se pudo evidenciar que el aplicativo genera un tráfico de subida de 512k y las transacciones normales que se ejecutan desde el aplicativo, generan un consumo de promedio 300k
- Los AB contratados en los enlaces VSAT para los ATM, son de 128/64, que es la mitad de lo que actualmente requiere la aplicación
- La revisión se realizó en la plataforma satelital, quien por método de pruebas amplio el AB a 512k 2:1, de esta manera el aplicativo trabaja de una manera más eficiente.
- Concluyendo que el aplicativo necesita un mayor AB.

Se recomendó al personal de ATM, que valide configuraciones sobre el aplicativo, es decir, que traten de optimizar la conexión hacia los enlaces VSAT:

- Cambiar la configuración de la resolución de pantalla remota
- Revisar los recursos remotos que se está solicitando se conecten mediante la aplicación (cd-rom, impresora, etc)

# **4.11.3 Cambios realizados en la señal del ATM**

- Se procedió en conjunto con el Área de Sistemas al cambio de resolución de la pantalla remota
- Luego de este cambio realizaron pruebas hacia diferentes cajeros, donde el aplicativo funciono correctamente

Estas pruebas fueron validadas con el personal de ATMs

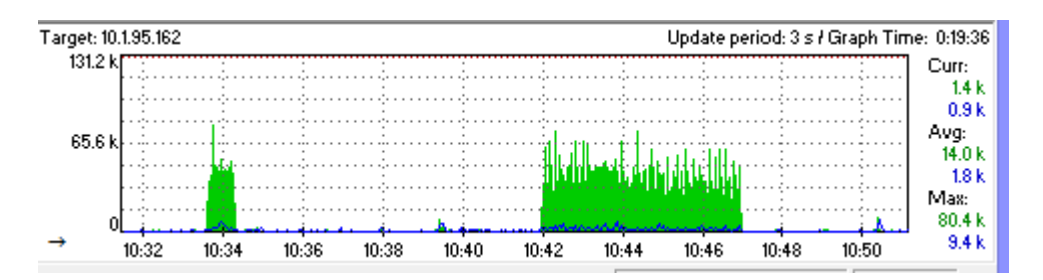

**Figura 40.** Revisión UM vsat ATM **Elaborado por:** El Autor

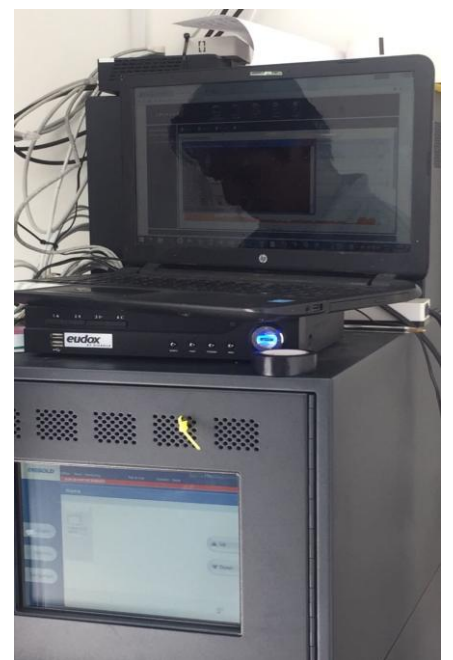

**Figura 41.** Pruebas de enlace realizadas en el ATM CHIMBO **Elaborado por:** El Autor

Al final de todas las configuraciones se presenta el cajero automático ya operativo y con la publicidad instalada, listo para operar, iniciando así una nueva tecnología de ATMS a ser instalados en la Cooperativa Policía Nacional.

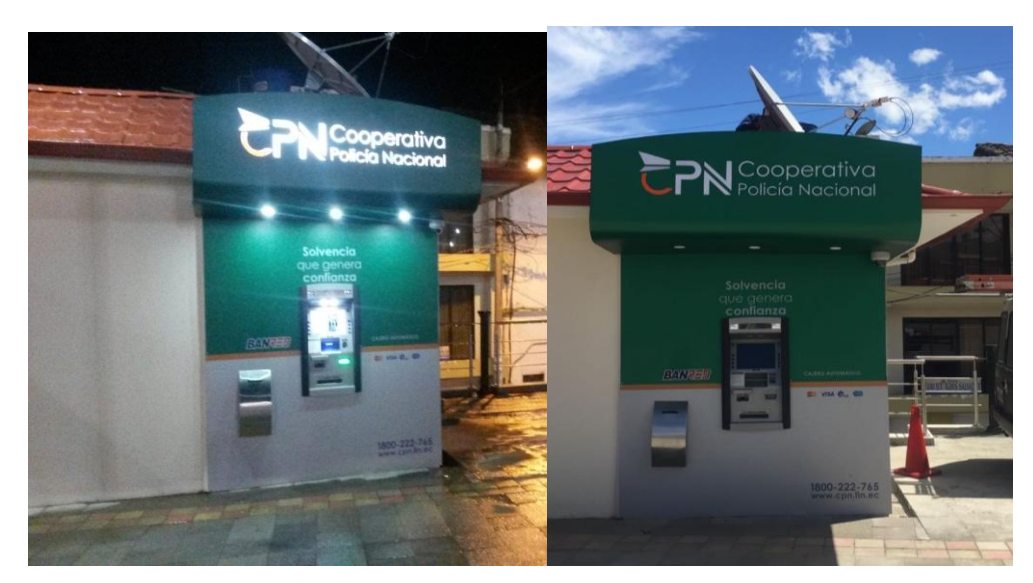

**Figura 42**. Cajero Automático Cantón Chimbo **Elaborado por:** El Autor

# **4.12. PRESUPUESTO ATM CHIMBO**

A continuación se detalla el costo de los equipos que se instalaron en el cuarto del ATM, así como cada elemento necesario para la realización y finalización del proyecto de instalación de un cajero automático en el Cantón Chimbo.

Cabe mencionar que estos valores fueron completamente asumidos por la Cooperativa Policía Nacional

| <b>DETALLE</b>                               | <b>Unidades</b> | Precio Unitario (\$) |           | Precio Total (\$) |           |
|----------------------------------------------|-----------------|----------------------|-----------|-------------------|-----------|
| Nuevo componente biométrico. Soporta         |                 |                      |           |                   |           |
| nuevo modelo de dispositivo.                 | 1               | \$                   | 1.000,00  | \$                | 1.000,00  |
| Diebold 5550 Intrepid de 4 gavetas (Cajero   |                 |                      |           |                   |           |
| pared).                                      | 1               | \$                   | 13.395,00 | \$                | 13.395,00 |
| Lectora ActivEdge, inserción horizontal,     |                 |                      |           |                   |           |
| motorizada, full antiskimmer (nueva          |                 |                      |           |                   |           |
| tecnología Diebold) – opcional               | 1               | \$                   | 898,00    | \$                | 898,00    |
| Lectores de huella biométricos, incluye      |                 |                      |           |                   |           |
| software e instalación (NO incluye           |                 |                      |           |                   |           |
| creación de base de datos, servicios         |                 |                      |           |                   |           |
| profesionales y cambios en el switch)**      | 1               | \$                   | 1.311,00  | \$                | 1.311,00  |
| Sistema de CCTV con transacciones atadas     |                 |                      |           |                   |           |
| al video y fotos para protección antifraude  |                 |                      |           |                   |           |
| (skimming), Incluye licencias, instalación y |                 |                      |           |                   |           |
| capacitación.                                | 1               | \$                   | 2.100,00  | \$                | 2.100,00  |
| Construcción del cuarto del ATM Chimbo,      |                 |                      |           |                   |           |
| obra civil                                   | 1               | \$                   | 6.900,00  | \$.               | 6.900,00  |
|                                              |                 |                      |           |                   |           |

**Tabla 11.** Presupuesto CPN del Atm Chimbo

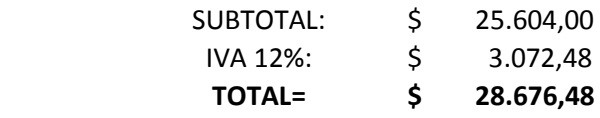

**Elaborado por:** El Autor

# **4.12.1 Presupuesto Técnico de Instalación ATM Chimbo**

La siguiente tabla se encuentra detallado el costo que conllevo la implementación de los dispositivos, análisis y pruebas de cada elemento que conllevo la plena operatividad del ATM CHIMBO.

| <b>DETALLE</b>                          | <b>Unidades</b> | Precio Unitario (\$) |          | Precio Total (\$) |          |
|-----------------------------------------|-----------------|----------------------|----------|-------------------|----------|
| El costo de mano de obra para instalar, |                 |                      |          |                   |          |
| programar y puesta en funcionamiento    |                 |                      |          |                   |          |
| de este ATM es de                       | 1               |                      | 5.200,00 |                   | 5.200,00 |
| Instalación de Sistema de Seguridad y   |                 |                      |          |                   |          |
| CCTV                                    |                 |                      | 640,00   |                   | 640,00   |
| Capacitación del uso del ATM            | 20 horas        |                      | 30,00    |                   | 600,00   |
|                                         |                 |                      |          |                   |          |

**Tabla 12.** Presupuesto Técnico de Instalación ATM Chimbo

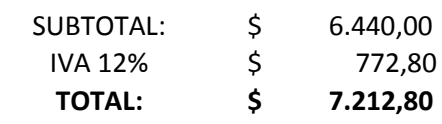

**Elaborado por:** El Autor

# **CAPITULO V**

# **CONCLUSIONES Y RECOMENDACIONES**

# **5.1. CONCLUSIONES**

- El Ancho de banda para una enlace con un ATM debe ser mínimo por los 512 Kb para evitar algún corte de la señal o se distorsione la información emitida por el cajero automático al sistema de Control y Monitoreo de ATMS, debido a que el sistema de monitoreo necesita mayor capacidad de Ancho de Banda para evitar inhibirse
- La implementación del sistema de comunicaciones y monitoreo de un cajero automático de la Cooperativa de Ahorro y Crédito Policía Nacional fue el paso inicial para masificación de dichas seguridad a los demás cajeros, ya que fue implementado bajo la modalidad de back End ( control directo) y con un sistema más amigable para monitoreo de ATMs como es el Echelon
- Los cajeros automáticos que posee la cooperativa antes de la instalación del ATM CHIMBO, son de tecnología ya casi obsoleta, con la implementación del modelo Intrepid marca Diebold se evidencio una mejora no solo en las transacciones sino en la incorporación de nuevas aplicación al ATM, ya que ocupan la lectora de inserción Activege y una versión mejorada del Teclado cliente EPP7
- La Ganancia que producirá el ATM CHIMBO, tomando como referencia las ganancias de los cajeros automáticos que posee la Cooperativa en la Provincia de Bolívar (ver tabla 4), tendrá una recuperación de lo invertido en aproximadamente 4 años o menos. Razón por la cual se evidencia un claro beneficio para la Institución Financiera con la instalación de dicho ATM

# **5.2. RECOMENDACIONES**

- Es necesario que la Cooperativa mejore y controle el cumplimiento de las políticas de seguridad del acceso y control físico de los ATMS, ya que existen una serie de fraudes que se pueden evitar simplemente con un procedimiento más definido de la revisión de los cajeros automáticos, siguiendo los pasos se inspección física que se explicó en este proyecto.
- Es recomendable que todos los Cajeros Automáticos de la Cooperativa Policía Nacional cuenten con dispositivos de alarma contra asalto, robo e incendio, enlazados a un centro de control (interno o externo), que tenga capacidad de reacción y coordinación con las autoridades locales correspondientes, las cuales deben activar a su vez algún dispositivo de aviso (normalmente una luz estroboscópica discreta) para alertar al área de seguridad respectiva.
- Se debe tener presente que el panel principal de control de alarmas instalado, en lo posible, debería tener la capacidad de almacenar (durante por los menos cinco días), y reportar las manipulaciones efectuadas en cualquiera de los paneles, la cual junto con el resto de equipos destinados para la seguridad electrónica, se encuentre ubicado en una parte estratégica, protegida y destinada para tal fin, en donde el acceso sea, únicamente, para el personal de seguridad encargado.
- La Cooperativa debe expandirse en aumentar la tecnología que brindan los cajeros automáticos. Hoy en día existen varios modelos de ATMS que brindan mayores servicios, no solo el de retiro y consulta de saldos, que son los cajeros que posee esta Institución, sino expandirse a la implementación de cajeros tipo RECICLADORES (Full Fuction) los cuales sirven para depósitos en efectivo y cheques, así como dispensación de monedas, esto les brindara mayor beneficio a los socios y aumentara la transacción de los mismo
- Se debe instalar un enlace de respaldo (backup) para la comunicación de cada cajero automático, debido a que se evidencio en el momento de la instalación del ATM CHIMBO un corte en la señal de datos, y no existió ningún sistema de respaldo para volver a levantar el enlace del ATM,

provocando una mala imagen y mal servicio en el cajero automático instalado.

- El ATM CHIMBO posee el sistema operativo Windows 7, al momento de realizar las pruebas del mismo en Matriz se evidencio que muchos cajeros aún posee el S.O Windows XP, el cual perdió el respaldo de manteniendo desde hace algún tiempo atrás, por tal motivo se debería cambiar ese tipo de sistema Operativo para evitar posibles ataques de Hackers y tener un grave problema con la información que cada cajero posee.
- Los servidores principales de los ATMS deben ser administrados directamente por la Cooperativa Policía Nacional, ya que fue necesario solicitar permiso a un proveedor externo para ingresar al CONTROLADOR principal de los cajeros para configurar el ATM, denominado SERVER EXTREME. Al ser administrados por un proveedor la información se restringe lo cual produce una demora en la solución a posible problemas futuros y se evidencia una demora para la configuración en los ATM ya que se debe solicitar autorización de acceso a varios filtros externos

## **1. Bibliografía**

- [1] Banco Guayaquil, «Sala de Prensa del Banco de Guayaquil,» 28 Noviembre 2012. [En línea]. Available: http://saladeprensabg.com/articulos/tecnologia-en-cajeros-automaticosmejora-seguridad-de-las-transacciones/. [Último acceso: 16 Febrero 2017].
- [2] SBS, «Superintendencia de Bancos y Seguros del Ecuador,» 26 Abril 2012. [En línea]. Available: http://www.sbs.gob.ec/medios/PORTALDOCS/downloads/normativa/2012/resol\_JB-2012-2148.pdf. [Último acceso: 16 Febrero 2017].
- [3] CPN Cooperativa Policía Nacional, «COOPERATIVA VIRTUAL,» COPYRIGHT, 2015. [En línea]. Available: http://www.cpn.fin.ec/index.html. [Último acceso: 28 Enero 2017].
- [4] C. Torres, Diseño del sistema de alarma para el monitoreo desde un terminal móvil mediante la red GSM utilizando mensajes de texto para la empresa de seguridad SIDEPRO, Ambato, 2009.
- [5] C. Cepeda, Análisis estadístico de los servicios que presta el sistema transaccional de una red de cajeros automáticos en al ciudad de Guayaquil: 2003 - 2004, Guayaquil, 2004.
- [6] H. Nata, Sistema de seguridad electrónica vía GSM para optimizar la protección y vigilacncia en la empresa ELECTROCERCOS, Ambato, 2011.
- [7] M. Zambrano, Sistema de alarma para mejorar la seguridad de la empresa AUPLATEC ubicada en el cantón Pelileo, Ambato, 2012.
- [8] CPN, «Cooperativa Policia Nacional,» CPN.FIN, 2018. [En línea]. Available: www.cpn.fin.ec. [Último acceso: 14 Febrero 2018].
- [9] E. Suarez, «CONTABILIDAD"B",» CAJEROS AUTOMATICOS, 3 Noviembre 2012. [En línea]. Available: http://tefitapechocha.blogspot.com/2012/11/cajerosautomaticos.html. [Último acceso: 9 Marzo 2017].
- [10] M. Lascano, DIEBOLD INNOVACIÓN, Quito, 2017 http://www.google.com.ec/url?sa=t&rct=j&q=&esrc=s&source=web&cd=5&ved=0ahUK
- [11] M. Carolina, «Maria Carolina 717,» 21 Marzo 2011. [En línea]. Available: http://mariacarolina717.blogspot.com/2011/03/tema-iv-sistemas-detelecomunicaciones.html. [Último acceso: 29 Enero 2017].
- [12] Evelio, «Modelo de un Sistema de Comunicaciones,» 9 Julio 2007. [En línea]. Available: http://www.eveliux.com/mx/Modelo-de-un-sistema-de-comunicaciones.html. [Último acceso: 29 Enero 2017].
- [13] Z. Racso, «Comunicaciones. Modelo simplificado,» 26 Mayo 2009. [En línea]. Available: https://es.slideshare.net/oscar9omez/tema-01-introduccion. [Último acceso: 19 Abril 2017].
- [14] J. Luis, «Vida Digital, Tecnología, Internet y Ciencia.,» 15 Mayo 2009. [En línea]. Available: http://www.vidadigitalradio.com/el-espectro-radioelectrico/. [Último acceso: 29 Enero 2017].
- [15] E. Calo, Sistema de Comunicación para el Mejorameinto de la Transmisión de Información de la Matriz de la Distribuidora de Libros NR con sus sucursales en la ciudad de Ambato., Ambato, 2012.
- [16] M. Orduño, «Tipos de Transmisión,» 11 Octubre 2013. [En línea]. Available: https://prezi.com/snx71alyakvx/322-tipos-de-transmision/. [Último acceso: 29 Enero 2017].
- [17] Tomasi y Wayne, Sistemas de Comunicaciones Electrónicas, Naucalpan de Juárez: Pearson, 2003.
- [18] P. Sánchez, Análisis del Desempeño de las Redes Celulares GSM GPRS, Universitaria, 2005.
- [19] Riofrío y Villacís, Métodos de optimización de cobertura para redes celulares con tecnología GSM, Quito, 2007.
- [20] Y. Bedoya, C. Salazar y J. Nuñoz, Implementación, control y monitoreo de un sistema de seguridad vehicular por redes GSM/GPRS, Pereira, 2013.
- [21] A. Asansa y E. Cisneros, Evaluación de la Tendencia Tecnológica Actual tanto en Redes como en Protocolos, Guayaquil, 2009.
- [22] J. Martinez, TECNASA es confianza, Quito, 2016. [En línea]. Available: https://www.tecnasa.com/es/
- [23] F. d. Souza, Managed Services, Río de Janeiro, 2017 [En línea]. Available:. http://www.level3.com/es/products/data-centers/latin-america-data-centers/rio-de-janeirobrazil-data-centers/
- [24] Futronic, Consumo de Métodos de WSDL BIODATA, Texas, 2006. Available:http://www.futronic-tech.com/
- [25] DIGIPLEX, Manual de Usuario para los Sistemas DGP 848, Quebec, 2004. http://www.digiplexcctv.com/wp-content/uploads/2015/08/Manual-Espa%C3%B1ol-Digiplex-DGP-v1.0.pdf
- [26] Eudox, «Eudox Systems,» 2016. [En línea]. Available: http://www.eudoxsystems.com/. [Último acceso: 14 Febrero 2018].
- [27] DSC, Manual de Instalación, Ontario, 1999. Available: http://cms.dsc.com/download2.php?t=1&id=12958
- [28] S. Calderón, COBIS, Quito, 2017. [En línea]. Available:http://www.cobiscorp.com/?lang=es
- [29] V. Parra, «Ventajas, Desventajas y Diferencias de las Redes GSM y GPRS,» 29 Noviembre 2014. [En línea]. Available: https://prezi.com/xxyblyiclwau/ventajasdesventajas-y-diferencias-de-las-redes-gsm-y-gprs/. [Último acceso: 23 Enero 2017].
- [30] M. Bolívar, «Trabajo de Investigación sobre GSM Global System for Mobile Communications,» 22 Marzo 2002. [En línea]. Available: http://www.oocities.org/es/jjcaicedop/rc/RC\_GSM\_TrabajoFinal.htm. [Último acceso: 23 Enero 2017].
- [31] L. Hinostroza, Transmisión de Voz y Datos, Guayaquil, 2013.
- [32] J. Cespedes, Red de datos para las comunicaciones en el Hospital Básico de Pelileo, Ambato, 2012.
- [33] D. Heredia y E. Ramírez, Diseño e implementación de un prototipo para el control de acceso mediante el reconocimiento de imágenes del iris empleando la herramienta de desarrollo Labview., Quito, 2007.
- [34] N. López y T. Juan, Técnicas de biometría basadas en patrones faciales del ser humano, Pereira, 2012.
- [35] C. Tolosa y Á. Giz, Sistemas Biométricos. Quito 2009 Edicion ilimitada
- [36] Herta Security, «herta,» 2016. [En línea]. Available: http://www.hertasecurity.com/productos/biosurveillance. [Último acceso: 17 Febrero 2017].
- [37] E. Rosero, «Funcionamiento de Cajero Automático,» Prezzi, 16 Mayo 2014. [En línea]. Available: https://prezi.com/0v7iewqivmkk/funcionamiento-de-cajero-automatico/. [Último acceso: 09 Marzo 2016].

# **5.2.- Linkografía**

- [1] Banco Guayaquil, «Sala de Prensa del Banco de Guayaquil,» 28 Noviembre 2012. [En línea]. Available: http://saladeprensabg.com/articulos/tecnologia-en-cajerosautomaticos-mejora-seguridad-de-las-transacciones/. [Último acceso: 16 Febrero 2017].
- [2] SBS, «Superintendencia de Bancos y Seguros del Ecuador,» 26 Abril 2012. [En línea]. Available: http://www.sbs.gob.ec/medios/PORTALDOCS/downloads/normativa/2012/resol\_JB-2012-2148.pdf. [Último acceso: 16 Febrero 2017].
- [3] CPN Cooperativa Policía Nacional, «COOPERATIVA VIRTUAL,» COPYRIGHT, 2015. [En línea]. Available: http://www.cpn.fin.ec/index.html. [Último acceso: 28 Enero 2017].
- [4] C. Torres, Diseño del sistema de alarma para el monitoreo desde un terminal móvil mediante la red GSM utilizando mensajes de texto para la empresa de seguridad SIDEPRO, Ambato, 2009.
- [5] C. Cepeda, Análisis estadístico de los servicios que presta el sistema transaccional de una red de cajeros automáticos en al ciudad de Guayaquil: 2003 - 2004, Guayaquil, 2004.
- [6] H. Nata, Sistema de seguridad electrónica vía GSM para optimizar la protección y vigilacncia en la empresa ELECTROCERCOS, Ambato, 2011.
- [7] M. Zambrano, Sistema de alarma para mejorar la seguridad de la empresa AUPLATEC ubicada en el cantón Pelileo, Ambato, 2012.
- [8] CPN, «Cooperativa Policia Nacional,» CPN.FIN, 2018. [En línea]. Available: www.cpn.fin.ec. [Último acceso: 14 Febrero 2018].
- [9] E. Suarez, «CONTABILIDAD"B",» CAJEROS AUTOMATICOS, 3 Noviembre 2012. [En línea]. Available: http://tefitapechocha.blogspot.com/2012/11/cajerosautomaticos.html. [Último acceso: 9 Marzo 2017].
- [10 M. Lascano, DIEBOLD INNOVACIÓN, Quito, 2017
- $\mathbf{1}$ http://www.google.com.ec/url?sa=t&rct=j&q=&esrc=s&source=web&cd=5&ved=0ahU .
- [11 M. Carolina, «Maria Carolina 717,» 21 Marzo 2011. [En línea]. Available:
- ] http://mariacarolina717.blogspot.com/2011/03/tema-iv-sistemas-detelecomunicaciones.html. [Último acceso: 29 Enero 2017].
- [12 Evelio, «Modelo de un Sistema de Comunicaciones,» 9 Julio 2007. [En línea]. Available:
- $\mathbf{1}$ http://www.eveliux.com/mx/Modelo-de-un-sistema-de-comunicaciones.html. [Último acceso: 29 Enero 2017].
- [13 Z. Racso, «Comunicaciones. Modelo simplificado,» 26 Mayo 2009. [En línea]. Available:
- $\mathbf{1}$ https://es.slideshare.net/oscar9omez/tema-01-introduccion. [Último acceso: 19 Abril 2017].
- [14 J. Luis, «Vida Digital, Tecnología, Internet y Ciencia.,» 15 Mayo 2009. [En línea].
- $\mathbf{1}$ Available: http://www.vidadigitalradio.com/el-espectro-radioelectrico/. [Último acceso: 29 Enero 2017].
- [15 E. Calo, Sistema de Comunicación para el Mejorameinto de la Transmisión de
- $\mathbf{1}$ Información de la Matriz de la Distribuidora de Libros NR con sus sucursales en la ciudad de Ambato., Ambato, 2012.
- [16 M. Orduño, «Tipos de Transmisión,» 11 Octubre 2013. [En línea]. Available:
- $\mathbf{1}$ https://prezi.com/snx71alyakvx/322-tipos-de-transmision/. [Último acceso: 29 Enero 2017].
- [17 Tomasi y Wayne, Sistemas de Comunicaciones Electrónicas, Naucalpan de Juárez:
- $\mathbf{1}$ Pearson, 2003.
- [18 P. Sánchez, Análisis del Desempeño de las Redes Celulares GSM GPRS, Universitaria, ] 2005.
- [19 Riofrío y Villacís, Métodos de optimización de cobertura para redes celulares con
- $\mathbf{1}$ tecnología GSM, Quito, 2007.
- [20 Y. Bedoya, C. Salazar y J. Nuñoz, Implementación, control y monitoreo de un sistema  $\mathbf{1}$ de seguridad vehicular por redes GSM/GPRS, Pereira, 2013.
- [21 A. Asansa y E. Cisneros, Evaluación de la Tendencia Tecnológica Actual tanto en Redes  $\mathbf{1}$ como en Protocolos, Guayaquil, 2009.
- [22 J. Martinez, TECNASA es confianza, Quito, 2016. [En línea]. Available:
- $\mathbf{1}$ https://www.tecnasa.com/es.
- [23 F. d. Souza, Río de Janeiro, 2017 [En línea]. Available:.
- $\mathbf{1}$ http://www.level3.com/es/products/data-centers/latin-america-data-centers/rio-dejaneiro-brazil-data-centers.
- [24 Futronic, C Consumo de Métodos de WSDL BIODATA, Texas, 2006.
- $\mathbf{1}$ Available:http://www.futronic-tech.com.

[25 DIGIPLEX, Manual de Usuario para los Sistemas DGP 848, Quebec, 2004. ]

- [26 Eudox, «Eudox Systems,» 2016. [En línea]. Available: http://www.eudoxsystems.com/.  $\mathbf{1}$ [Último acceso: 14 Febrero 2018].
- [27 DSC, Manual de Instalación, Ontario, 1999. Available:
- $\mathbf{1}$ http://cms.dsc.com/download2.php?t=1&id=12958
- [28 S. Calderón, COBIS, Quito, 2017. [En línea].
- $\mathbf{1}$ Available:http://www.cobiscorp.com/?lang=es
- [29 V. Parra, «Ventajas, Desventajas y Diferencias de las Redes GSM y GPRS,» 29
- $\mathbf{1}$ Noviembre 2014. [En línea]. Available: https://prezi.com/xxyblyiclwau/ventajasdesventajas-y-diferencias-de-las-redes-gsm-y-gprs/. [Último acceso: 23 Enero 2017].
- [30 M. Bolívar, «Trabajo de Investigación sobre GSM Global System for Mobile
- $\mathbf{1}$ Communications,» 22 Marzo 2002. [En línea]. Available: http://www.oocities.org/es/jjcaicedop/rc/RC\_GSM\_TrabajoFinal.htm. [Último acceso: 23 Enero 2017].

[31 L. Hinostroza, Transmisión de Voz y Datos, Guayaquil, 2013.  $\mathbf{I}$ 

- [32 J. Cespedes, Red de datos para las comunicaciones en el Hospital Básico de Pelileo,
- $\mathbf{1}$ Ambato, 2012.
- [33 D. Heredia y E. Ramírez, Diseño e implementación de un prototipo para el control de
- $\mathbf{1}$ acceso mediante el reconocimiento de imágenes del iris empleando la herramienta de desarrollo Labview., Quito, 2007.
- [34 N. López y T. Juan, Técnicas de biometría basadas en patrones faciales del ser humano,  $\mathbf{1}$ Pereira, 2012.
- [35 C. Tolosa y Á. Giz, Sistemas Biométricos. ]
- [36 Herta Security, «herta,» 2016. [En línea]. Available:
- $\mathbf{1}$ http://www.hertasecurity.com/productos/biosurveillance. [Último acceso: 17 Febrero 2017].
- [37 E. Rosero, «Funcionamiento de Cajero Automático,» Prezzi, 16 Mayo 2014. [En línea].
- $\mathbf{1}$ Available: https://prezi.com/0v7iewqivmkk/funcionamiento-de-cajero-automatico/. [Último acceso: 09 Marzo 2016].

# **5.3 ANEXOS**

# **ANEXO 1 .- CODIFICACIÓN DLL HUELLA**

```
using System;
using System.Collections.Generic;
using System.ComponentModel;
using System.Data;
using System.Drawing;
using System.Linq;
using System.Text;
using System.Threading.Tasks;
using System.Windows.Forms;
using Veridis.Biometric;
using System.Globalization;
namespace Futronyc
{
    private partial class Form1 : Form
     {
         //Eventos principales
         private EventListener eventListener;
         //imagen
         public BiometricSample bioSample { get; set; }
         //template
         public BiometricTemplate bioTemplate { get; set; }
         public String temp1;
         public static bool isEnrolling = false;
         public Form1()
         {
             InitializeComponent();
             //Código de licencia, gratuito, pero es obligatorio ponerlo
             VeridisLicense.InstallLicense("0000-0AF6-D07B-507F-172F", "");
             //todos los eventos de la aplicación
             eventListener = new EventListener(this);
             //inicio el sdk
             BiometricCapture.StartSDK(eventListener);
            this.AddText(Properties.Resources.V MSG SDK STARTED);
         }
         private void button1_Click(object sender, EventArgs e)
         {
             //Transformación a ISO-19794, y cast de byte unsigned a signed
            if (bioSample != null && bioSample.SampleBitmap != null)
\{ bioTemplate = new BiometricTemplate(bioSample, 
BiometricTemplateFormat.Iso);
                 byte[] tempu = bioTemplate.Buffer;
                sbyte[] temps = Array.ConvertAll(tempu, b =>
unchecked((sbyte)b)); 
                 temp1 = Base64.encode(temps);
                 Console.WriteLine(temp1); 
 }
```

```
 }
         //Despliega mensajes en el label de información
         public void AddText(string value)
         {
             if (InvokeRequired)
\{ this.Invoke(new Action<string>(AddText), new object[] { value 
});
                return;
 }
            this.tbEvents.AppendText(value);
         }
         //Visualiza la huella como imagen
         public void SetImagen(Bitmap value)
         {
            if (!isEnrollingx)
\{ if (InvokeRequired)
\{ this.Invoke(new Action<Bitmap>(SetImage), new object[] { 
value });
                    return;
 }
            this.pbFinger.Image = value;
 }
         }
         //Detiene el SDK
         private void Form1_FormClosing(object sender, FormClosingEventArgs e)
         {
             BiometricCapture.StopSDK(eventListener);
         }
         //Consumo de método Verificar Huella 
         //verificar (String cedula, String huella, Short posicion, String 
usuario, String transaccion, String lugar, String uuser, String cclave)
        private void button2 Click(object sender, EventArgs e)
         {
            BioServicioc.BioservicioClient servicio = new
BioServicioc.BioservicioClient();
            Boolean estado = servicio.verificar(txtIdentificacion.Text, temp1, 
short.Parse(txtPosicion.Text), "1", "1", "", "");
            tbEvents.AppendText("\r\nVerificado: " + estado);
             Console.WriteLine("estado verificar: " + estado);
         }
         // Consumo de método Guardar Huella
         // guardar(String cedula,String huella, Short posicion, String 
usuario, String transaccion, String lugar, String uuser, String cclave)
         private void button3_Click(object sender, EventArgs e)
\overline{\mathcal{L}} BioServicioc.BioservicioClient servicio = new
BioServicioc.BioservicioClient();
            Boolean estado = servicio.guardar(txtIdentificacion.Text, temp1, 
short.Parse(txtPosicion.Text), "1", "1", "1","","");
 tbEvents.AppendText("\r\nGuardado: "+estado);
            Console.WriteLine("estado guardar: " + estado);
```
 $\}$ 

Manual de tarjeta internt, conexión de elementos electrónicos

# **ANEXO 2 .- ENCUESTA**

# **ENCUESTA DE RECOLECCION DE LA INFORMACION**

FIABILIDAD. Ítem relativo a la capacidad o habilidad de prestar el servicio de ATMS, propuesto con seguridad

1. ¿El servicio realiza la labor esperada con seguridad y correctamente? 

SEGURIDAD - SERVICIO. Ítems sobre la inexistencia de dudas o riesgos respecto al servicio prestado, así como sobre la profesionalidad, conocimiento, atención y credibilidad de la Red de Cajeros

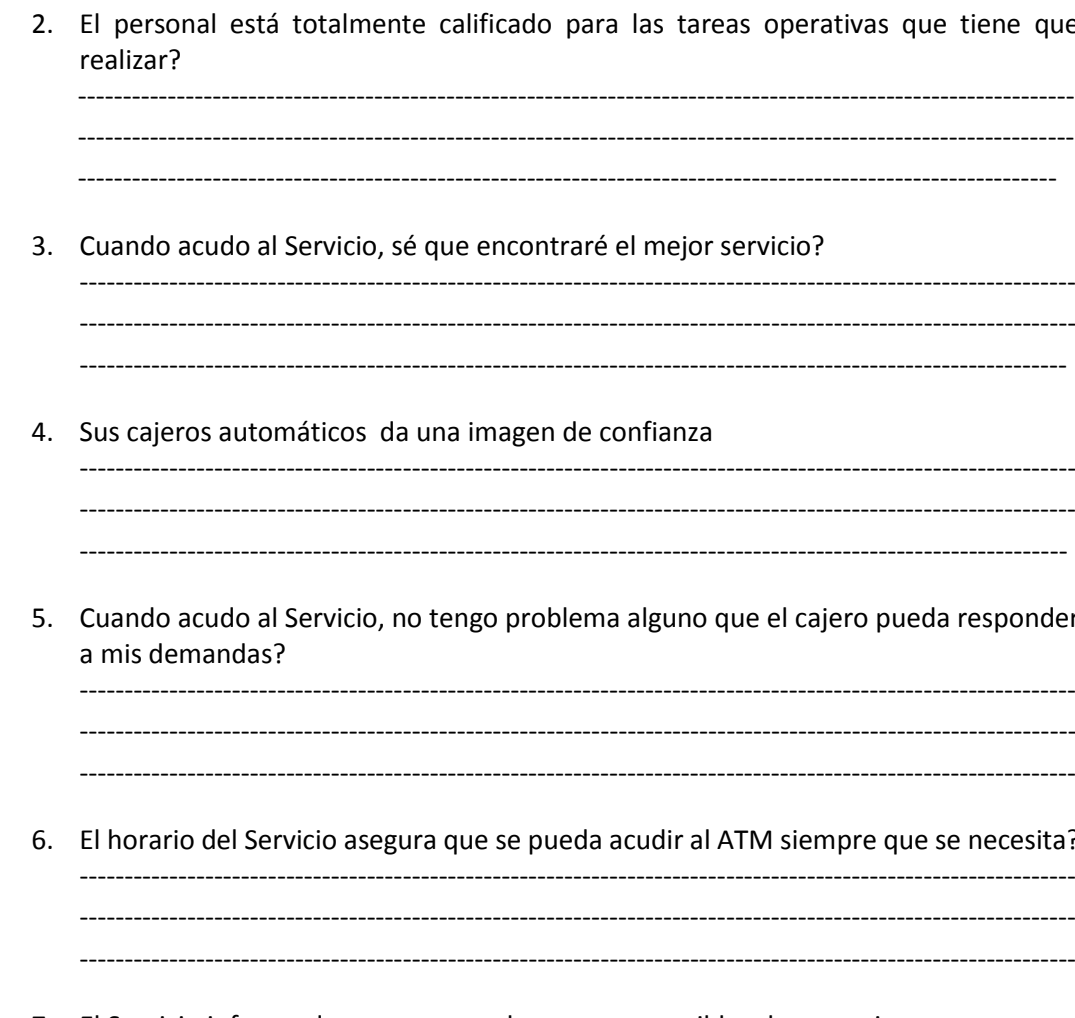

7. El Servicio informa de una manera clara y comprensible a los usuarios

ASPECTOS TANGIBLES. Ítems que mencionan los recursos materiales, equipos, materiales de comunicación e instalaciones con las que cuenta el Servicio

8. El personal de mantenimiento cuenta con recursos materiales suficientes para llevar a cabo su trabajo?

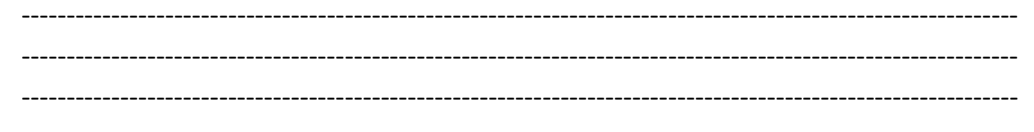

- 9. El personal técnico dispone de tecnología adecuada para realizar su trabajo (equipos informáticos y de otro tipo)
- 10. Existe una lata cobertura y disponibilidad del personal técnico en todo el país.

EXPECTATIVAS DEL SERVICIO. Ítems que aluden a la satisfacción de las necesidades de los usuarios, conocimiento que tienen sobre el Servicio, experiencia previa acerca del mismo y conocimiento al respecto de la opinión de otras personas

11. El Servicio de cajeros soluciona los intereses y necesidades de los usuarios?

- 12. El Servicio da respuesta rápida a las necesidades y problemas de los usuarios
- 13. La opinión de otros usuarios sobre el Servicio es buena?

14. Como usuario, conozco las posibilidades que me ofrece el Servicio

15. Cuando acudo al Servicio sé que encontraré las mejores soluciones

--------------------------------------------------------------------------------------------------------------- ---------------------------------------------------------------------------------------------------- ----------------------------------------------------------------------------------------------------

**SUPERACIÓN DE EXPECTATIVAS**. Ítem indicativo de la evolución hacia la mejora percibida por los usuarios

16. He observado mejoras en el funcionamiento general del Servicio de ATMS en mis distintas visitas al mismo

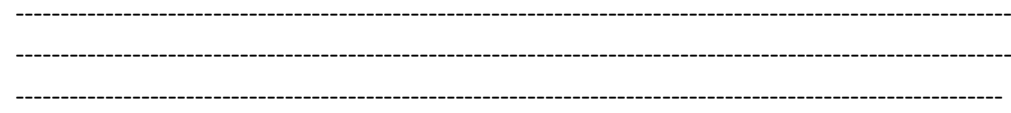

Encuesta realizada al personal técnico de la Cooperativa Policía Nacional:

- Área de ATMS
- Jefe del Área
- Dirección de Operaciones.

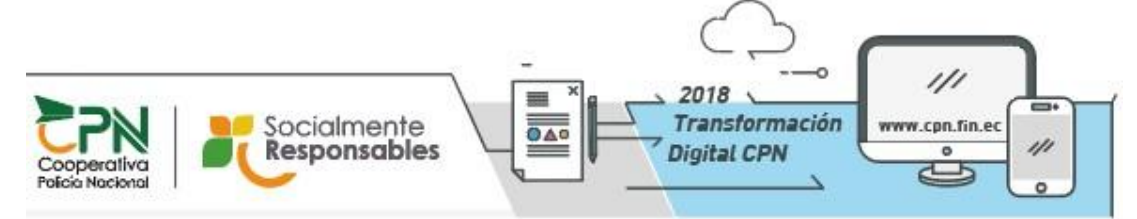

Note de Descargo: La información contenida en este mensaje y sus anexos tiene carácter confidencial, y está dirigida únicamente al destinatario de la misma y sólo podrá ser usada por éste. Si el lector de este mensaje no es el destinatario del mismo, se le notifica que qualquier copia o distribución de éste se encuentra totalmente prohibida. Si usted ha recibido este mensaje por error, por favor notifique inmediatamente al remitente particular to the state mismo medio y borre el mensaje de su sistema. Las opiniones que contenga este mensaje son exclusivas de su sutory no necessimente<br>representan la opinión oficial de la COOPERATIVA POLICÍA NACIONAL. E

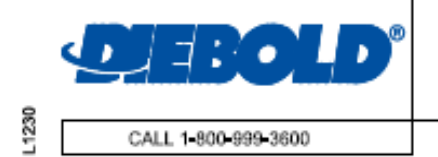

# DIEBOLD® 5550 CASH DISPENSER THROUGH 330mm (13") MAXIMUM WALL 13mm (1/2") UL SAFE

**CONSULT WITH DIEBOLD INSTALLATION/SERVICE** BRANCH FOR ADDITIONAL DETAILS AND INFORMATION. PLEASE SEE PLANNING AND SITE PREPARATION GUIDE TP-821764-001.

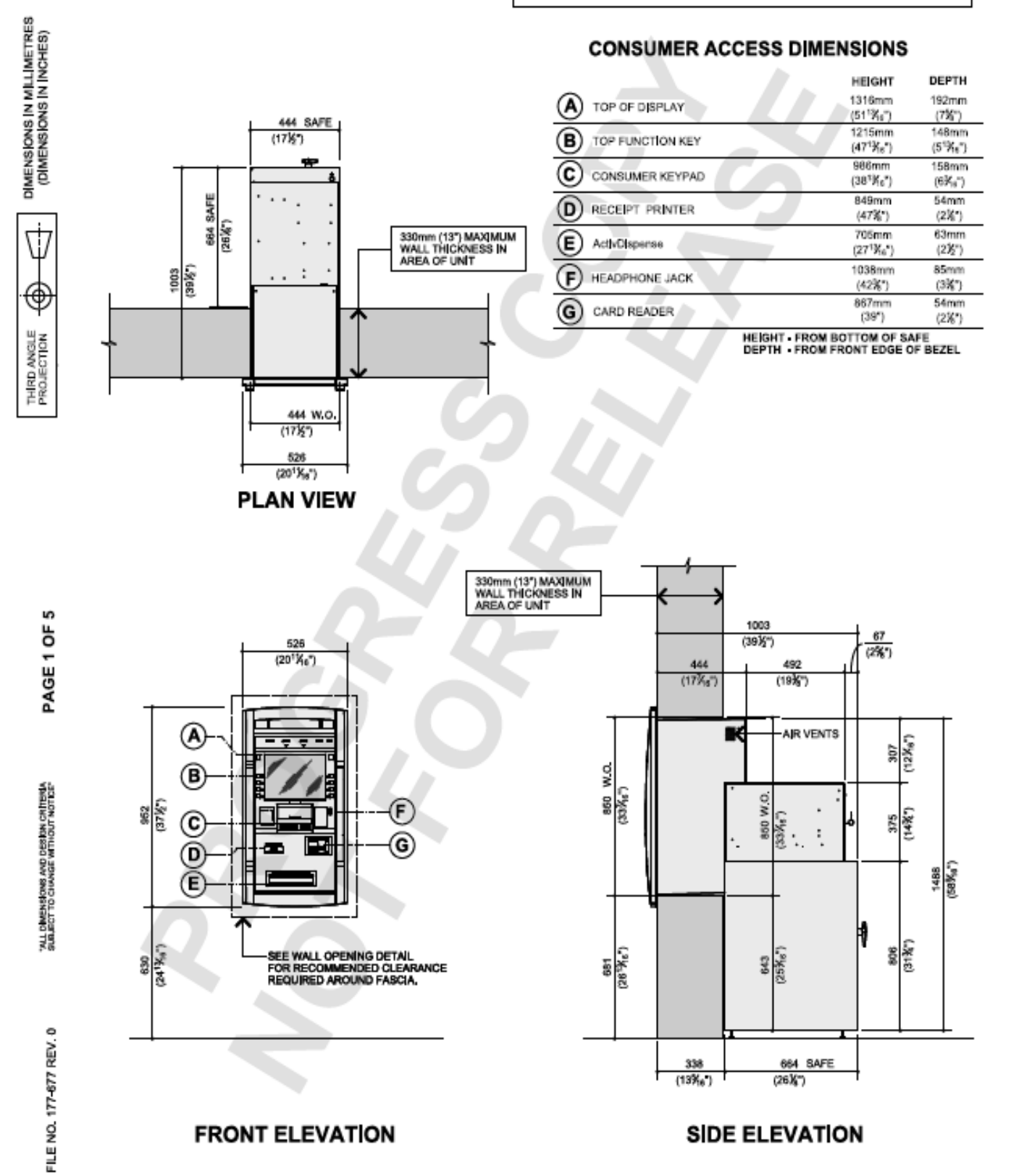

114

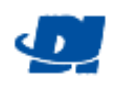

DIMENSIONS IN MILLIMETRES<br>(DIMENSIONS IN INCHES)

₫

€

THIRD ANGLE<br>PROJECTION

p

PAGE<sub>2</sub>

"ALL DIMENSIONS AND DESIDIN CRITERIA<br>SUBJECT TO CHANGE WITHOUT NOTICE"

 $\ddot{\phantom{a}}$ 

FILE NO. 177 677 REV.

## **CONDUIT AND JUNCTION BOX REQUIREMENTS**

**CHAPTER AND STATE AND STATE AND STATE AND STATE AND STATE AND STATE AND STATE AND STATE AND STATE AND STATE AND STATE AND STATE AND STATE AND STATE AND STATE AND STATE AND STATE AND STATE AND STATE AND STATE AND STATE AND** G

- WHEN "SECUROMATIC" AFTER HOUR DEPOSITORY IS TO BE CONNECTED TO  $\circled{2}$ CASH DISPENSER, OWNERS E.C., TO RUN 19mm (&") METAL CONDUIT FROM<br>102mm (4") S.Q. X 54mm (2%") DP. JUNCTION BOX TO AFTER HOUR DEPOSITORY.
- $\circled{3}$ OWNER'S E.C. TO RUN 19mm (ÂT) LIQUID TIGHT FLEX METAL CONDUIT OR 19mm (ÂT)<br>RIGID CONDUIT FROM JUNCTION BOX TO CABLE CONNECTION PLATE.
- 19mm (S") METAL CONDUIT AND UNSWITCHED ELECTRICAL SUPPLY TO -montry / mains wearend resultant uncertain the burnty of the summan start of the start of the montry of side connective relations with receptivale<br>with the 2210mm (67") of side connective flate, bottom connection<br>MUST BE  $\left($ 4
- OWNERS E.C. TO SUPPLY COMPATIBLE RECEPTACLE FOR COUNTRY<br>SPECIFIC PLUGHN CONNECTOR SUPPLIED WITH UNIT, POWER CORD<br>LENGTH 2104mm (05") FROM SIDE OF UNIT, (5

**NOTE:**<br>JUNCTION BOXES MUST BE LOCATED WITHIN 2210mm (87") OF CONNECTING PLATE.<br>(LENGTH OF ELECTRICAL POWER CABLE PROVIDED WITH UNIT).<br>LOCATE IN AN EASLY ACCESSIBLE AREA.

LOCATE IN AN EAST-TACHSSIME AREA<br>BOODS CAN BE FLUSH MOUNTED WITH CONCEALED CONDUIT FOR NEW CONSTRUCTION OR<br>BOXES CAN BE SURFACE MOUNTED WITH EXPOSED CONDUIT FOR EXISTING CONSTRUCTION.

- PHYSICAL SECURITY
- 

PHYSICAL SECURITY<br>THE SECURITY SAFE MEETS THE BANK PROTECTION ACT 82 STAT 256, 12 USC 882,<br>AND MEETS THE ATTACK TEST PER U. 201-15. THE SAFE DOOR HAS A POSITNE<br>RELOCANS FEATURE, THE SAFE BOOR IS CONTROLLED BY A GROUP 2 COM

### **BUILDING AIR PRESSURE**

**BUILDING AIR PRESSURE**<br>
BUILDING AIR PRESSURE<br>
THEMPLITRATION OF CUTSIDE AND ACCOMPANY DRIT, THE DISPENSER WILL OPD/VATE<br>
THROUGHTIS FULL RANGE OF FASCIA TEMPERATURES SAY C TO SAY CASP FTO 129 FUNTH<br>
ZERO (STATIC) OR POSI

ALARM PROTECTION<br>THE <del>ULL ETED SAFE</del> IS EQUIPPED WITH A BASIC ALARM SENSOR PACKAGE, THE<br>BASIC PACKAGE INCLUDES <del>A SAFE BOOR OPEN SA</del>ITCH, ALARM SHUNTING SWITCH,<br>AND RATE-OF-RISE HEAT SENSOR.

#### **SIGNAL CABLE RUN CONSTRAINTS**

THE FOLLOWING CHART ITEMIZES THE PHYSICAL SPACING REQUIREMENTS<br>OF THE SIGNAL CABLE RUN WITH RESPECT TO OTHER POWER AND<br>ELECTRICAL FOLLOWIENT CABLE BUILD

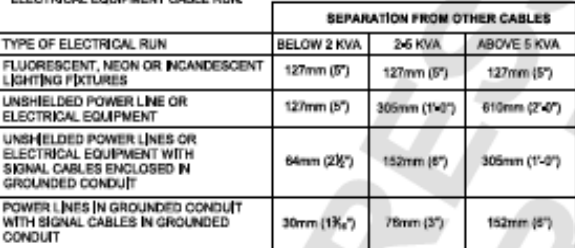

#### LC.

S IGNAL CABLE INSTALLATION CONSTRAINTS:<br>RELATIVE CARE IS REQUIRED WHEN INSTALLING SIGNAL CABLES IN CONDUITS, UNLIKE<br>POWER AND LIGHTING CABLE, SIGNAL CABLES HAVE CONDUCTORIS AND LIGHT INSULATION<br>AND WILL NOT WITHSTAND AS NU

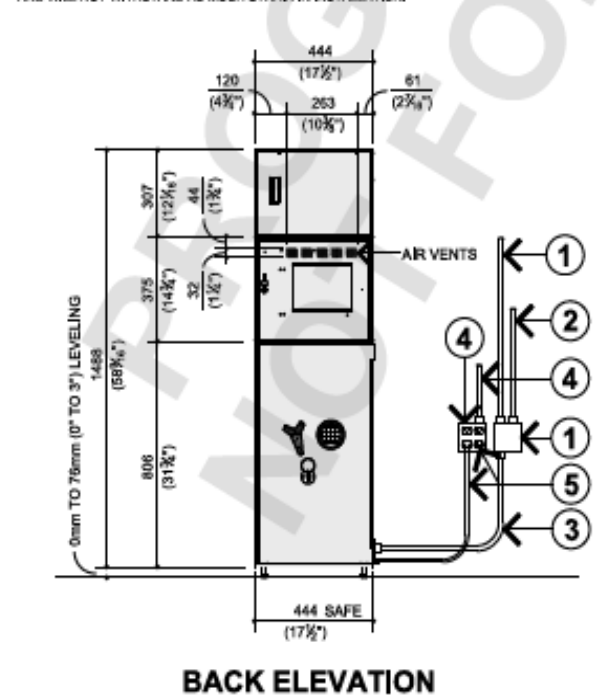

**POWER REQUIREMENTS:**<br>
USPENSER REQUIREMENTS:<br>
WRING TO THE RECEPTACLE MUST INCLUDE A THRO WIRE EARTH GROUND (CONDUIT<br>
SROUND IS NOT ACCEPTABLE, DISPENSER WILL PROVIDE A POWER CORD WITH A COUNTRY<br>
SPECIFIC POWER PLUG, THE

- -
	-

POWER TO DISPENSER IS TO BE A DEDICATED SERVICE AND MUST BE PROTECTED BY A SAFETY QUICK-DISCONNECT DEVICE TO BREAK LINE VOLTAGE (SUCH AS A CIRCUIT BREAKER<br>AT THE ELECTRICAL SERVICE TO BREAK LINE VOLTAGE (SUCH AS A CIRCUIT

100-127 VAC (+6%, -10%) SERVICE, DISCONNECT AT 15 AMPERES

NOTICE BUILDINGS SUPPLY AND PROCESS OF THE MONTERS<br>THE MODULE BUILDINGS SUPPLY WILL PROVIDE<br>POWER CONDITIONING TO PREVENT THE TERMINAL FROM MALFUNCTIONING DUE TO<br>SHORT-TERM AC POWER FLUCTUATIONS AS OUTLINED IN ENST003-4-11

#### POWER USAGE

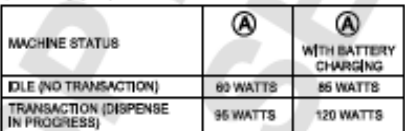

#### **CONFIGURATION**

 $\bigcirc$  All In ONE PROCESSOR, MOTORIZED CARD READER, RECEIPT PRINTER, AND

THE POWER USE DEPENDS ON THE NUMBER AND TYPE OF DEVICES PRESENT IN THE POWER USE DEPENDS ON THE NUMBER AND TYPE OF DEVICES PRESENT IN THE VOID MAIN THE CORPORATION OF TRANSACTION IN THE VOLUME OF THE VEHICLE AND THE VALUE .<br>XRMING.

#### **HEAT OUTPUT CONFIGURATION**

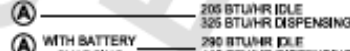

O TCHARGING 410 BTWHR DISPENSING

**OPERATING ENVIRONMENT**<br>
SAFE LOCATION<br>
SAFE LOCATION<br>
20 TO 80% AT 40° C (00P F)<br>
20 TO 80% AT 40° C (00P F)

#### **WEIGHT OF UNIT** Шæе

1003 67  $(39\%)$ (2%") 492  $(19<sup>2</sup>)'$  $(17\%)$ ■ 307<br>(12Xe)  $(33\%_6)$ 8  $(1435)$ g TO 78mm (0" TO 3") LEVELING  $(58\%)$ Ş POWER CORD 2210mm (87") LONG **LINT**  $rac{86}{(313)}$  $(26^{+1})_{16}^{+}$ š Chrim C 38 225  $(135)$ (波8) 664 338 rzek\*  $(13\%<sub>6</sub>)$ **SIDE ELEVATION** 

# DIEBOLD<sup>®</sup> 5550 CASH DISPENSER<br>THROUGH 330mm (13") MAXIMUM WALL 13mm (½") UL SAFE

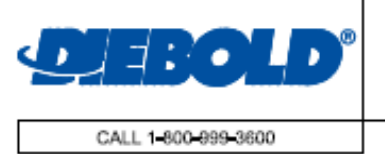

**WALL OPENING DETAILS** 

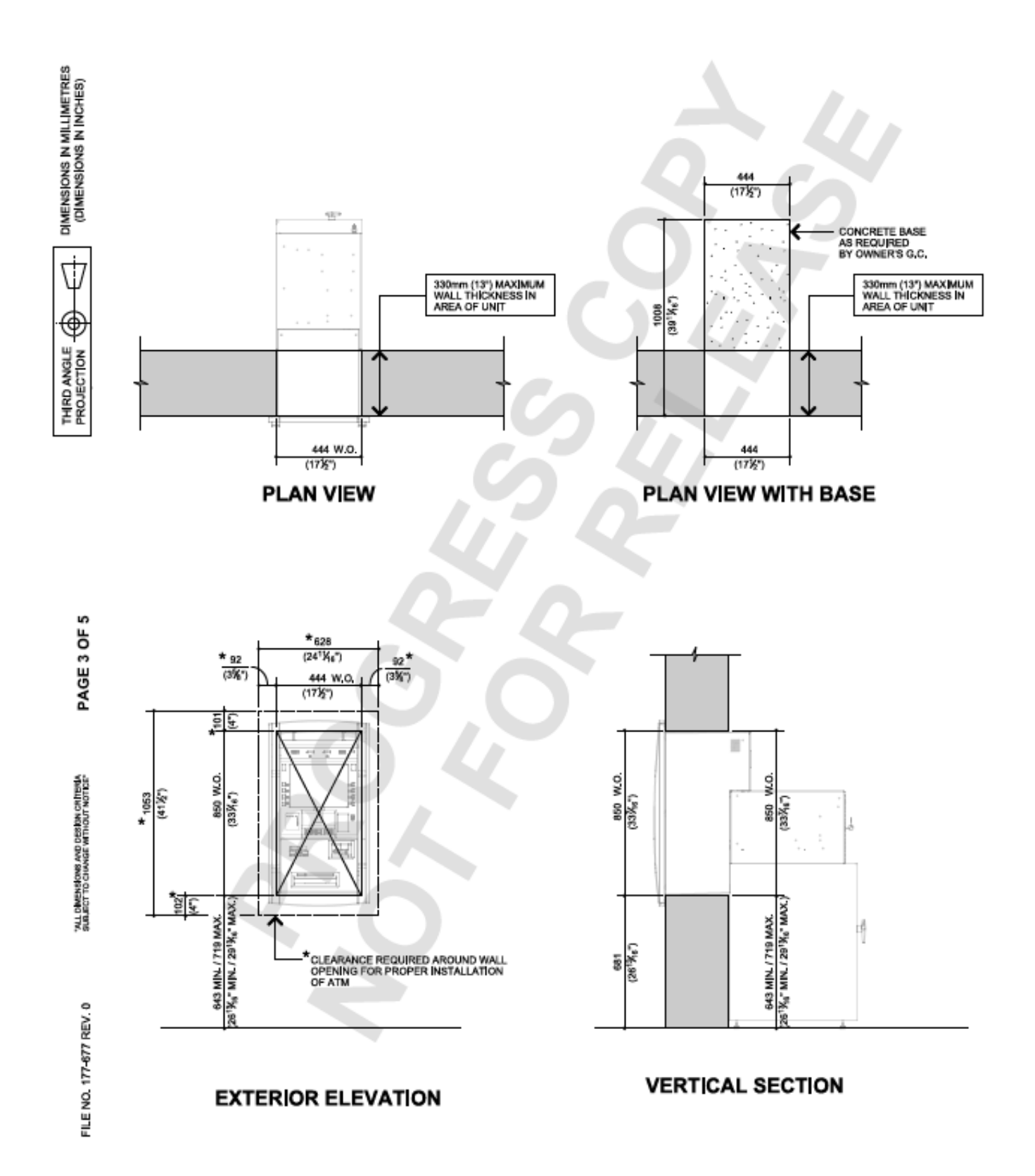

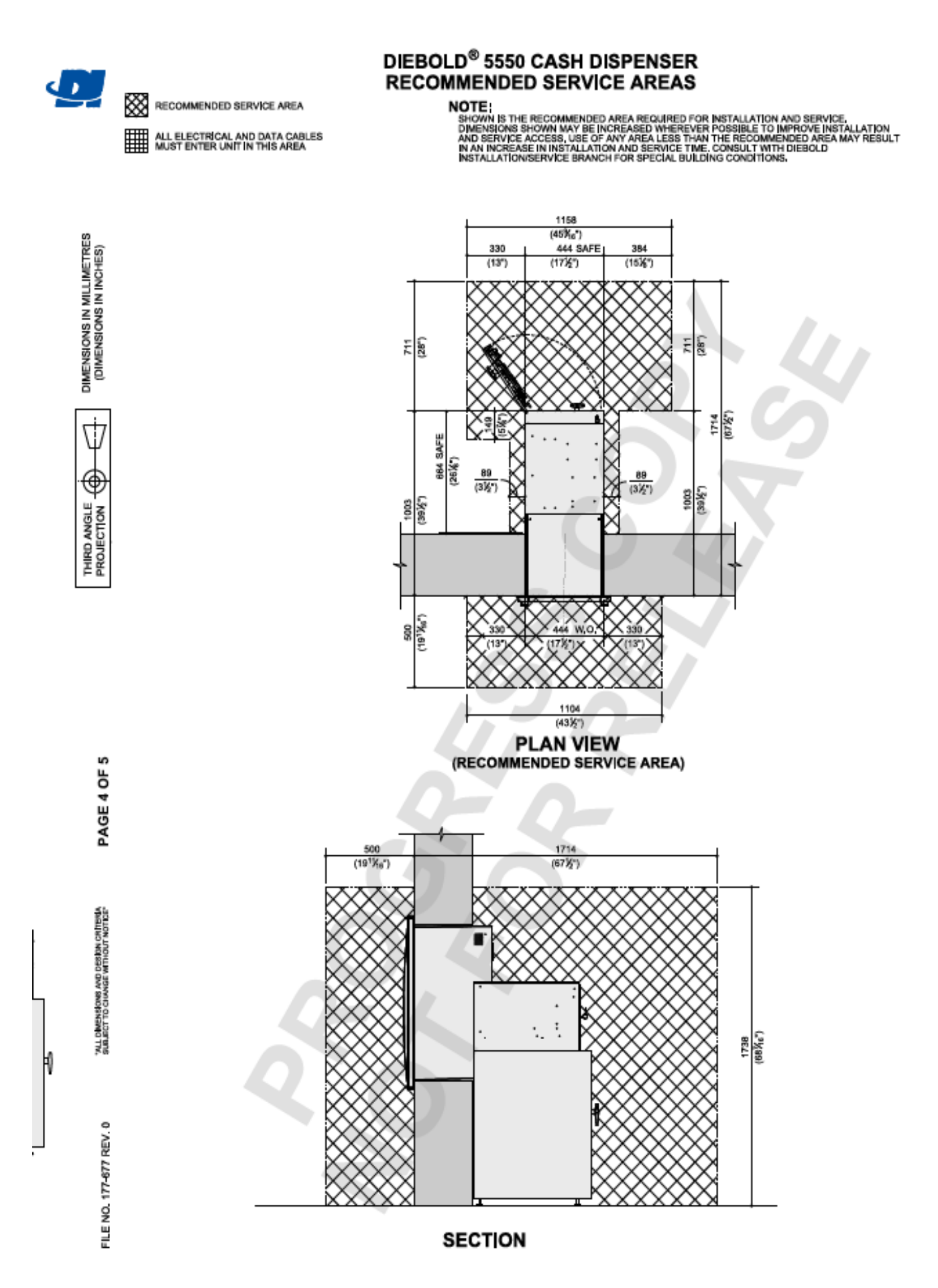

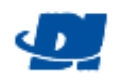

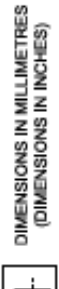

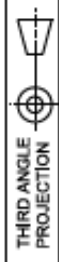

ALL DIMENSIONS AND DESIDIN CRITERIA<br>SUBJECT TO CHANGE WITHOUT NOTICE®

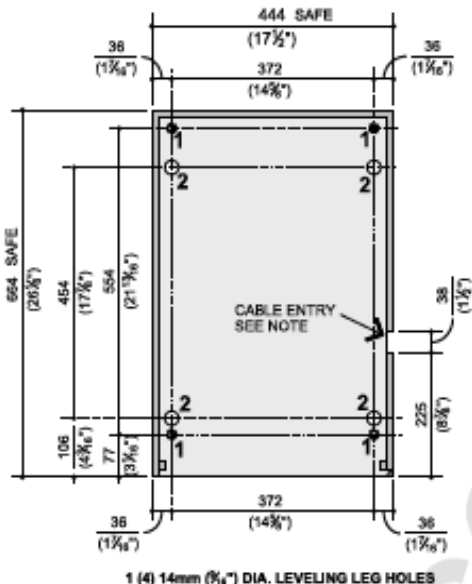

2 (4) 25 4mm (1") DIA. FLOOR MOUNTING HOLES PLAN VIEW - SAFE FLOOR

#### **NOTES:**

FOR ADDED SECURITY:<br>IT IS RECOMMENDED THAT THE CASH DISPENSER SAFE BE SECURED TO THE FLOOR WITH<br>ANCHOR BOLTS, USE THE FOLLOWING GUIDELINES TO DETERMINE THE APPROPRIATE METHOD FOR<br>YOUR INSTALLATION.

ANCHORING THE CASH DISPENSER TO CONCRETE FLOORS;<br>IT IS RECOMMENDED THAT THE CASH DISPENSER BE ANCHORED TO CONCRETE FLOORS<br>WHENEY WER POSSIBLE. DIEBOLD RECOMMENDS USING A M20 OR 19mm (%") ANCHORED TO<br>IS 2020mm (%") LONG, CO

ANCHORING RHEN TO VIEW A WAY TO A CONDITIONAL DETAILS.<br>
ANCHORING THE CASH DISPENSER TO WOOD FLOORS OR FLOORS SUPPORTED BY WOODEN BEAMS<br>
CASH DISPENSERS INSTALLED ON WOOD FLOORS OR FLOORS SUPPORTED BY WOODEN BEAMS<br>
THE HAR

#### ANCHORING THE CASH DISPENSER TO STEEL FLOORS;

**ANCHORING THE CASH DISPERSER TO STEEL FLOORS CAN BE SECURED BY A MACHINE THREADED**<br>CASH DISPENSER INSTALLED ON STEEL FLOORS CAN BE SECURED BY A MACHINE THREADED<br>METHOD, IT IS PREFERABLE THAT THE HARDWARE BE ATTACHED THROU BE AT LEAST 13mm (K")

OWNER'S INSTALLER TO DRULL (4) 19mm (%") DIA, X 203mm (8" MIN.) DEEP HOLES<br>IN CONCRETE FLOOR (RECOMMENDED DRULING COMPLETELY THROUGH FLOOR<br>WHEN POSSIBLE AND TO BE SECURED TO THE CONCRETE FLOOR WITH (4)<br>19mm (%")-10 X 203mm

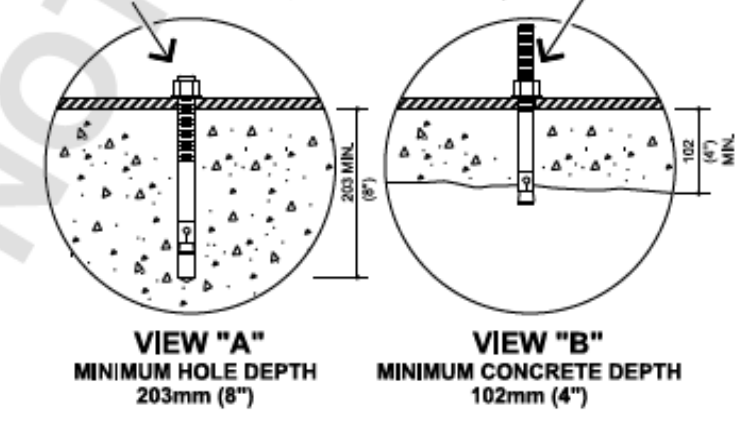

#### **CABLE ENTRY NOTE:**

FAISLE EN I KY NO I E.<br>ELECTRICAL AND DATA CABLING ENTERS THE CASH DISPENSER<br>THROUGH A CABLE ENTRY OPENING ON THE SIDE OF THE SAFE.<br>CABLES ENTERING THE CASH DISPENSER PASS THROUGH THALL<br>POWER CABLE PLATE WHICH IS ATTACHED

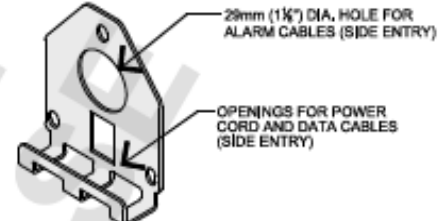

# **POWER CABLE PLATE**

Codec de alta definición H.264

# Serie EGH

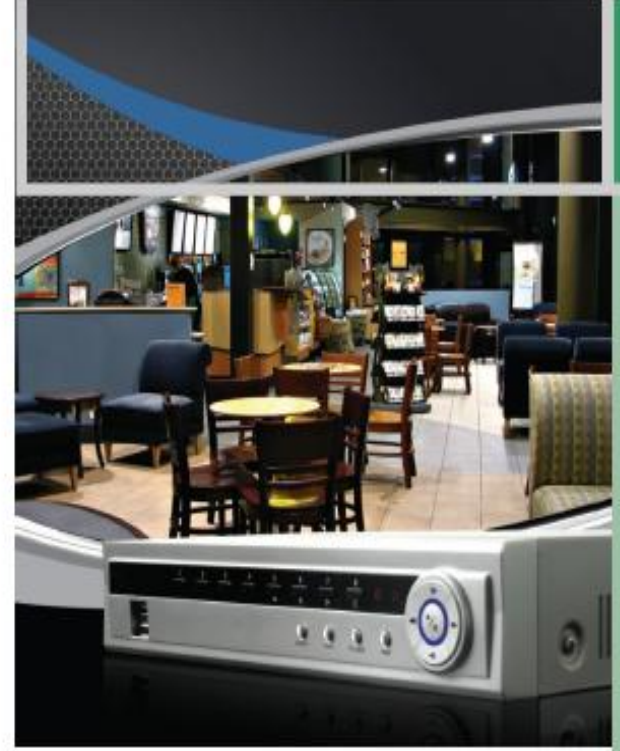

H.264 para mejor gestión de almacenamiento:

La serie EGH utiliza el codec H.264 propio de Eudox by Diebold que comprime imágenes de video de forma eficiente sin comprometer la calidad de imagen mientras se graban todos los canales en tiempo real.

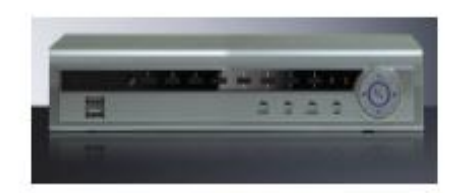

# Características principales

- Compresión H.264.
- > 16, 8 ó 4 entradas de video compuesto.
- > Múltiples motores de búsqueda (fecha/hora, evento).
- > Grabación continua, pre-eventos, eventos y grabación de pánico.
- > Audio de dos vías.
- > 4 entradas de audio para grabación y un canal de salida.
- > Acceso de video en vivo o grabado vía Ethernet.
- > Sincronización de hora utilizando protocolo estándar de la industria.
- > Autodiagnóstico con notificación incluyendo protocolo S.M.A.R.T.
- > Es compatible con nuestro poderoso software de monitoreo RASplus.

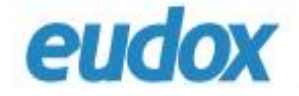

# Especificaciones técnicas

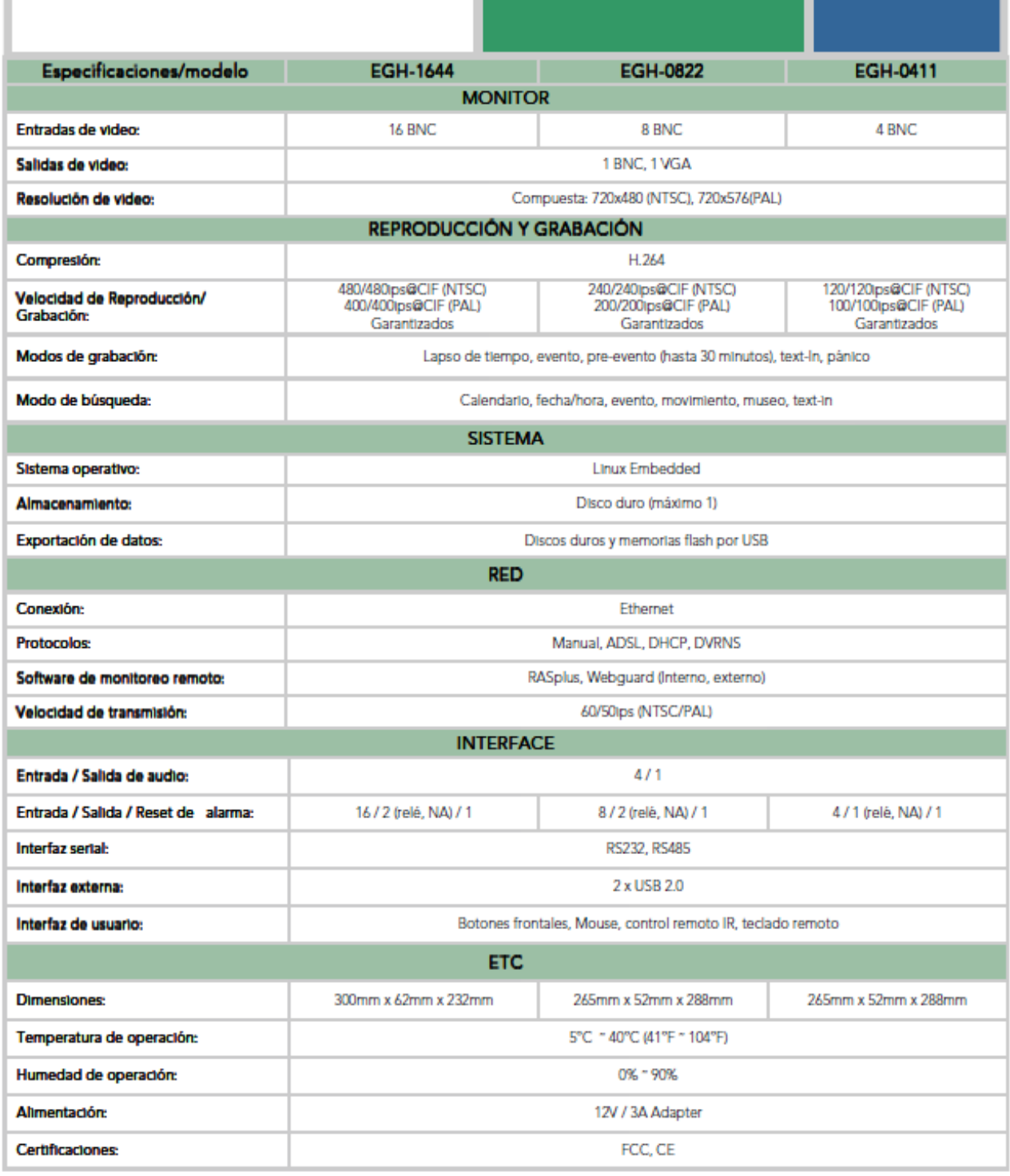

Especificaciones están sujetas a cambios sin previo aviso

Fire Alarm Systems | FMM-7045 Multiplex Addressable Manual Stations

# **FMM-7045 Multiplex Addressable Manual Stations**

www.boschsecurity.com

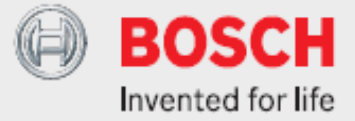

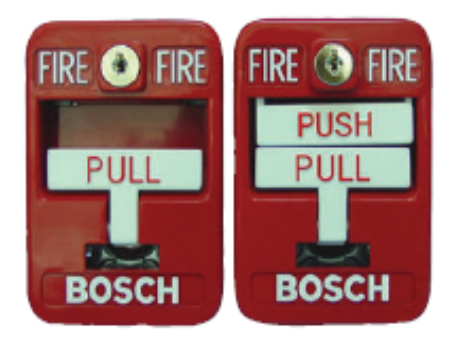

The FMM-7045 Multiplex Manual Stations are UL Listed fire alarm initiating devices that can be connected along with other multiplex devices on the D7039 Multiplex Expansion Module. The FPD-7024 or D7024 Addressable Fire Alarm Control Panel (FACP) supervises the entire multiplex loop, including the FMM-7045 or FMM-7045-D manual stations, for troubles, alarms, and ground fault conditions. Because each manual station occupies only one address on the multiplex bus, it can be addressed for any point within the 9 to 255 range allowed by the multiplex expansion module.

These manual stations are generally installed near building exits such as stairways and doors, allowing persons evacuating the building to activate the fire alarm. They have optional scored acrylic breakrods and a pull handle that locks in the activated position, to allow easy identification of alarm activation points. These manual stations are high-quality units constructed entirely of non-toxic materials. They have a low profile and rounded edges to fit most design applications. All components are painted or have plated surfaces to inhibit corrosion. Non-corroding screw terminals are provided for wire connections.

- Easy addressing with rotary switches
- Ferminal connections and low current draw
- Kev-lock reset
- Replaceable scored acrylic break rod option
- UL Listed and ADA compliant

They are manufactured in conformance with the standards set forth in the Americans with Disabilities Act (ADA).

#### **Functions**

#### **Alarm Action**

The single-action FMM-7045 has a white pull-down lever in its center. The dual-action FMM-7045-D has a white push lever above the white pull-down lever in its center. Pulling down the pull-down lever latches it into place and sends an alarm signal to the control panel over the multiplex bus. The pull-down lever cannot be reset unless the correct key is inserted into the manual station's lock and the unit is opened. The latching lever can then be restored to its normal position.

### 2 | FMM-7045 Multiplex Addressable Manual Stations

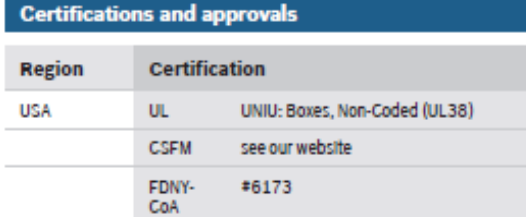

## **Installation/configuration notes**

#### **Compatibility Information**

The following table lists control panels compatible with the FMM-7045 and FMM-7045-D manual stations:

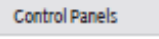

Active products:

FPD-7024

Legacy products:

#### D7024\*

\* with firmware revision 2.0 or greater and with a D7039 Multiplex **Expansion module** 

#### **Addressing**

Addresses are set using three rotary switches. For programming information, refer to the D7024 FACP Operation and Installation Guide or the FPD-7024 Operation and Installation Guide and the FMM-7045, FMM-7045-D Multiplex Addressable Manual Stations Installation Instructions.

#### **Mounting**

The manual stations are for indoor use only.

#### **Notice** i

If a pull station is needed for outdoor use or in an unheated area, use an FMM-100 Family Pull Station rated for the environment and wired to a multiplex module within the interior of the building.

The FMM-7045 manual stations flush or surface mount on a standard four-inch square back box with a single-gang mud ring so that the total depth of the box is at least 2.25 in. (5.7 cm).

#### **Notice** i

These manual stations do not fit an FMM-100BB-R **Back Box** 

#### **Wiring**

The terminal block accepts wiring up to 12 AWG (ISO 4 mm<sup>2</sup>) in diameter.

For multiplex wiring information, refer to the D7039 Installation Instructions.

#### **Parts included**

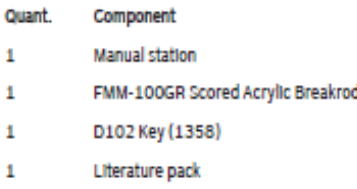

### **Technical specifications**

#### **Environmental Considerations**

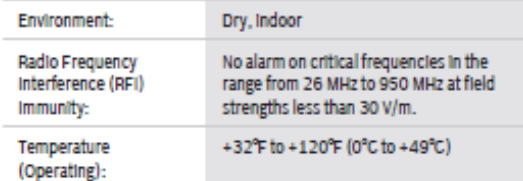

#### **Mechanical Properties**

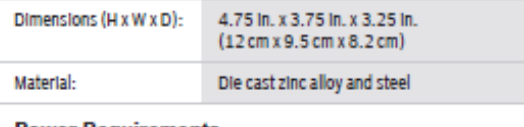

#### **Power Requirements**

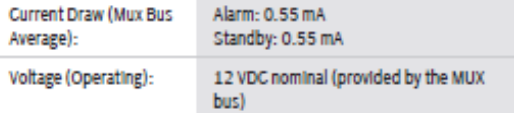

#### **Ordering information**

#### **FMM-7045 Single-Action Manual Station**

The single-action manual station is UL listed and meets Americans with Disabilities Act (ADA) requirements. Its address on the polling circuit is easily set with rotary switches. The pull handle locks in the activated position and is reset by opening the unit with a key and then relocking it. Order number FMM-7045

#### **FMM-7045-D Double-Action Manual Station**

The double-action manual station is UL listed and meets Americans with Disabilities Act (ADA) requirements. Its address on the polling circuit is easily set with rotary switches. The pull handle locks in the activated position and is reset by opening the unit with a key and then relocking it. Order number FMM-7045-D

#### **Accessories**

#### D102 Replacement Key

Replacement key (#1358) for LOCK-1358 and the D<sub>101</sub> lock Order number D102

# Futronic FS88H FIPS201/PIV Compliant USB2.0 Fingerprint Scanner

## **Major features and benefit:**

FS88H is an enhanced version of FS80H USB2.0 Fingerprint Scanner from Futronic. It was certified by FBI to be compliant with PIV-071006 Image Quality Specification for Single Finger Reader. So FS88H meets the US Federal Information Processing Standard 201(FIPS 201) for Personal Identification Verification (PIV) of Federal Employees and Contractors. It is also listed in the US General Services Administration (GSA) FIPS 201 Evaluation Program Approved Product List.

FS88H uses advanced CMOS sensor technology and precise optical system to meet the rigorous requirement on fingerprint image quality of PIV-071006. Its fingerprint scanning window is crown glass with a thickness of 14mm that resists scratches and other stress to ensure long term heavy duty usage. It is a robust but cost effective single finger capture device and ideal for border control, identity card, driver license, election and any type of civilian AFIS application.

Special electronic circuit is built into FS88H to do Live Finger Detection (LFD). With appropriate software in PC, user can select this LFD feature so that only live finger's fingerprint will be scanned into PC. Fake fingers made from silicone rubber, play-doh, etc, will be rejected. And the LFD feature is included in all Futronic standard software.

A unique serial number is factory-programmed into the USB Device Descriptor of each FS88H. So every FS88H is traceable and this is very important for government identity management projects.

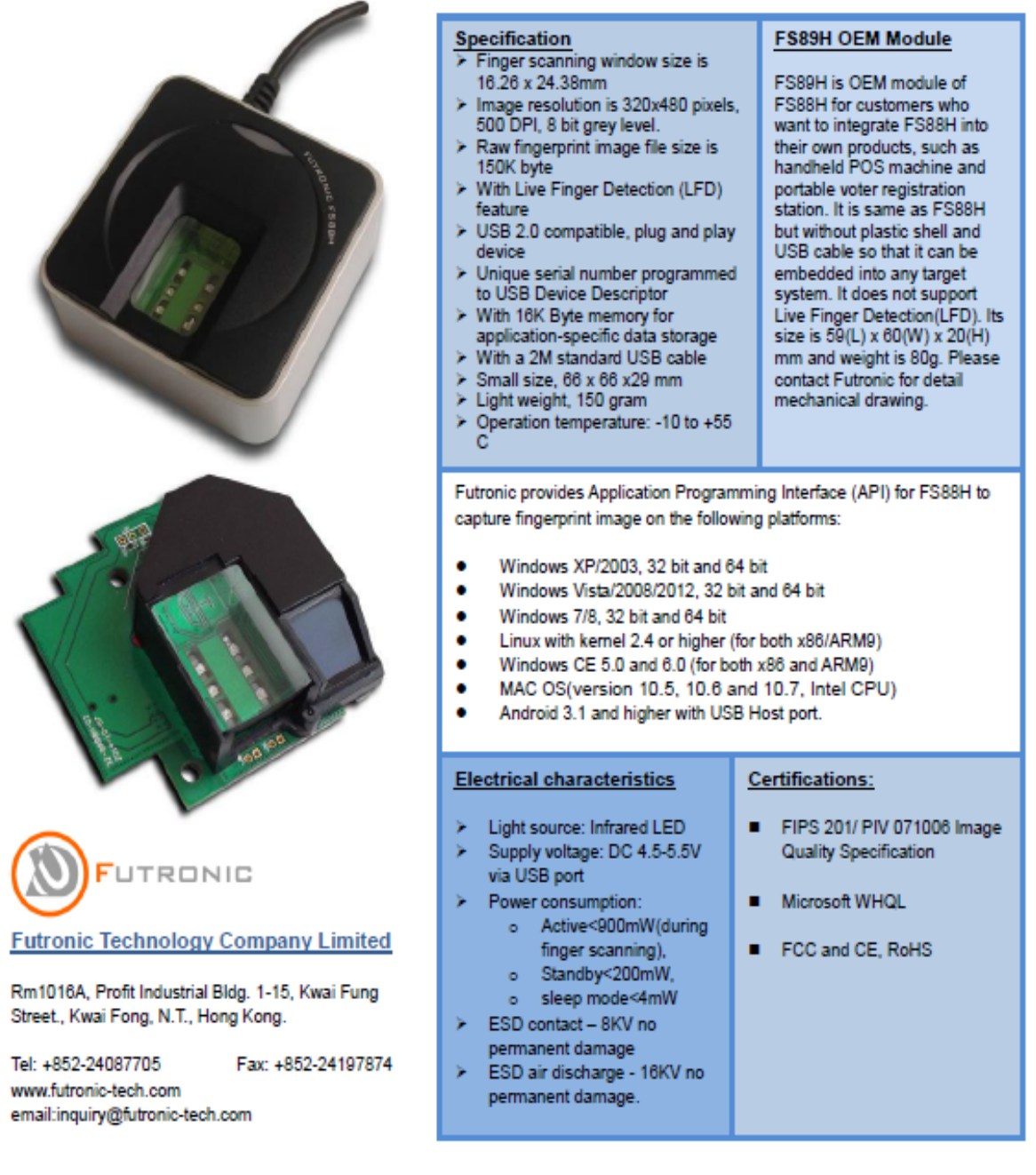